# SuSE Linux Enterprise Server 10

Mail Scanning

**Gateway Build** 

Guide

Written By: Stephen Carter stephen@retnet.co.uk Last Modified 9. May. 2007

Page 1 of 96

# **Table of Contents**

| Due credit                                                  |            |
|-------------------------------------------------------------|------------|
| Overview                                                    |            |
| System Requirements                                         | 6          |
| SLES10 DVD                                                  | 6          |
| An existing e-mail server                                   | 6          |
| A Pentium class PC                                          | 6          |
| Internet Access                                             |            |
| Internet Firewall Modifications                             | 7          |
| Installation Summary                                        | 8          |
| How it all works                                            | 9          |
| The base SLES10 installation                                | 10         |
| Installing additional Software                              | 19         |
| Perl modules                                                |            |
| Pear modules                                                | 22         |
| Re2c                                                        | 23         |
| SuSE firewall configuration                                 |            |
| Setting up postfix                                          |            |
| Setting up ClamAV                                           |            |
| About amavisd-maia                                          |            |
| Setting up MySQL                                            |            |
| Configure PHP5 / Apache2                                    |            |
| Maia Mailguard installation                                 |            |
| Download Maia Mailguard                                     |            |
| Create the Maia database tables in MySQL                    |            |
| Install the maintenance scripts and templates               |            |
| Test dependencies for amavisd-maia and SA                   |            |
| Install the PHP scripts.                                    |            |
| Configure the PHP website                                   |            |
| Test your PHP configuration                                 |            |
| Replace amavisd-new with a maia patched version             |            |
| Generate your encryption key                                | Δ <b>Γ</b> |
| Load SpamAssassin rules into Maia Mailguard                 |            |
| First time login                                            |            |
| Internal authentication setup                               |            |
| -                                                           |            |
| Super administrator registration                            |            |
| Scheduling the maintenance scripts                          |            |
| Configure SpamAssassin and SARE ruleset updates             |            |
| Extending SpamAssassin with extra tests and MySQL support   |            |
| Setting up razor2 agents                                    |            |
| Install and setting up DCC.                                 |            |
| Additional configuration of SpamAssassin                    |            |
| File locations.                                             |            |
| Change settings in the standard local.cf configuration file |            |
| Enabling an extra plugin - Country IP                       |            |
| Quick test to see if SA is working                          |            |
| FuzzyOCR image spam plug-in                                 |            |
| Giflib-progs                                                |            |
| Gifsicle                                                    |            |
| GNU Ocrad                                                   |            |
| GOCR                                                        | 65         |

| Perl Modules                                                   | 65 |
|----------------------------------------------------------------|----|
| First time Testing                                             | 69 |
| Check all processes start correctly                            |    |
| Using the Mozilla Thunderbird e-mail client for testing        | 70 |
| First test e-mail                                              | 72 |
| Testing virus and spam filtering                               | 74 |
| Testing attachment filtering                                   | 76 |
| Testing bad header filtering                                   | 77 |
| Testing oversized e-mails                                      | 77 |
| Testing Whitelists/Blacklists                                  | 81 |
| Testing maintenance scripts                                    | 82 |
| System clean up                                                | 83 |
| Backing it up                                                  |    |
| Upgrading to a newer version of Maia Mailguard                 |    |
| Tweaks and Tightening                                          | 86 |
| System Updates                                                 |    |
| Supporting multiple e-mail domains                             |    |
| Stopping spam and viruses before they even get in              | 87 |
| Reject if the sender doesn't identify itself                   |    |
| Permit e-mail from trusted networks                            |    |
| Reject non fully qualified sender's address                    |    |
| Reject from unknown sender domains                             |    |
| Permit e-mail from trusted networks to any local recipient     |    |
| Reject non fully qualified recipients addresses                |    |
| Reject unauthorised destination domains                        |    |
| Reject unverified recipients                                   |    |
| Tighter control over attachment filtering                      |    |
| Blocking e-mail delivery to local users of the gateway         |    |
| Setting a lower spam threshold                                 |    |
| BCC copies of e-mail to another address                        |    |
| Reducing resource requirements on low end computers            |    |
| Increasing scanning throughput                                 |    |
| Administering Maia Mailguard with maiadbtool.pl                |    |
| Basic Troubleshooting                                          |    |
| Debugging                                                      |    |
| Mailq and qshape tools                                         |    |
| SpamAssassin and the ALL_TRUSTED score being incorrectly added | 96 |
| Websites for more help                                         | 96 |

# Due credit

Thank you to everyone who has e-mailed corrections and ideas to help make this revision happen. Special thanks to: Dave Roberts, dave@czcnet.co.uk Andy Rosulek, Rosulek@nicc.edu Arthur Bezuidenhout, Bez@odzi.net Koltogyan Sergey, ksr@ami.ua John Chapman, johnc@cleburne.com

Your efforts and patience are greatly appreciated.

### Overview

This is the latest update to my guide introducing people to one method of building a reliable, free and flexible mail scanning gateway.

If you come across something that doesn't work as expected, is just plain wrong, could be better in any way or just want to comment in general, please feel free to e-mail me your feedback.

The e-mail gateway server I describe here is designed to sit between your Internet connection and your existing e-mail server, be that GroupWise, Exchange, Notes, postfix or whatever else is out there... as long as it runs an SMTP daemon this gateway will work. Although it can run on the same server as your production e-mail system I don't cover that here. After you run through the guide you will be armed with enough knowledge to consider that type of solution for yourself.

Software used in this guide includes:

| SuSE Linux Enterprise Server<br>10 (SLES10)<br>Base OS<br>http://www.novell.com/linux | Apache v2.2.0<br>Web Server<br><u>http://httpd.apache.org</u>                     | DCC v1.3.45<br>(although it's probably a newer<br>version by now, that shouldn't matter)<br>Anti-spam plug-in to SpamAssassin<br><u>http://www.rhyolite.com/anti-</u><br><u>spam/dcc/</u> |
|---------------------------------------------------------------------------------------|-----------------------------------------------------------------------------------|----------------------------------------------------------------------------------------------------|
| Postfix v2.2.9<br>Mail Transfer Agent<br><u>http://www.postfix.org</u>                | SpamAssassin v3.2.0<br>Anti-spam scanner<br><u>http://spamassassin.apache.org</u> | Razor2 v2.82<br>Anti-spam plug-in to SpamAssassin<br><u>http://razor.sourceforge.net/</u>                                                                                                 |
| MySQL v5.0.18<br>Database Server<br><u>http://www.mysql.com</u>                       | Clam AV v0.88<br>Anti-virus scanner<br><u>http://www.clamav.net</u>               | Maia Mailguard<br>v1.0.2<br>Web front-end management for spam<br>& viruses<br><u>http://www.maiamailguard.com</u>                                                                         |

How much e-mail your solution will cope with will depend on many factors such as the size of e-mails that pass through your system and how often the system is managed by someone to clear out spam / non-spam (clean) e-mail confirmations.

Typically with all component installed on the same box this gateway should be able to cope with over 30,000+ untrusted e-mails per day (trusted e-mails aren't scanned for spam but again this can be easily changed).

# **System Requirements**

To follow this guide you should have available:

### SLES10 DVD

I will be using the SLES10 DVD, which may differ slightly from other installation methods but not too far that you should be able to easily figure out any workarounds for yourself.

You can download and burn the SLES10 evaluation version CD ISO files from <u>http://www.novell.com/products/linuxenterpriseserver/eval.html</u>

### An existing e-mail server

This is an e-mail gateway scanning solution only, so you will need an e-mail server for this gateway to pass e-mail onto it's final destination. The SMTP interface on your e-mail server will also need to accept connections from the gateway server, so if you have configured any relay restrictions on your current e-mail server, you'll need to add the IP address of the server as an exception.

### A Pentium class PC

If you're just setting this up for training or testing, just about anything will do, including a VMware session but make sure it has a least 256Mb RAM available. For a production system I would suggest at least 1Gb RAM, to ensure that nothing gets swapped out to disk. If you are forced to run with less than 512 Mb, you can reduce the number of scanning threads available which is explained later, to help reduce resource requirements on the server.

You will need plenty of disk space depending on the number of users it will be supporting. By default the database will hold up to 30 days worth of e-mail (configurable in Maia Mailguard), queued e-mail plus logs. For a typical 1000 user company you could be looking at potentially 50Gb +. Faster hard disks will also make a big difference with scanning times as an e-mail travels through the gateway.

The processor is hit quite hard so the faster the better, but realistically for less than 30,000 processed emails per day, a 3 Ghz AMD or Intel processor will be fine.

### Internet Access

You will need to download plenty of software from the Internet, and some software being installed will also need to access the Internet in order to be configured.

I will describe both direct and proxy connections to the Internet where applicable.

### Internet Firewall Modifications

Some software described here needs access through your Internet firewall. If you cannot open some ports, just don't install those services.

| Service | Port | TCP/UDP | Direction | Description                                                 |
|---------|------|---------|-----------|-------------------------------------------------------------|
| SMTP    | 25   | tcp     | in & out  | Send & receive e-mail                                       |
| http    | 80   | tcp     | out       | Download gateway components and SuSE updates when required. |
| razor2  | 2703 | tcp     | out       | Confirmed spam e-mail razor2 network check                  |
| dcc     | 6277 | udp     | out       | Mass e-mail DCC network check                               |

## **Installation Summary**

All steps will be thoroughly described and there are plenty of screen shots so novices shouldn't worry about how to enable services, edit configuration files or compile software.

As a rough guide, in order you will

- Install a base SLES10 server with all applicable updates
- Configure the server
- Install and configure additional software not available via YaST
- Test basic mail scanning
- Install additional network tests
- Configure SpamAssassin to use MySQL
- Tweak settings from default values
- Profit!

Well maybe not profit, but at least relax a little better knowing you're safer then yesterday. If you're new to SuSE Linux it will take about a work day to install this solution but subsequently it should only take a couple of hours.

If you think you can handle it, keep reading and good luck.

### How it all works

A picture tells a thousand words, so instead of boring you to death with that much text, here it is as a single graphic.

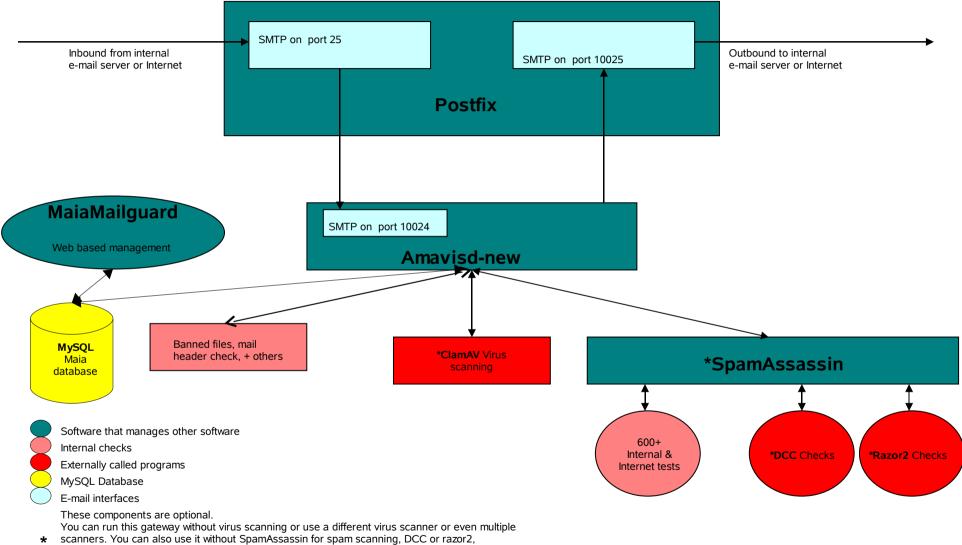

although if you want to use DCC or razor2 then SpamAssassin is required. Although these components are optional, for the purpose of this guide it is assumed you will use them.

## The base SLES10 installation

This install assumes a clean hard disk. You can of course ask the installer to overwrite whatever else you have on the disk, but that isn't covered here.

This setup is based on a base SLES10 build with no updates. This is to ensure you end up with <u>exactly</u> the same setup as described in this guide. Once you've proven it works here, then consider updating your gateway – with due care which means back it up first.

To obtain updates to SLES 10 you will need to register with Novell. They provide a temporary license valid for 15 days after which you must purchase a support license to continue receiving updates.

If you haven't already done so, download and burn the evaluation CD ISO files from <a href="http://www.novell.com/products/linuxenterpriseserver/eval.html">http://www.novell.com/products/linuxenterpriseserver/eval.html</a>

Insert CD1 into your server and turn it on.

At the main menu, select Installation

If at any time through the installation process you find you computer hangs, try going through the install process again, selecting **Installation – ACPI Disabled** and if you still have problems try the **Installation – Safe Settings** option.

| 4    | SUSE Linux Enterprise Ser |                                 |  |
|------|---------------------------|---------------------------------|--|
|      |                           |                                 |  |
|      |                           |                                 |  |
|      |                           |                                 |  |
|      |                           | Boot from Hard Disk             |  |
|      |                           | Installation                    |  |
|      |                           | InstallationACPI Disabled       |  |
|      |                           | InstallationLocal APIC Disabled |  |
|      |                           | Installation—Safe Settings      |  |
|      |                           | Rescue System                   |  |
|      |                           | Henory Test                     |  |
|      |                           |                                 |  |
|      |                           |                                 |  |
|      |                           |                                 |  |
|      |                           |                                 |  |
|      | Boot D                    | options                         |  |
|      |                           |                                 |  |
|      |                           |                                 |  |
| 1.80 | elo E2 Language E         | 3 800 x 600 F4 DVD F5 Driver    |  |

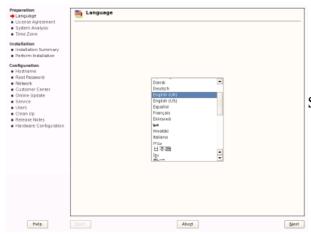

Select your language then click Next

| Properation<br>✓ Language<br>→ License Agreement<br>• System Analysis<br>• Time Zone<br>Installation                                                                                                    | License Agreement                                                                                                    |      |
|----------------------------------------------------------------------------------------------------|----------------------------------------------------------------------------------------------------|------|
| <ul> <li>Instalation Summary<br/>Reform Instalation</li> <li>Centiguestice</li> <li>Hostname</li> <li>Real Passaerd</li> <li>Natheark</li> <li>Catorer Center</li> <li>Cutorer Center</li> <li>Gorine Lipotak</li> <li>Service</li> <li>Uman</li> <li>Generation</li> <li>Berland</li> <li>Herdware Configuration</li> </ul> | SUSE Linux Enterprise Server (SLES) 10<br>Newellin (bul User) Lonis z Agreement Wite Sa Software<br>Linux (SLES) This SETL AGREEMENT CARFULLY, BY NETALLING OR OT-REWISE<br>USING THE SOFTWARE, YOU AGREE TO THE TENHS OF THIS SETA AGREEMENT AND<br>ANY SOFTWARE, YOU AGREE TO THE TENHS OF THIS SETA AGREEMENT AND<br>ANY SOFTWARE, THIS OF THIS SOFTWARE HAVE NOT RE SOFTWARE.<br>DETERDING THIS OF THIS AGREEMENT CARFULLY, BY NETALLING OR OT-REWISE<br>DETERDING WITH THIS ATTACARACTION FOR MY NOVEL<br>DETERDING WITH THIS ATTACARACTION FOR MY NOVEL<br>This Newel Boil (Jost Licens à Agreement Sir Bies Software ("Bess<br>Agreement Software constitutes a legal byterement produced and the Software"). The software<br>produced and the Software constitutes a legal byterement produced and the<br>Software of the Software constitutes a legal byterement produced and the<br>Ford Software and Software constitutes a legal byterement produced and the<br>Ford Software and Software constitutes a legal byterement produced and the<br>I and the companying this Beta Agreement. Software and software mol<br>I and entities and software countries and is subject to the terms<br>of this Beta Agreement. If You do and software and is subject to the<br>Software of the Bulket States and other countries and is subject to the<br>Software of the Bulket States and other countries and is subject to<br>the terms of his Beta Agreement. If You do and software use the<br>Software of the Bulket States and other countries and is subject to<br>the terms of his Beta Agreement. If you do and software use the<br>Software of the Bulket States and other countries and is subject to<br>the terms of his Beta Agreement. If you do and software use the<br>Software of the Bulket States and other countries and is subject to<br>the terms of his Beta Agreement do not down count in a software use the<br>Software of the Bulket States and other countries and is subject to<br>the terms of his Beta Agreement. If you do and subject to the software use the<br>Software of the Bulket Agreement and the entities afficies agreement and and and the s |      |
| Help                                                                                                    | Inck Abogi                                                                                                    | Hart |

 

 Pression 
 Unrange 
 Unrange 
 Unrange
 Stand Augusto
 The Zate

 Examining 
 Stand Stands Stand Stand Stand Stand Stand Mode
 Unrange
 Stand Stand S

Read the license agreement, select **Yes** then click **Next** 

Make sure New Installation is selected then click Next

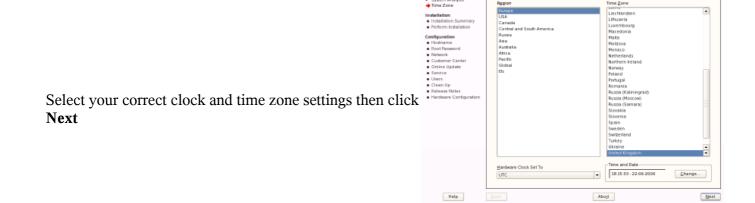

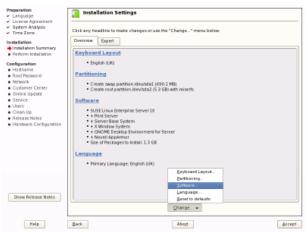

You will be installing all YaST required software at this point, saving you time later, as well as removing a few unnecessary packages, so at the **Installation Settings** screen, click **Change** then select the **Software...** option.

Click the **Details...** button at the bottom of the screen.

Because this server will not be providing print services, click the **Print Server** option in the left screen so that it appears as a red circle with a white line through it.

This will stop those packages from installing.

| Ele <u>P</u> ackage Extras <u>H</u> elp |               |                      |                      |                       |                    |
|-----------------------------------------|---------------|----------------------|----------------------|-----------------------|--------------------|
| Filter: Patterns                        | Package       | Summa                | ry                   |                       | Size               |
|                                         | Cups .        | The Corr             | nmani UNIX Printing  | ; System              | 10.8 M             |
| Patem .                                 | cups-drive    | ers Drivers f        | or the Common UN     | DC Printing System    | 12.5 M             |
| Base Technologies                       | cupadrive     | ers-stp Gimp-Pri     | nt drivers for CUPS  |                       | 3.0 M              |
| Server Base System                      | cupe-SUS      | E-pp da-d at Pregene | rated ppds.dat for a | cupad                 | 1.8 M              |
| Common Code Base                        | Titlers       | Printer #            | Hers for HP, Learna  | rk, CaPSL, Citizen, a | ind Apple 3.1 M    |
| Novell AppArmor                         | foomate-      | filters Filter Scr   | ipts Used by Printer | r Spaplers            | 372.4 K            |
| High Availability                       | manufact      | arenPPDs PPD files   | from Printer Manu    | facturers             | 8.8 M              |
| Graphical Environments                  | por samba     | A SMB/ D             | IPS File, Print, and | Authentication Serv   | sr 7.7 M 3         |
| GNOME Desktop Environment for Server    | 1.000         |                      |                      |                       |                    |
| KDE Desktop Environment for Server      |               |                      |                      |                       |                    |
| X Window System                         |               |                      |                      |                       |                    |
| Primary Functions                       |               |                      |                      |                       |                    |
| File Server                             |               |                      |                      |                       |                    |
| Print Server                            |               |                      |                      |                       |                    |
| Mail and News Server                    |               |                      |                      |                       |                    |
| Web and LAMP Server                     |               |                      |                      |                       |                    |
| Internet Gateway                        |               |                      |                      |                       |                    |
| DHCP and DNS Server                     | •             |                      |                      |                       | 4 1                |
| Directory Server (LDAP)                 |               |                      |                      |                       |                    |
| SAP Application Server Base             | Description   | Technical Data       | Dependencies         | Versions              |                    |
| Drack ServerBase                        |               |                      |                      |                       |                    |
| Xen Virtual Machine Host Server         | cups. The     | Common UNIX Prin     | ting System          |                       |                    |
| Web-Based Enterprise Management         | The Commo     | a i BBV Driving Cost |                      | table printing laver  | And BUND           |
| Development -                           |               |                      |                      | des some additiona    |                    |
|                                         |               |                      | +                    |                       |                    |
| Name Disk Usage Used Free Total         | http://www.cu | ips.org              |                      |                       |                    |
| / 23% 12 GB 4 1 GB 5 3 GB               |               |                      |                      |                       |                    |
|                                         |               |                      |                      |                       |                    |
|                                         |               |                      |                      |                       |                    |
|                                         | C Charab D    | Autocheck            |                      |                       | and I formed       |
|                                         | Check         | MERCHARK             |                      | 2.0                   | ncel <u>Accept</u> |

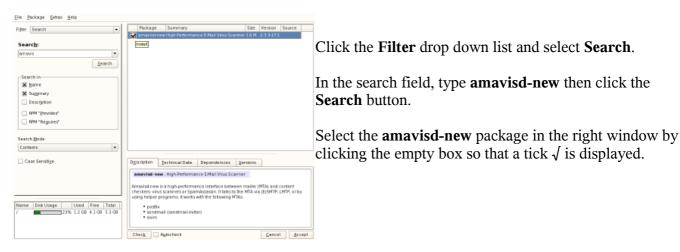

Now repeat this process for the following packages:

– apache2

The famous Apache web server v2

- apache2-mod\_auth\_mysql
   An apache2 plug-in module for MySQL authentication
- apache2-mod\_perl

An apache2 plug-in module for the perl language

- apache2-mod\_php5
   An apache2 plug-in module for the php language
- clamav
   An anti-virus scanner
- db-devel

Is a dependency that's used to install BerkeleyDB which can be used by Subversion (which is needed to grab the latest SpamAssassin software

– gcc

A GNU C compiler, used to compile software from source code

- gcc-c++
  - A GNU C++ compiler, used to compile software from source code
- gd

A drawing library for programs that use PNG or JPEG output (Needed for graphs in MM)

- kernel-source
   Source code for the Linux kernel
- mysql
   A True Multiuser, Multithreaded SQL Database Server
- OpenSSL-devel Required for SpamAssassin's Yahoo DomainKey's plugin

### - php5-bcmath

A library of binary calculator functions for PHP

– php5-gd

PHP functions to manipulate graphics using the gd library

- php5-imap
   PHP interface use to authenticate against an IMAP e-mail service
- php5-ldap
   PHP interface to LDAP services
- php5-mcrypt
   PHP interface to the mcrypt library
- php5-mysql
   PHP functions to access a MySQL database
- php5-pear
   PHP interface to another scripting language called pear, which Maia Mailguard uses
- php5-wddx

### PHP functions for Web Distributed Data Exchange

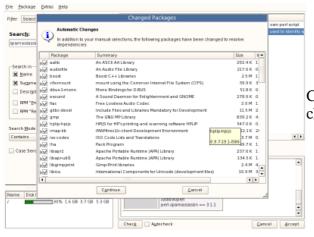

Click the **Accept** button, then accept the automatic changes presented by clicking **Continue**.

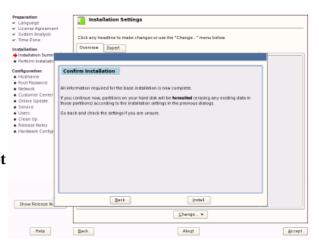

Back at the **Installation Settings** screen, click the **Accept** button, then click **Install** to start the installation.

Grab a coffee at this point and relax.....

| Properation<br>✓ Language<br>✓ License Agreement<br>✓ System Analysis<br>✓ Time Zone<br>Installation<br>✓ Indellation Summary        | Package Installation           Meda See         Packages Time           Form         15008         673         634           COJ         15008         673         434                                                                                                    | Remaining:<br>42:34 |
|----------------------------------------------------------------------------------------------------|----------------------------------------------------------------------------------------------------|---------------------|
| Perform Installation     Centigueration     Hostname     Root Passeard     Network     Customer Center     Online Update     Service |                                                                                                    |                     |
| u Users<br>Citean Up<br>Referanse Robes<br>Hardware Configuration                                                                    | reng x11-korta-Tidpi-6 3.0-00.5.686. rpm (10.80 MB) – Tidpi Birmap Fonts<br>Dominadring reng x13-korta-seakkie (13.66 MB)<br>Eres x24.1 korta-seakkie 6.0-00.51 Xibor rm (15.05 MB) – Seakkie korta korthe X Window<br>Eres x24.1 korta-seakkie 6.0-00.51 Xibor rm (13.51 XK) – Yadi Z- boot/Repry Creation<br>Dominadring walf-bootfrags y (77.22 KB)<br>read-bootmap x13.14 Se0.2 Xibor (13.31 XK) – Yadi Z- boot/Repry Creation<br>Dominadring walf-bootfrags (13.31 XK) – Yadi Z- boot/Repry Creation<br>Dominadring walf-bootfrags (13.31 XK) – Yadi Z- boot/Repry Creation<br>Dominadring walf-bootfrags (13.51 XK) – Yadi Z- boot/Repry Creation<br>Dominadring walf-bootfrags (13.51 XK) – Yadi Z- boot/Repry Creation<br>Dominadring walf-bootfrags (13.51 XK) – Xibor (13.51 XK) – Yadi Z- boot/Repry Creation<br>Dominadring walf-bootfrags (13.51 XK) – Xibor (13.51 XK) – Yadi Z- boot/Repry Creation<br>Dominadring walf-bootfrags (13.51 XK) – Xibor (13.51 XK) – Yadi Z- boot/Repry Creation<br>Dominadring walf-bootfrags (13.51 XK) – Xibor (13.51 XK) – Xibor |                     |
|                                                                                                    | yast2-trans-stats-2.13.0-21.1.noarch.rpm (117.00) – YaST Translation Statistics<br>Downloading disc (1.75 VB)<br>glisc 2-4.33.1686 pm (4.20 VB) – Standard Shared Libraries (from the GNU C Library)<br>glisc 2-4.33.1686 pm (4.20 VB)                                                                                                    | •                   |
|                                                                                                    | 0%                                                                                                    |                     |

After about a minute it will tell you approximately how long each CD will take as well as the total time to finish installing the packages.

After this stage it will reboot.

| reparation H                               | lostname and Domain Name    |               |   |
|--------------------------------------------|-----------------------------|---------------|---|
| Language                                   |                             |               |   |
| License Agreement                          |                             |               |   |
| System Analysis                            |                             |               |   |
| Time Jane                                  |                             |               |   |
| notaliation                                |                             |               |   |
| Indulation Summary                         |                             |               |   |
| Perform Instal lation                      |                             |               |   |
| Configuration                              |                             |               |   |
| Homere                                     |                             |               |   |
| <ul> <li>Rool Pessword</li> </ul>          |                             |               |   |
| Network                                    |                             |               |   |
| Castrer Centr                              |                             |               |   |
| Online Update                              |                             |               |   |
| Service                                    |                             |               |   |
| Users                                      | Hostnaree and Donsain Name- |               |   |
| Clean Up                                   | Hostvarre                   | Domain Name   |   |
| <ul> <li>Release Notes</li> </ul>          | maissao                     | rettest.co.uk |   |
| <ul> <li>Hardware Configuration</li> </ul> |                             | Printer of    |   |
|                                            | Change Hottsame via DHCP    |               |   |
|                                            |                             |               |   |
|                                            |                             |               |   |
|                                            |                             |               |   |
|                                            |                             |               |   |
|                                            |                             |               |   |
|                                            |                             |               |   |
|                                            |                             |               |   |
|                                            |                             |               |   |
|                                            |                             |               |   |
|                                            |                             |               |   |
|                                            |                             |               |   |
|                                            |                             |               |   |
|                                            |                             |               |   |
|                                            |                             |               |   |
| Help                                       |                             | Abort         | D |

At the **Hostname** screen enter a hostname and domain name then click **Next**.

For this guide I will use mailscan and retnet.co.uk respectively – change to suit your own setup.

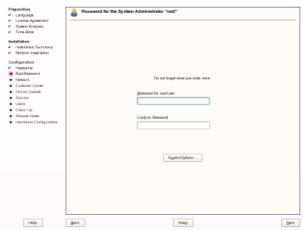

At the **System Administrator** password screen, enter a password then click **Next**.

At the **Network Configuration** screen, you need to change the network card settings. Start by clicking the **Change...** button then selecting **Network Interfaces**.

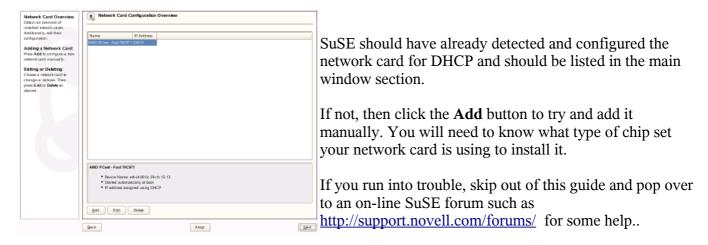

This computer is going to need a static IP address and dns settings so to change those settings click the **Edit** button at the bottom of the screen.

Typically servers are configured with a static IP address and this one will not be an exception.

You could also configure a DHCP server to assign a permanent IP address instead but I'm going to assume you setup a static IP address here.

Select **Static Address Setup** and configure the server with an internal network IP address and network mask.

Now select Host Name and Name Server.

Fill out at least one Name Server and in the Domain Search 1 type the same domain you specified earlier then click **OK**.

| Enter the name for this 🔺 💽                            | Hostname and Name Server Configuration |                   |
|--------------------------------------------------------|----------------------------------------|-------------------|
| competer and the DNS                                   |                                        |                   |
| domain that it belongs to                              |                                        |                   |
| Optionally order the name                              |                                        |                   |
| erver list and domain                                  |                                        |                   |
| watch int                                              |                                        |                   |
|                                                        |                                        |                   |
| Note that the hostmame is                              |                                        |                   |
| plobal-#applies to all                                 |                                        |                   |
| menfaces, not just this one.                           |                                        |                   |
|                                                        | - Hostname and Domain Name (GA         | ilado             |
| The clomain is especially                              | Hostnanse                              | Domati e Maree    |
| mponia mi if this computer                             |                                        |                   |
| s a mail server.                                       | matican                                | retrat.co.uk      |
| Type are using DHCP to                                 |                                        |                   |
| petian IP address, check                               |                                        |                   |
| whether to get a hostname                              | Name Servers and Donain Searc          |                   |
| te DHCP. Avoid this                                    |                                        |                   |
| when yos connect to                                    | Name Server 1                          | Doguit Search     |
| different networks that                                | 192, 158, 0, 2                         | retracion ak      |
| Tight each assign a                                    |                                        |                   |
| different hosinane.                                    | Name Server 2                          |                   |
| securse changing the                                   |                                        |                   |
| colora me al ramirmo                                   |                                        |                   |
| configes the graphical                                 | Name Server 2                          |                   |
| desktop.                                               |                                        |                   |
| This have servery                                      | 1                                      |                   |
| and domain search list for                             | Ipdate Name Servers and Se             | ovch Littvin DHCP |
| resolving hostnames.                                   |                                        |                   |
| Joually they can be                                    |                                        |                   |
| biained by DHCP.                                       |                                        |                   |
|                                                        |                                        |                   |
| A name server to a                                     |                                        |                   |
| competer that translates                               |                                        |                   |
| actoheames into IP · · · · · · · · · · · · · · · · · · |                                        |                   |
| ectoresses. This value 💌                               |                                        |                   |
|                                                        |                                        |                   |
|                                                        |                                        |                   |

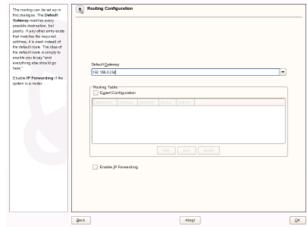

Select the **Routing** button, fill in the default gateway address of your network then click **OK**.

Click Next then Next again to take you back to the Network Configuration screen.

If you go through a proxy server, scroll down the list of options and click the **Proxy** link, select the **Enable Proxy** option, then fill out the proxy details as required.

The syntax for the URL is http://ServerOrIP:port so in the case above, it looks like http://proxy:8080

Once complete, click Finish.

You will be presented with a note from YaST regarding software that is compatible with this proxy setting.

| Here, configure your Internet<br>proxy (caching) settings.                                            | Prosy Configuration                     |
|----------------------------------------------------------------------------------------------------|-----------------------------------------|
| HTTP Proxy URL is the name<br>of the proxy server for your<br>access to the World Wide Web<br>(WWW).  | 🕱 Erutia Pozy                           |
| HTTPS Preay URL is the<br>name of the proxy server for<br>your sec aned access to the                 | Provy Sellings                          |
| Warld Wide Web (WWW).                                                                                 | HTTP Proxy URL Http://proxy.0080        |
| http://prosponsample.com.3128/                                                                        | HTTP2 Prosy URL                         |
| PTP Prease URL is the name<br>of the proxy server for your<br>access to the file transfer             | http://procy.ikiki                      |
| services (PTP).                                                                                       | http://proxy.8080                       |
| No Proxy Domains is a<br>communication of<br>domains for which the                                    | No Provy Domains<br>local box 127.0.0.1 |
| requests should be made<br>thready without caching, for<br>exemple,                                   | Proxy Liter Name                        |
| locañost interatexample.com.<br>svenesample.com                                                       | Proty Besoward                          |
| Hype are using a provy<br>server with asthorization,<br>enter Proxy User Name and<br>Proxy Password,  |                                         |
| Press Test Proxy Settings to<br>test the carrient configuration<br>for HTTP, HTTPS, and PTP<br>proxy. | Test Page Setings                       |
|                                                                                                    | Back Back                               |

Once you have read the notice click OK.

That is all for the network screen, so click Next.

Now YaST saves the network configuration and moves onto the Internet test.

At this point, select No, Skip This Test then click Next.

This is to ensure your server build will be identical to that described here.

| Preparations<br>- Longauge<br>- Longauge<br>- System Nodyton<br>- Trans Agreement<br>- Trans Dates<br>- Statistical<br>- Instances<br>- Statistical<br>- Instances<br>- Instances<br>- | To vel taler your hierest across,<br>activate the territorical across,<br>activate the territorical across,<br>activate the territorical across,<br>activate the territorical across,<br>activate territorical across,<br>activate territorical across,<br>based to the territorical across,<br>Select |      |
|----------------------------------------------------------------------------------------------------|----------------------------------------------------------------------------------------------------|------|
|                                                                                                    | 2005, Tex Convection to the towned<br>visu Vet-4-00.02: 29 ar 75 60<br>Reg. Skip This Text                                                                                                    |      |
| Help                                                                                                    |                                                                                                    | Deat |

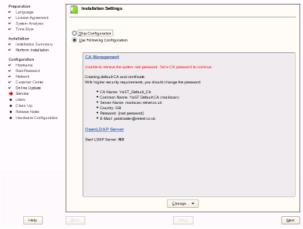

At the **Installation Settings** screen, select **Skip Configuration** then click **Next**, unless you want to set this server up as an internal Certificate Authority or an LDAP server. Neither are required for this build.

The next screen you see relates to how Linux will authenticate users trying to log in.

Leave it at the default of Local and click Next.

| Preparation                                                                                                    | A User Authentication Method                                                            |
|----------------------------------------------------------------------------------------------------|-----------------------------------------------------------------------------------------|
| <ul> <li>Language</li> </ul>                                                                                                    | •                                                                                       |
| <ul> <li>Licease Agreement</li> </ul>                                                                                                    |                                                                                         |
| <ul> <li>System Analysis</li> </ul>                                                                                                    |                                                                                         |
| ✓ Time Zone                                                                                                    |                                                                                         |
| <ul> <li>a part composition</li> <li>a part composition</li> <li>b Tran Subset</li> <li>b Tran Subset</li> <li>b Tran Subset</li> <li>b Tran Subset</li> <li>b Tran Subset</li> <li>b Tran Subset</li> <li>b Tran Subset</li> <li>b Tran Subset</li> <li>b Tran Subset</li> <li>b Tran Subset</li> <li>b Tran Subset</li> <li>b Tran Subset</li> <li>b Trans</li> <li>b Trans</li></ul> | Aufrestication Met od<br>@ (past livetyment)<br>D DAP<br>0 KP<br>0 KP<br>20 Homo Dome m |
| Help                                                                                                    | Back Abop Desc                                                                          |

| Preparation<br>• Largapori<br>• Largapori<br>• Javan Aquerant<br>• Javan Aquerant<br>• Tara Java<br>• Tara Java<br>• Tara Java<br>• Tara Java<br>• Safaranta<br>• Safaranta<br>• Safara | New Local User      User [5:1] Nore      User [5:1] Nore      User [5:1] Nore      User case      Empty User Login      Lancie [7:1]      Lancie [7:1] | jaganian |
|----------------------------------------------------------------------------------------------------|----------------------------------------------------------------------------------------------------|----------|
| Help                                                                                                    | Back Aboy                                                                                                    | Diest    |

At the **New Local User** screen, leave it blank as you don't need to create any additional local users so just click **Next** and accept the **Empty User** dialog that pops up.

Server 10

8

SLES will now write out the system configuration and after around a minute it will display the release notes.

After reading them click Next.

| Preparation<br>V Language                                              | Hardware Configuration                                                           |      |
|------------------------------------------------------------------------|----------------------------------------------------------------------------------|------|
| <ul> <li>Licease Agreement</li> </ul>                                  | -                                                                                | -    |
| <ul> <li>System Analysis</li> </ul>                                    |                                                                                  |      |
| <ul> <li>Time Zone</li> </ul>                                          |                                                                                  |      |
|                                                                        | Skip Configuration                                                               |      |
| Installation                                                           | B Use Pollowing Configuration                                                    |      |
| <ul> <li>Installation Summary</li> <li>Perform Installation</li> </ul> |                                                                                  |      |
| <ul> <li>Perform Installation</li> </ul>                               |                                                                                  | _    |
| Configuration                                                          | Graphica Carda                                                                   |      |
| <ul> <li>Hosiname</li> </ul>                                           | <ul> <li>Graphics card: WWWave is: WWWAREGADS</li> </ul>                         |      |
| <ul> <li>Root Password</li> </ul>                                      | <ul> <li>Moellor: -&gt; VESA 800/000000-01 (Appendix and) - (800/000)</li> </ul> |      |
| <ul> <li>Network</li> </ul>                                            | Coloridophy 16 Bit (6506 Colorit)                                                |      |
| <ul> <li>Custoreer Center</li> </ul>                                   | Test the Configuration                                                           |      |
| <ul> <li>Online Update</li> </ul>                                      |                                                                                  |      |
| <ul> <li>Service</li> </ul>                                            | Printers                                                                         |      |
| ✓ Users                                                                |                                                                                  |      |
| 🛩 Cleas Up                                                             | <ul> <li>Not detected.</li> </ul>                                                |      |
| <ul> <li>Release Notes</li> </ul>                                      |                                                                                  |      |
| 🔶 Hardware Configuration                                               | Sound                                                                            |      |
|                                                                        | Not detected.                                                                    |      |
|                                                                        | - Par sense .                                                                    |      |
|                                                                        |                                                                                  |      |
|                                                                        |                                                                                  |      |
|                                                                        |                                                                                  |      |
|                                                                        |                                                                                  |      |
|                                                                        |                                                                                  |      |
|                                                                        |                                                                                  |      |
|                                                                        |                                                                                  |      |
|                                                                        |                                                                                  |      |
|                                                                        |                                                                                  |      |
|                                                                        |                                                                                  |      |
|                                                                        |                                                                                  |      |
|                                                                        |                                                                                  |      |
|                                                                        | Change. •                                                                        |      |
| Help                                                                   | Back Atog                                                                        | est. |

At the **Hardware Detection** screen YaST almost always gets it right, so in most cases you can just click **Next**.

| Preparation                               | installation Completed                                                                                          |        |
|-------------------------------------------|----------------------------------------------------------------------------------------------------|--------|
| ✓ Language                                | Sec. 1                                                                                                    |        |
| <ul> <li>Licease Agreement</li> </ul>     |                                                                                                    |        |
| <ul> <li>System Analysis</li> </ul>       |                                                                                                    |        |
| 🛩 Time Zane                               |                                                                                                    |        |
| Installation                              |                                                                                                    |        |
| Installation Summary                      |                                                                                                    |        |
| Perform Installation                      |                                                                                                    |        |
| <ul> <li>Perform Instal lation</li> </ul> | The installation has completed secons/sity. Your system is ready for ese. Click Pinish to log in to the system. |        |
| Configuration                             | Please visit as at http://www.novell.com/linus/                                                                 |        |
| <ul> <li>Hosiname</li> </ul>              |                                                                                                    |        |
| ✓ Root Password                           |                                                                                                    |        |
| <ul> <li>Network</li> </ul>               |                                                                                                    |        |
| <ul> <li>Cathree Center</li> </ul>        |                                                                                                    |        |
| ✓ Online Update                           |                                                                                                    |        |
| ✓ Service                                 |                                                                                                    |        |
| ✓ Usen                                    |                                                                                                    |        |
| 🛩 Cieas Up                                |                                                                                                    |        |
| <ul> <li>Release Notes</li> </ul>         |                                                                                                    |        |
| 🔶 Hardware Configuration                  |                                                                                                    |        |
|                                           |                                                                                                    |        |
|                                           |                                                                                                    |        |
|                                           |                                                                                                    |        |
|                                           |                                                                                                    |        |
|                                           |                                                                                                    |        |
|                                           |                                                                                                    |        |
|                                           |                                                                                                    |        |
|                                           |                                                                                                    |        |
|                                           | Clone This System for Asityasi                                                                                  |        |
|                                           | Could have a statement of statement                                                                             |        |
|                                           |                                                                                                    |        |
|                                           |                                                                                                    |        |
|                                           |                                                                                                    |        |
|                                           |                                                                                                    |        |
|                                           |                                                                                                    |        |
|                                           |                                                                                                    |        |
|                                           |                                                                                                    |        |
| Help                                      | Back Aboy                                                                                                    | 8 iikh |
|                                           |                                                                                                    |        |
|                                           |                                                                                                    |        |

Finally, at the last installation screen, click Finish.

### Installing additional Software

Login as the user **root** 

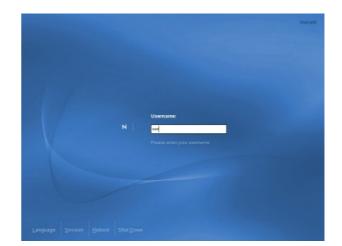

Now you need to install some additional perl and php modules not available through YaST.

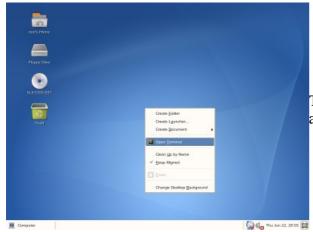

To start, open a terminal console by right - clicking anywhere on the desktop and select **Open Terminal**.

#### **Perl modules**

Various perl modules required by Maia Mailguard aren't available through YaST, so you have to install them manually, but thankfully this is a very easy task using the **cpan** utility which interacts with the online perl repository at <u>http://cpan.org</u>. You can learn more about cpan by running **man cpan** in the console.

#### CPAN - LWP

This module is the preferred method used to download cpan modules so it just makes it a little easier to install it, rather than wait for cpan to cycle through it's other options...

To install LWP, in the terminal console run

#### cpan LWP

As this is the first time you have run **cpan** you will be prompted regarding manual configuration of CPAN. Type **no** if you don't access the Internet via a proxy server and let cpan automatically configure itself for you. Type **yes** to manually enter details for your proxy server, accepting most of the defaults and

change only the proxy settings when required.

When prompted during the installation, accept the default

If the last line in the console is

### /usr/bin/make install --OK

then the installation was successful. If not, scroll up through the text to find the first **error** listed and try to troubleshoot from there.

#### Crypt::Blowfish - An encryption module

To install, in the terminal console run

#### cpan Crypt::Blowfish

If you are prompted about re-running the configuration dialog for CPAM.pm, just press **Enter** to accept the defaults, then run the command again.

#### **Crypt::CBC** – Another encryption module

To install, in the terminal console run

cpan Crypt::CBC

Data::UUID - Perl extension for generating Globally/Universally Unique Identifiers (GUIDs/UUIDs)

To install, in the terminal console run

cpan Data::UUID

When prompted, press Enter to accept the defaults.

IO::Zlib - Interface to Compress::Zlib - Required by SpamAssassin's rule update script sa-update

To install, in the terminal console run

cpan http://backpan.perl.org/authors/id/T/TO/TOMHUGHES/IO-Zlib-1.04.tar.gz

If you try to install the latest version (at time of writing v1.05) will fail during build on SLES 10 base install.

IP::Country - Used by SpamAssassin: Fast lookup of country codes from IP addresses

To install, in the terminal console run

cpan IP::Country

#### Mail::SpamAssassin - Spam detector and markup engine

To install, in the terminal console run

cpan

force install Mail::SpamAssassin quit

A forced install is necessary else one of the tests will fail. When prompted, just accept the default by pressing **Enter** 

Mail::SPF::Query – Used by SpamAssassin: Query Sender Policy Framework for an IP,email,helo

To install, in the terminal console run

#### cpan Mail::SPF::Query

When prompted, just accept the defaults by pressing Enter

Template-Toolkit – A template processing system

To install, in the terminal console run

cpan Template

Accept any prompts with Enter.

**Crypt::OpenSSL::RSA** - RSA encoding and decoding, using the openSSL libraries (Used by SpamAssassin's Yahoo DomainKey's plugin)

To install, in the terminal console run

cpan Crypt::OpenSSL::RSA

When prompted, just accept the default by pressing Enter

The Crypt::OpenSSL::RSA module is installed now instead of earlier due to dependencies which have now been installed.

Email::Address – A dependency of Mail::DomainKeys which is installed next

To install, in the terminal console run

cpan Email::Address

Mail::DKIM - Used by SpamAssassin: Signs/verifies Internet mail with DKIM/DomainKey signatures

To install, in the terminal console run

cpan Mail::DKIM

When prompted, just accept the default by pressing Enter

**Convert::UUlib** – Recommended update only – Not required. Perl interface to the uulib library (a.k.a. uudeview/uuenview)

To install, in the terminal console run

cpan Convert::UUlib

Mime::Parser - Recommended update only - Not required. Class for parsing MIME streams

To install, in the terminal console run

#### cpan MIME::Parser

**Net::Server** – Recommended update only – Not required. Extensible, general Perl server engine To install, in the terminal console run

cpan Net::Server

#### Pear modules

To install the necessary pear modules (you can read more about pear at <u>http://peap.php.net</u>) for Maia Mailguard, open a terminal console as the root user.

If you need to go through a proxy server, pear is one of the programs that do not honor the SuSE proxy settings, so you will need to configure this separately.

To set the proxy server, in the terminal run: pear5 config-set http\_proxy http://username:password@ServerOrIP:port

where **username** is an authorised proxy user *(only required if proxy authentication is needed)* where **password** is an authorised proxy user password *(only required if proxy authentication is needed)* where **ServerOrIP** is the DNS name or IP address of the proxy server where **port** is the tcp port the proxy server is listening on.

If you cannot configure pear for Internet access, you will have to manually download the required pear modules from <u>http://pear.php.net</u> and run the same installation commands as below, but substitute the package name with the filenames you downloaded.

In the terminal, run:

| pear5 install -a Net_SMTP                                                                             |
|----------------------------------------------------------------------------------------------------|
| If you receive a warning about an update to channel pear.php.net, you should run the following        |
| command to update it: pear5 channel-update pear.php.net                                               |
| pear5 install DB                                                                                      |
| pear5 install Pager                                                                                   |
| pear5 install Log                                                                                     |
| pear5 install Mail_Mime                                                                               |
| pear5 install Net_IMAP                                                                                |
| pear5 install Net_POP3                                                                                |
| pear5 install Image_Color                                                                             |
| pear5 install -f Image_Canvas                                                                         |
| pear5 install -f Numbers_Words                                                                        |
| pear5 install Numbers_Roman                                                                           |
| pear5 install -f Image_Graph-0.7.2                                                                    |
| If installing to OpenSuSE 10.1 and Image_Graph fails to install, manually download the v0.7.2 .tar.gz |
| file and run <b>pear5 install /pathtofile/Image_Graph-0.7.2</b>                                       |

*The -a switch tells pear to install any required and optional dependencies* 

*The -f switch is to force install of 'non-stable' releases. These packages are either in Beta or Alpha. Without them chart graphing in Maia Mailguard won't work.* 

Pear will attempt to go off to the Internet, fetch the packages and install them for you.

Lastly there is a small change you need to make to Image\_Graph 0.7.2. If any later version is available (goto <u>http://pear.php.net</u> and search for Image\_Graph to check if one is available) to make the legend text appear.

Open /usr/share/php5/PEAR/Image/Graph/Plot/Pie.php and change on line 502 (may not have to do this with Image\_Graph versions greater than 0.7.2. If legend text does not appear with later versions then perform the following change anyway).

| <i>\$this-&gt;_clip(true);</i>      |  |
|-------------------------------------|--|
| to                                  |  |
| <pre>\$this-&gt;_clip(false);</pre> |  |

Save the change and quit your text editor.

You're now done with the basic foundation needed for an excellent mail scanning gateway. There are a couple of extra programs you'll need to download, but that can all happen in good time. Next you start configuring the mail components you've already installed.

#### Re2c

From the website (<u>http://re2c.org/</u>): *Re2c is a tool for writing very fast and very flexible scanners. Unlike any other such tool, re2c focuses on generating high efficient code for regular expression matching. As a result this allows a much broader range of use than any traditional lexer.* 

This is used by SpamAssassin v3.2.0 and higher to compile the rulesets into code that allows it to run a lot more efficiently. For more information about this, check out the SpamAssassin site <u>http://spamassassin.apache.org/full/3.2.x/doc/sa-compile.html</u>

To install this, head over to the website <u>http://sourceforge.net/projects/re2c</u> and download the latest version. I will be using the .tar.gz version of their source code so it's probably best to download that if you want to easily follow these instructions.

Now extract and install the software by running in a terminal console as root

cd ~/Desktop tar -xzvf re2c-0.12.0.tar.gz cd re2c-1.12.0 ./configure make make install

# SuSE firewall configuration

As services will be running on this gateway, certain ports need to be opened.

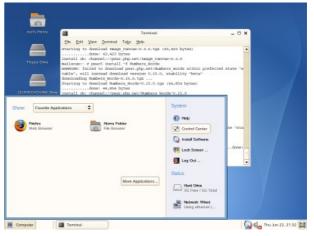

To start, click the **Computer** button in the panel then in screen presented, click on **Control Center**.

Once the Control Center is started, in the left of the screen under the **Common Tasks** heading click **Open Administrator Settings**.

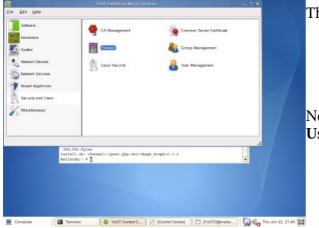

This will start YaST.

Now to get to the firewall section select **Security and Users** then **Firewall**.

In the left side of the window select **Allowed Services** then in the **Service to Allow** drop down list, select **HTTP Server** and click the **Add** button.

| buare Sterf-Up                                                               | Firewall Configuration: Allowed Services Aligned Services to Selected Zore |                |
|------------------------------------------------------------------------------|----------------------------------------------------------------------------|----------------|
| divarie Alfond San too<br>Macquered Ing<br>Disadoani<br>nació De Pac Support | Extense Toos   Genice to Allow  DetCP Class                                |                |
| Logging Level<br>wit Se<br>all Age<br>atty ar<br>allaes                      | Al loved Service<br>Al loved Service<br>S5H                                | Asta<br>Remoge |
|                                                                              | Dract Firewall from Internal Zone                                          | Agvenced .     |

Repeat this process for **SSH** if you want to be able to remotely administer the server.

(Don't worry about the smtp service.. it will be sorted out automatically)

Now click the **Next** button.

At the summary screen, click Accept.

## Setting up postfix

To start you need to configure the postfix MTA to use amavisd, as well as setting up mail relay.

Start Control Center from the main menu then Open Administrator Settings to start YaST.

Select Network Services from the left pane, then select Mail Transfer Agent.

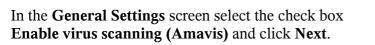

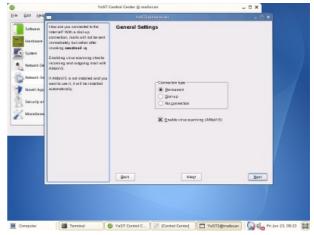

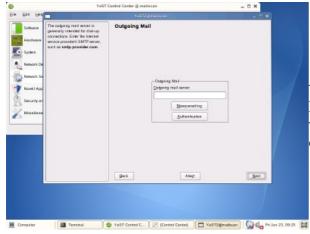

At the **Outgoing Mail** screen, just hit **Next**.

If you're on dial-up or if you want to relay outgoing e-mail via your ISPs' servers, you'll need to fill in the necessary details then click **Next**.

The Incoming Mail screen however will need a couple of changes.

Click the check box **Accept remote SMTP connections** and **Open Port in Firewall** else no external mail server will be allowed to send you mail.

If you need to collect your mail from your ISPs' POP3, IMAP etc server, please head to the SuSE forums on <u>http://support.novell.com</u> or <u>http://www.suseforums.net</u> for help as I've never had to set this up but I believe it is not a trivial process.

If you want to receive e-mail sent to the local root user, use the Virtual domain... option to forward mail from root to yourself. The other Forward root's mail to option you can see is only valid for other local users of the gateway itself, of which there are none.

I personally do this so if anything is sending mail to root on that box, such as scheduled cron jobs, or anything/one else then I want to know about it, and so should you else some problems may go unnoticed for a long time.

The reason you use a virtual domain and not simply an alias to do this, is that an alias will re-direct a recipient to another 'local' recipient – i.e. another local user on the postfix server itself, whereas virtual domains will redirect mail to another remote domain and/or e-mail address as required. As far as mail redirection is concerned, all your local users are 'remote' to this box.

So in this case, in the Virtual Domains... screen, click Add then in the alias field type root then in the Destinations box type your own e-mail address, such as **stephen@retnet.co.uk**.

I also use the virtual domains section as I run multiple websites on different domains, so mail can come in addressed to many different accounts. I use the Virtual domains... option to redirect incoming mail for those domains to my own e-mail account for addresses such as abuse, webmaster etc.

Click OK to the Incoming mail redirection dialog, then OK on the Virtual Domains screen to return to the **Incoming mail** dialog, then the **Finish** button to save the changes.

Two final changes to postfix that aren't available through YaST are also required to configure relaying all e-mail for your domain to your regular mail server.

Start your text editor from the **Computer** menu by selecting the More Applications button then the Tools group on the left side of the Application Browser then gedit (Text Editor).

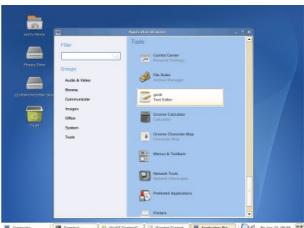

😡 🔩 Pri Jan 23, 09:58 🔛

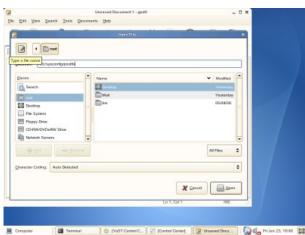

Open the file /etc/sysconfig/postfix by clicking Open, selecting the 'type a file name' button and typing **/etc/sysconfig/postfix** in the location field then click Open.

Scroll to the end of the file and add the following line:

#### POSTFIX\_ADD\_RELAY\_DOMAINS="retnet.co.uk"

where **retnet.co.uk** is your own e-mail domain.

This tells postfix what destination domains it needs to relay. If this change wasn't done, postfix would think all mail to retnet.co.uk was local and try to deliver to a user local on the gateway, which obviously won't work.

Save the file then close it by clicking the small **X** in the tab displaying the file name.

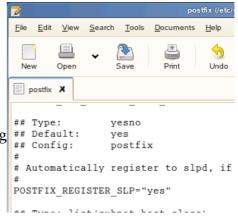

Now that you have told postfix what domain to relay, you need to tell it where to relay mail bound for that domain.

Open the file /etc/postfix/transport the same way as before.

Scroll to the end of the file and add the following:

retnet.co.uk smtp:[192.168.0.3]

where retnet.co.uk is your e-mail domain name, and

**smtp:[192.168.0.3]** tells postfix to relay mail bound for retnet.co.uk to 192.168.0.3 which is my real existing mail server (as opposed to a gateway as this is), using the SMTP protocol.

You could also use a host name instead of the IP address. Oh, and the square brackets are important. By default postfix will perform a DNS lookup on the mail exchange (MX) record associated with whatever you type in after the **SMTP:** . Using the square brackets stops postfix from performing an MX lookup on the transport you specify.

Save and close the transport file.

For these change to take affect, open a terminal console and run:

#### SuSEconfig

This will update the postfix configuration files. /etc/postfix/main.cf is updated with the setting you made to /etc/sysconfig/postfix and the transport file will be converted into a binary format (/etc/postfix/transport.db) which is more efficient for postfix to use. The option to use amavis is updated in /etc/postfix/master.cf. If you ever manually change a setting in any of the postfix .cf files, SuSEconfig will no longer update them if you make changes through YaST, so be sure to always update the /sysconfig/postfix file when possible.

The SuSEconfig utility will also reload the new postfix settings for you.

# Setting up ClamAV

"Clam Anti Virus is a <u>GPL</u> anti-virus toolkit for UNIX. The main purpose of this software is the integration with mail servers (attachment scanning). The package provides a flexible and scalable multi-threaded daemon, a command line scanner, and a tool for automatic updating via Internet. The programs are based on a shared library distributed with the Clam AntiVirus package, which you can use with your own software. Most importantly, the virus database is kept up to date ."

Quoted from the Clam Antivirus website at <u>http://www.clamav.net</u>

By default amavisd-maia (the modified version of amavisd-new we will be using, specific for Maia Mailguard) calls ClamAV to scan e-mails that come in. ClamAV can be contacted either via a TCP port or a local socket (a special file), and by default it uses TCP port 3310 to listen on so that's what we'll use.

ClamAV at this point isn't configured to start automatically a service, so fire up **YaST** (from Open Administrator Settings in the Control Center), select **System** on the left side then **System Services (Runlevel)** in the right side window.

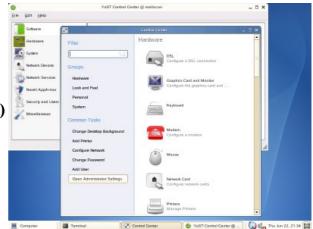

There are 2 services you need to enable. The first is the **freshclam** service that provides automatic updating of virus definition files.

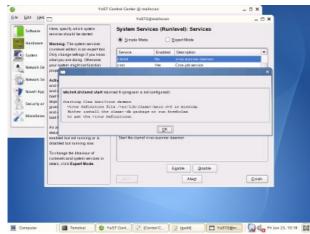

Initially no definition files exist, so if you try starting the clamd service before the freshclam service, it will fail with a status of 6, as shown in the graphic here.

So to start, scroll down to the freshclam service and click Enable.

When enabled for the first time freshclam will immediately go out to the Internet via HTTP to fetch the latest available virus definition files.

Before starting the clamd service, make sure freshclam has successfully downloaded a virus definition file by checking the postfix log (that's where clamav and freshclam log their operations) by running in a terminal console

tail /var/log/mail

You should see something like the following:

```
Jun 23 10:21:43 mailscan freshclam[9143]: Daemon started.
Jun 23 10:21:43 mailscan freshclam[9144]: freshclam daemon 0.88.2 (OS: linux-gnu, ARCH: i386,
CPU: i686)
Jun 23 10:21:43 mailscan freshclam[9144]: ClamAV update process started at Fri Jun 23
10:21:43 2006
Jun 23 10:21:53 mailscan freshclam[9144]: main.cvd updated (version: 39, sigs: 58116, f-
level: 8, builder: tkojm)
Jun 23 10:21:54 mailscan freshclam[9144]: daily.cvd updated (version: 1561, sigs: 1964, f-
level: 8, builder: sven)
Jun 23 10:21:54 mailscan freshclam[9144]: Database updated (60080 signatures) from
database.clamav.net (IP: 193.1.193.64)
Jun 23 10:21:54 mailscan freshclam[9144]: ERROR: Clamd was NOT notified: Can't connect to
clamd on 127.0.0.1:3310
Jun 23 10:21:54 mailscan freshclam[9144]: -------
```

The error about not notifying clamd is correct as it's not running yet so that message can be ignored.

By default freshclam will check for updates every 2 hours via HTTP, which can be changed by editing the file **/etc/freshclam.conf** accordingly and re-starting the service by running **/etc/init.d/freshclam restart** 

If you need to go via a proxy, edit /etc/freshclam.conf, scroll down to the # Proxy Settings section and edit the settings as required. An example might look like:

```
# Proxy settings
# Default: disabled
HTTPProxyServer proxy.com
HTTPProxyPort 8080
HTTPProxyUsername myusername
HTTPProxyPassword mypass
```

Once you have confirmed that freshclam has downloaded an initial set of virus definitions, enable the **clamd** service which should now return a status of **0** (success).

Now save these changes by clicking Finish then Yes to the save prompt.

## About amavisd-maia

Amavisd-maia is based on amavisd-new. A short blurb about what amavisd-new offers:

"amavisd-new is a high-performance interface between mailer (MTA) and content checkers: virus scanners, and/or SpamAssassin. It is written in Perl for maintainability, without paying a significant price for speed. It talks to MTA via (E)SMTP or LMTP, or by using helper programs. Best with Postfix, fine with dual-sendmail setup and Exim v4, works with sendmail/milter, or with any MTA as a SMTP relay."

Quoted from the amavisd-new website at <u>http://www.ijs.si/software/amavisd</u>

This program is the 'glue' between postfix and the anti-spam/virus scanners but it also does a few other things such as attachment blocking and spam and virus detection notifications via e-mail.

You will be using a modified version of amavisd-new and it's associated configuration file which will come from the Maia Mailguard website that are designed to specifically work with the Maia Mailguard system.

In the Maia Mailguard installation section you will be downloading the modified version and configuring it, so at this stage all you need to do is prepare SLES10 for the modified version to be used.

You may be thinking at this point why you needed to install amavisd-new if that's not actually what you are going to be using?

The answer to that question is to reduce the number of changes you have to make. Installing the default amavisd-new package didn't just install the executable and configuration file, but it also helped to configure the correct postfix configuration files (when you selected the Use Amavis check box while setting up postfix previously. That option wouldn't be available otherwise), it also created the correct SuSE style startup script in **/etc/init.d** for the System Services (Runlevel) editor. I figured that one check box to install the original package, then simply replacing the required files was an easier option.

# Setting up MySQL

The next task is to setup MySQL to store settings, statistics and e-mail for Maia Mailguard.

Just as ClamAV was installed but not enabled as a service, you also need to enable the **mysql** service.

Start **YaST** (from Open Administrator Settings in the Control Center), select **System** on the left side then **System Services (Runlevel)** in the right side window.

Scroll down to **mysql** and click the **Enable** button.

You will be prompted for other service dependencies, so at this dialog click **Continue**.

The result is that all services should start correctly and you are presented with quite an informative message screen regarding the initial startup of mysql.

Click **OK** to the message box then **Finish** in the **System Service (Runlevel)** editor then finally **Yes** to save your changes.

Being the first time you've started MySQL, you will now need to set the mysql root password (else it will be open to anyone as the root password is blank by default).

In your terminal console as root and run the command:

mysqladmin -u root password newpassword

where you type in everything in **bold** exactly as it is above, and your own password in place of newpassword.

You should also change the MySQL **max\_allowed\_packet** setting in **/etc/my.cnf** to allow Maia Mailguard to quarantine e-mails larger than 1 Mb (the default).

Open /etc/my.cnf , search for and change the max\_allowed\_packet line under the [mysqld] section to read

| max allowed packet = $16M$ |
|----------------------------|
|----------------------------|

Save and close the file.

You can set this value to anything you like, but the setting of 16 Mb will be suitable to run through the various tests I take you through during testing of the gateway functionality. If you know you'll be accepting e-mail larger than this, set the value to **e-mail size + 40%**. The reason for the 40% is to compensate for conversion of binary attachments into plain text (e.g. MIME format) which all e-mail is transported as. If you're unsure of what I'm on about, I've tried to explain it in greater detail in the testing section.

For mysql to pick up this change, in a terminal console run

/etc/init.d/mysql restart

| Here, specify which system services should be<br>started.<br>Warning: The system services (ins level action)<br>is an experited. Only change setting: (fyou<br>how what you are doing. Otherwise your                                                                                                    | System Servi                                |                | level): Services                                                                                                    |        |
|----------------------------------------------------------------------------------------------------|---------------------------------------------|----------------|----------------------------------------------------------------------------------------------------|--------|
| know what you are doing. Otherwise your                                                                                                    |                                             |                | spert Made                                                                                                    |        |
| spare might and function property alternative<br>defaultion size. The state durance and the state<br>field adquests the and enables them to batterial<br>spares tool result. Uneven, <b>Deschlands</b> states<br>and adquest of an a previous and the<br>services in batterial batterial and spares<br>and the service in an adquest batterial states and<br>the service in an adquest batterial analysis of<br>databated but searching new.<br>To change the blancture of nuclearial and<br>spares the blancture of nuclearial and<br>spares the blancture of nuclearial and<br>spares the blancture of nuclearial and<br>spares the blancture of nuclearial and<br>spares the states and spare blancture. | ht frese servic<br>and enable<br>m dbes. ht | es must be ad- | Decorden<br>Server damann off halderk appent<br>Na accentrating<br>Hanabilit make<br>Viris states daman<br>Server BTC CG3 security damen<br>Server BTC CG3 security damen<br>Server BTC CG3 security damen<br>Security Different of server<br>Security Different of security<br>states (if in certainly)<br>sectors of security daman<br>Security Different of security<br>sectors of security daman<br>daman Security Different of security<br>sectors of security daman<br>Different of security daman<br>Different |        |
|                                                                                                    | Skert the MySQL o                           | Yep*<br>Yep*   | üşebe Doube                                                                                                    | ×<br>× |

(Yes you could have made this change earlier and just enabled the service once, but I felt this process made more sense.)

An additional suite of programs that may make your life easier to manage MySQL with is the MySQL GUI Bundle which is a suite of graphical administration tools as opposed to the standard command prompt. It also easily let you monitor MySQL server resource usage and load, helping you easily troubleshoot potential bottlenecks with the system.

Head over to the MySQL web site at http://dev.mysql.com/downloads/gui-tools/5.0.html

| 1 + 0 + 🔂 🔘 🏚 🖪                       | tras (des mysgi considere leutra subscription)                                                                                                    |                     |                                                                                                    | * 🐌 Go 🔀                   |
|---------------------------------------|----------------------------------------------------------------------------------------------------|---------------------|----------------------------------------------------------------------------------------------------|----------------------------|
| SELiner Eneralisment - News -         | internet Search = Reference = Mage and Directory = Shopping = Pergile                                                                                                    | and Companies +     |                                                                                                    |                            |
| LETS.                                 | Versions, An uppear for windows 2000 can be downloaded hare                                                                                                    |                     |                                                                                                    |                            |
| Lige                                  | Windows (x86)                                                                                                    | 5.0-r9a             | 18.3M                                                                                                    | Pick a minor               |
| -up-                                  | and the second second second second second second second second second second second second second second second                                                                                                    | MDS abdorry         | es sco áfito o                                                                                                    | real directive codieses    |
| 2.4                                   | Without installer (unzip in C/l)                                                                                                    | 5.0-r9a             | 18.0M                                                                                                    | Pick a mirror              |
| No.                                   |                                                                                                    | MDS adortion        | C NAME OF B                                                                                                    | IO+0451076184200           |
| Get Certified                         | Mac OSX downloads                                                                                                    |                     |                                                                                                    |                            |
|                                       | nuo o ori dominodado                                                                                                    |                     |                                                                                                    |                            |
| MySQL cetticator                      | MAC OSX 10.4 (Universal binaries)                                                                                                    | 5.0-r9              | 28.4M                                                                                                    | Pick a minor               |
| 100                                   |                                                                                                    | MDS states          | and address of the local diversion of the local diversion of the loc | 0872408470814270           |
|                                       | Linux downloads                                                                                                    |                     |                                                                                                    |                            |
| Arts.by.Congle                        | Individual PPM packages are supplied for the GUI Topic components and combined into a single TAP archive.                                                                                                    |                     |                                                                                                    |                            |
| Mesal                                 | in daviduarie revol paprages are suppred to the GUT Tobic component                                                                                                    | inits and completer | a into a single                                                                                                    | e TAH MCRIVE               |
| Deploy unlimited number               | RedHat Enterprise Linux 3 (x86) RPM (bundled                                                                                                    | 5.019               | 16.1M                                                                                                    | Pick a Motor               |
| of MySQL at a fraction of<br>the cost | dependencies)                                                                                                    |                     |                                                                                                    | Transformer and the second |
| more report com-                      | Design Constant and the Address of the second                                                                                                    | MDS SAASAYS         |                                                                                                    |                            |
|                                       | RedHat Enterprise Linux 4 (x86) RPM (bundled<br>dependencies)                                                                                                    | 5.0r9               | 16.3M                                                                                                    | Pick a Mmor                |
| MySQL Pront and GUI                   | and a second second s | MDS ontrol          | Cestiand/Tur                                                                                                    | 10-001-0414-000-00         |
| OUT tool for MySQL                    | Fedora Core 5 (x86) RPM                                                                                                    | 5.0r9               | 12.3M                                                                                                    | Pick a Mittor              |
| admin Easy-touse,<br>download now     |                                                                                                    | MDB SCHOOL          |                                                                                                    | sarely erret and eres      |
| administration com                    | BuBE Linux 10.x (x86) RPM                                                                                                    | 5078                | 50.7 M                                                                                                    | Pick a Mirror              |
|                                       |                                                                                                    | MDS services        |                                                                                                    | AND REPORTED & PODGE       |
| Outsparced Database                   | Generic x86 Linux TAR (bundled dependencies)                                                                                                    | 5.0r9               | 26.5M                                                                                                    | Pick a Mmor                |
| Team<br>Based in Fastern              |                                                                                                    | MDE Bailthis        | of Part & Loopf                                                                                                    | NUTION NOT BELLEVIL        |
| Europe/Russia                         | Generic x86/64 Linux TAR (bundled dependencies)                                                                                                    | 5.0r9               | 21.8M                                                                                                    | Pick a Minor               |
| Dedicated Experienced<br>Developers   |                                                                                                    | MDB LONGIOU         | ett. admedete                                                                                                    | dagfeeddeneerso            |
|                                       |                                                                                                    |                     |                                                                                                    |                            |
| Find Marg                             | ent 🧐 Find Breviews 🔄 Highlight gli 🗔 Matgh case                                                                                                    |                     |                                                                                                    |                            |

Scroll down to the **SuSE Linux 10.x (x86) RPM** option and select the **Pick a mirror** link.

Scroll down the page until you come across the **Mirrors in:** list and select a location to download the file from.

In the Firefox pop up window, change the option **Open** with to Save to Disk then click OK.

I always like to keep a copy of the actual versions of software I'm using.

A Downloads box should pop up at this point, showing you the download status of the file. By default Firefox saves files to your Desktop.

You'll also need a couple of dependencies which Novell hasn't included in SLES 10, but are in the OpenSuSE distribution. If you're installing this onto OpenSUSE 10.1 then great, go ahead and install the package via YaST. If however you are actually following this guide precisely by using SLES 10 (highly recommended!) then you'll just need to download the rpms from

http://download.opensuse.org/distribution/SL-10.1/inst-source/suse/i586

Download

- glibmm24-2.8.3-16.i586.rpm
- gtkmm2-2.2.12-26.i586.rpm
- libsigc++12-1.2.7-15.i586.rpm
- libsigc++2-2.0.17-12.i586.rpm

Once complete, in the Firefox Download window click the **Open** link next to **libsigc++**. This will open the Software Installer window (it may take up to 60 seconds for the screen to pop up so be patient). This will automatically start the **Software Installer**.

Simply click **Install** to install the package.

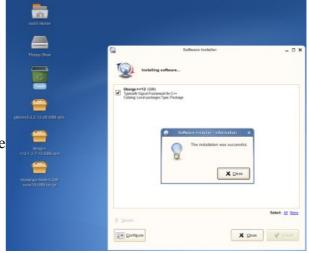

Click the **Close** button once the installation is complete.

Now repeat that process for the other 2 packages.

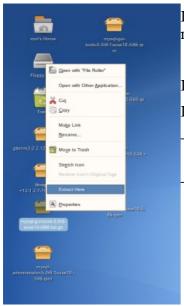

Lastly to install the MySQL GUI Tools, extract the downloaded archive but right-clicking the file and select the menu option **Extract Here** 

It should look something like the graphic on the left.

In order, install the extracted rpm files:

- mysql-gui-tools (Contains *common files needed by all MySQL GUI Tools)*
- mysql-administrator, mysql-query-browser, mysql-workbench

You only need to install the migration toolkit if you are thinking of migrating databases from other engines such as MSSQL or DB2.

Now to create a database (called a Schema) and user for Maia Mailguard to use.

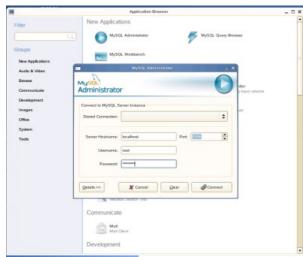

Start MySQL Administrator by clicking the **Computer** <u>Computer</u> button then the **More Applications...** More Applications... button then finally **MySQL Administrator** 

At the login prompt, make sure the **Port** field is set to **3306**, enter **localhost** in the **Server Hostname** field, then enter the MySQL root user name and password and click **Connect**.

To create a new database, click on the **Catalogs** link then right-click under the existing schema's, and choose **Create Schema** from the pop up menu provided.

|                                                                                                    | HySQL Adri                                                                                                    | ne transmostiploc almost | via cocket |              | - C ×   |
|----------------------------------------------------------------------------------------------------|----------------------------------------------------------------------------------------------------|--------------------------|------------|--------------|---------|
| Elle Edit Yew Jools E                                                                                                    | rie -                                                                                                    |                          |            |              |         |
| Server Information<br>Server Control<br>Status Plaanetes<br>Status Plaanetes<br>Server Consol<br>Server Consol<br>Server Co | Teatron Viewen Viewen V | teanteen                 |            |              |         |
| Schemata                                                                                                    |                                                                                                    |                          |            |              |         |
| Ratesh S<br>Cesta Se<br>S Dep Sche                                                                                                    |                                                                                                    | Case Tase                | List Table | N Harmonde S | Entrent |

Type in a schema name then click **OK**. I'll be calling mine **maia** for this guide.

Create a new user by selecting **User Administration**, right-click in an empty area underneath the other users and select **New User**.

Type in a username and password – these will be used by Maia Mailguard to connect to the database (Schema).

I will use **maiauser** for this guide.

You now need to explicitly tell MySQL that **maiauser** connecting from the host **localhost** (this box) is allowed to connect and give it permissions to the maia database.

Right click the **new\_user** label for the maiauser and select the **+Add Host** option, then select **Local Host** and click **OK**.

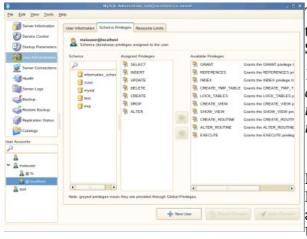

To set the permissions for your user from this host, select the @locahost host so it's highlighted blue then select the **Schema Privileges** tab.

You can define different permissions for the same user depending on where they are connecting from. If you want to lock the user down to this box only, create a localhost user and set permissions on him instead.

Highlight the **maia** database then in the **Available Privileges** list, select the following privileges which you add by clicking the **Left arrow** button: **Select, Insert, Update, Delete, Create, Drop, Alter**.

Click the Apply Changes button to save and close MySQL Administrator.

# **Configure PHP5 / Apache2**

There's a problem that appears to be specific to the SuSE 10 code base where even though all PEAR modules are installed, they aren't picked up. The solution is to create a couple of symbolic links.

To fix this problem, in a console run

| ln -s /usr/share/php5 /usr/lib/php           |
|----------------------------------------------|
| ln -s /usr/share/php5/PEAR /usr/lib/php/pear |

Maia Mailguard uses the Smarty template system for PHP, allowing easier development of themes, so now you need to download and install Smarty – and by install I mean just copy a couple of files.

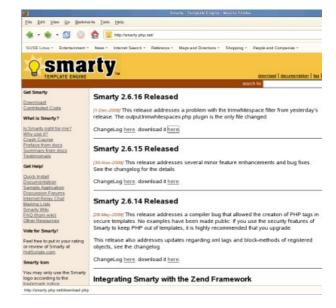

In a web browser, goto <u>http://smarty.php.net</u>, click the download link and download the latest stable release.

Now in a terminal console as root, extract the downloaded file by running

cd ~/Destop tar -xzvf Smarty-2.6.18.tar.gz

Replace 2.6.16 with whatever version is the latest at the time

Create the required **Smarty** directory in the php shared root directory by running

mkdir /usr/share/php5/Smarty

Lastly copy the Smarty library files into the directory you just created by running:

cd ~/Desktop/Smarty-2.6.18 cp -r ./libs/\* /usr/share/php5/Smarty

Lastly the Apache web server will need to be started during system boot, so run **YaST**, select **System** from the left window pane then **System Services (Runlevel)** from the right window pane, select the **apache2** service then click **Enable** and click OK and Finish.

# Maia Mailguard installation

"Maia Mailguard is a web-based interface and management system for the popular <u>amavisd-new</u> e-mail scanner and <u>SpamAssassin</u>. Written in Perl and PHP, Maia Mailguard gives end-users control over how their mail is processed by virus scanners and spam filters, while giving mail administrators the power to configure site-wide defaults and limits." Quoted from the Maia Mailguard web site at <u>http://www.maiamailguard.com</u>

This is the last stretch so hang in there! The web front end management to your e-mail scanning gateway. I'm only covering the basic functionality of Maia Mailguard here. To read up in detail, check the Maia Mailguard web site.

# Download Maia Mailguard

For the latest official released version, head over to <u>http://www.maiamailguard.com/</u> and click the Files **Files** link.

Now download version 1.0.2 and extract the archive. I will assume for this installation you extracted it to your Desktop.

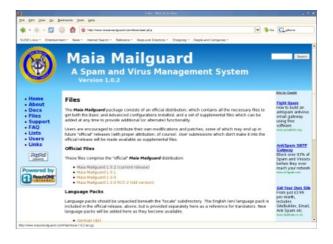

# Create the Maia database tables in MySQL

To import the database schema into MySQL is a single terminal command.

```
In a terminal window as root, run
mysql -u root -p maia < /root/Desktop/maia-1.0.2/maia-mysql.sql
```

You will be prompted for the MySQL root password (**maia** is not the username or password in the line above. This is actually the database name). After entering this, as long as no errors appear it has worked successfully.

## Install the maintenance scripts and templates

Maia Mailguard depends on a number of templates and scripts to run outside of the web server's path, so now you need to setup the directory structure and configure them for your server.

You need to run a few commands as the **vscan** user but because the **vscan** user is a special system user it cannot normally run interactively on the system. This can be changed by assigning a **Login shell** to the user.

During the system clean up section you will set this back to help keep your system a little more secure.

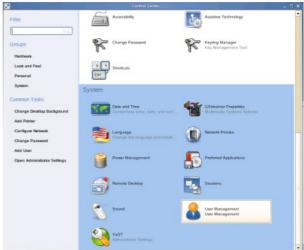

Click the **Computer** menu button, select **Control Center** under the **System** heading in the right hand window. In the **Control Center** under the **Groups** heading click **System** then scroll and select **User Management**.

Select the Set Filter pull down menu and choose the System Users filter option.

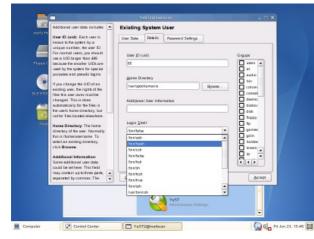

Now scroll down, select the **vscan** user and click the **Edit** button.

Select the **Details** tab and in the **Login shell** menu, scroll up an select the **/bin/bash** option, then click **Accept** then **Finish** to quit.

In a terminal console, change to the **vscan** user and create the maia directories as follows:

su vscan cd ~ md maia/scripts md maia/templates

The md command is actually an alias to the mkdir command with a -p switch. This allows you to create an entire path in one go instead of having to enter separate commands for each level of directory.

Now change back to the **root** user and copy the scripts and templates into their new home, by running exit

cd ~/Desktop/maia-1.0.2

cp ./scripts/\* /var/spool/amavis/maia/scripts/

cp ./templates/\* /var/spool/amavis/maia/templates/

For these files you need to modify their ownership and permissions. In the terminal console as root run cd /var/spool/ chown -R vscan:vscan ./amavis/maia chown -R :www ./amavis/maia/templates chmod 640 ./amavis/maia/templates/\*.tpl chmod 750 ./amavis/maia/scripts/\*.pl chmod 711 ./amavis

These commands are explained as follows:

**chown** changes the user and group ownership of the directory and -R tells chown to do it recursively (i.e. all files & folders beneath that level will also be affected).

You need to change the group membership of the templates to the www group so that the web server can read them. If you don't, you will receive many errors.

**chmod** modifies the file rights of the files or directories specified. The numbers are shorthand for what rights the user/group/other has to that file or directory. 711 is a set of permissions added to the amavis directory which will allow the apache web server to read the template files. It needs to be able to traverse into the amavis directory and without this right it will be unable to do so.

Now you need to copy the main maia configuration file and set rights accordingly. In your terminal console run

cp ~/Desktop/maia-1.0.2/maia.conf.dist /etc/maia.conf chown vscan:vscan /etc/maia.conf chmod 640 /etc/maia.conf

Set some base configuration settings in /etc/maia.conf by opening it and changing:

```
$dsn where
   maia = the database name
   localhost = the host where the MySQL server is running
$username is your MySQL maia user name (e.g. maiauser)
$password is your MySQL maia user's password
Set $script dir line to read
   $script dir="/var/spool/amavis/maia/scripts";
Set $pid file line to read
   $pid file="/var/spool/amavis/.process-quarantine.pid";
Set $kev file line to read
   $key file="/var/spool/amavis/blowfish.key";
Set $base url line to read
   $base url="http://mailscan/maia";
   where mailscan is your gateway host name
Set $template dir line to read
$template dir="/var/spool/amavis/maia/templates/";
```

Now save the file and quit.

# Test dependencies for amavisd-maia and SA

As the root user, in a terminal console run

/var/spool/amavis/maia/scripts/configtest.pl

If you're lucky (and followed these instructions exactly) everything **except** DBD::Pg and Mail::DomainKeys will return a result of passed or OK.

The DBD::Pg test is only applicable if you are using a PostgreSQL database server, which you aren't if you've followed my instructions, and Mail::DomainKeys is simply the older version of Mail::DKIM which configtest.pl hasn't been updated for yet.

If any modules are listed as UPGRADE RECOMMENDED, it's your choice to upgrade them, but remember that SLES online updates may overwrite those updates in the future, as the SLES versions of those packages have been installed via YaST.

# Install the PHP scripts

Copy the website php files to a location on your web server document root and set appropriate permissions.

For this guide we will copy them to **/srv/www/hthocs/maia** so the full URL address for internal users to access this website will be <u>http://mailscan/maia</u> You could alternatively just place them in the **/htdocs/** directory to reduce the path by a few more letters.

In your terminal console as the root user, run

mkdir /srv/www/htdocs/maia cp -r /root/Desktop/maia-1.0.2/php/\* /srv/www/htdocs/maia chgrp vscan /srv/www/htdocs/maia/themes/\*/compiled chmod 775 /srv/www/htdocs/maia/themes/\*/compiled usermod -G vscan wwwrun

Lastly re-start apache to pick up the group changes by running

/etc/init.d/apache2 restart

# Configure the PHP website

You now need to make a couple of modifications to the website configuration file, to tell it where the database is and the type of authentication into Maia Mailguard you want to use.

First rename the template configuration file by running

| cd /srv/www/htdocs/maia           |  |
|-----------------------------------|--|
| mv ./config.php.dist ./config.php |  |

# Open the file /srv/www/htdocs/maia/config.php

Scroll down to the **\$maia\_sql\_dsn** line and change amavis to your database username and change passwd to your database user's password, so that it looks something like:

\$maia\_sql\_dsn = "mysql://maiauser:password@tcp(localhost:3306)/maia";

Also if you choose to enable pie graph charts on the statistics pages (more on that later), the default graphing font is a less than ideal, so to improve it you can specify your own by scrolling down a little more to the **\$chart font=''**; section and change it to look like:

\$chart\_font='VeraBd';

The font specified can be any truetype font on your system. With no path specified PHP will look in /usr/X11R6/lib/X11/fonts/truetype/ and will also assume a .ttf extension. If the truetype font you want to use is installed elsewhere on your system, you will need to explicitly specify it here. For example to explicitly specify the VeraBd font it would look like:

\$chart\_font="/usr/X11R6/lib/X11/fonts/truetype/VeraBd.ttf";

One last note on fonts is that if you already have a valid Windows license, you are allowed to use any truetype font on that windows system as well, by copying them from the C:\Windows\Fonts directory.

Save the file and exit.

In this example we are going to be using Internal authentication, meaning users will be setup for authentication against the Maia database, although you can configure it for LDAP v2/3, Exchange 5.5 (experimental), POP3, IMAP or SQL (another SQL database) authentication. Read the Maia Mailguard installation notes on their website for more information on extending this functionality.

## Test your PHP configuration

This is quite easy. Just open configtest.php in your Firefox web browser

In your web browser goto the address <a href="http://localhost/maia/admin/configtest.php">http://localhost/maia/admin/configtest.php</a>

You will also see a warning for PostgreSQL Support which you can ignore as you're not using that type of database.

You will also receive warning about PEAR::Net\_IMAP and PEAR::Image\_Graph. If you are not going to use

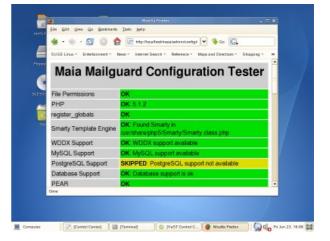

IMAP authentication then there is no need to do anything more. If you are going to use this authentication (for example against Novell GroupWise, Microsoft Exchange or other IMAP compliant e-mail system) then read this link (the link in configtest.php is wrong): <u>http://www.maiamailguard.org/maia/ticket/266</u>)

You should have already made the appropriate change to PEAR::Image\_Graph as noted during the install of additional PEAR modules. If not, then follow the link in configtest.php for more information.

# Replace amavisd-new with a maia patched version

You need to replace both the executable and configuration file.

To start the change, shutdown amavisd from the console..

## /etc/init.d/amavis stop

Rename the original executable version of amavis by running

mv /usr/sbin/amavisd /usr/sbin/amavisd-orig

Now copy the new version over using the same name as the original by running

cp ~/Desktop/maia-1.0.2/amavisd-maia /usr/sbin/amavisd

To replace the SuSE default amavisd configuration file, copy the maia version over:

mv /etc/amavisd.conf /etc/amavisd.conf.orig cp ~/Desktop/maia-1.0.2/amavisd.conf.dist /etc/amavisd.conf

The following configuration changes to the amavisd.conf file are only a starting point. Re-visit this file to see what else may be of use in the future.

In a text editor open /etc/amavisd.conf

Scroll down the file and check/change the following:

Change the **\$daemon\_user** and **\$daemon\_group** to the user/group that will run amavisd, so that it looks like:

\$daemon\_user = 'vscan'; \$daemon\_group = 'vscan';

Change \$mydomain to your e-mail domain name, so that it looks similar to:

\$mydomain = 'retnet.co.uk';

To support multiple domains, read the **Supporting Multiple E-mail Domains** section in the **Tweaks and Tightening** section towards the end of the guide.

Set the \$MYHOME variable to the vscan home directory, so that it looks like:

\$MYHOME = '/var/spool/amavis';

Change the \$keyfile line to read

\$key\_file=\$MYHOME/blowfish.key

Scroll down to the **\$log\_level** line. You will want to increase the log verbosity for testing purposes, so change the default setting of **0** up to **2**. Once you're done testing, decrease it down to **2**. The level of 2 will show all scores for each test that matched each e-mail which *will* be very handy in troubleshooting scores of e-mails that either pass through or get caught.. and you will get these requests.

 $\log |evel = 2;$ 

Change amavisd-maia logging to use SYSLOG instead of a static log file (using SYSLOG will add entries to the /var/log/mail log which will also automatically rotate the logs for you so you never (or at least a lot less regularly) have to maintain them.)

## $DO_SYSLOG = 1;$

Scroll down a little further and make sure SpamAssassin network tests are enabled, by checking that \$sa\_local\_tests is set to zero (it should be by default)

\$sa\_local\_tests\_only = 0;

Scroll down a couple of lines further and change **amavis** and **password** to whatever you are going to setup in MySQL for the username/password combination in MySQL which is setup in the next section:

@lookup\_sql\_dsn = (['DBI:mysql:maia:localhost, 'user', 'password'] );

Scroll down to the **\$virus\_admin** option. I choose not to send e-mail notification of spam or viruses to an admin, as there's too much spam to contemplate sending notifications for those, and most viruses are sent from computers infected with mass mailing worms or viruses of their own.

I suggest you put a comment, (#) hash symbol, in front of the **\$virus\_admin** option so that it looks like

#\$virus\_admin= "virusadmin\@mydomain";

However if you do want these notifications, change **virusadmin** to your own name, and enjoy the extra mail!

Just below these lines, comment out all the **@addr\_extension** lines. These lines are used for what's called 'plus addressing'. When these options are enabled, if spam and/or viruses are configured to be passed through the system (and usually tagged to identify them as spam/virus), amavisd-maia will add the suffix as defined by the options to the user's name e.g. jsmith+banned@retnet.co.uk.

E-mail servers that recognise this form of addressing will automatically place the e-mail in a sub folder of the same name in the users mailbox (wouldn't it be nice if most well known commercial systems handled this!), but most don't and simply bounce the message as they see the address extension as a literal part of the user's name.

Make the lines look like:

#@addr\_extension\_virus\_maps
#@addr\_extension\_spam\_maps
#@addr\_extension\_banned\_maps
#@addr\_extension\_bad\_header\_maps

Set your gateway hostname by changing **\$myhosname** to look like

Find the anti-virus section starting with:

### ['ClamAV-clamd',

and change the **\&ask\_daemon** line, so that the lot looks like:

```
['ClamAV-clamd',
\&ask_daemon, ["CONTSCAN {}\n", "127.0.0.1:3310"],
qr/\bOK$/, qr/\bFOUND$/,
qr/^.*?: (?!Infected Archive)(.*) FOUND$/ ],
```

Save and close the file.

Now to make a directory for amavisd-maia run as root

su vscan cd ~ mkdir var exit

# Generate your encryption key

Maia can store e-mail in MySQL in encrypted form to protect sensitive e-mail from prying eyes. Although optional I think this should be mandatory considering the potential for abuse.

It uses 56-bit blowfish encryption so it's quite reasonably secure.

To create your key file, in a terminal window and as root (so run exit first) run

/var/spool/amavis/maia/scripts/generate-key.pl > /var/spool/amavis/blowfish.key

It's also good practice to keep a separate backup copy of this file in a safe place just in case something should happen to the original, as you'll need it to recover any e-mail in the database.

Now re-start the modified amavisd-maia service by running

/etc/init.d/amavis start

If all goes well you will see a **green done** notification. If you get a @decoders error, make sure you have downgraded the amavisd configuration file as I pointed in earlier in 'Setting up amavisd-new'.

# Load SpamAssassin rules into Maia Mailguard

amavisd-maia will use SpamAssassin to perform spam checks on incoming e-mails and Maia Mailguard will read the e-mail headers that are added as a result.

In Maia Mailguard you can see what rules were triggered and the score for each rule for an e-mail by opening that e-mail in the quarantined e-mail view (will only show basic text or html, and won't run anything so you can even view virus e-mails safely this way), or by checking the system wide SpamAssassin statistics page.

For Maia Mailguard to tally up what rules are being used and their associated scores, you will need to run a script to load those details into the MySQL database.

Open a terminal window and as root run the following command

/var/spool/amavis/maia/scripts/load-sa-rules.pl

It will display each rule as it find it.

*IMPORTANT NOTE:* Every time you add new SpamAssassin rules or change their associated scores you will need to re-run this script in order to update the Maia Mailguard database. If you don't, no harm will come of it, although you will not be able to see associated statistics of SpamAssassin rules and scores. You can alleviate some pain here by adding this script to a cron job for the root user to run say once per day, so even if you forget to run it yourself, the system will be automatically updated.

# First time login

If you are going to use any authentication method other than internal authentication such as POP3, IMAP or LDAP you do not need to perform the Internal authentication setup and can move onto registering yourself as the Super Administrator that is detailed next, as long as you have configured authentication in /srv/www/htdocs/maia/config.php as appropriate.

*Tip: I've had some strange problems with IMAP authentication, even after applying the one line patch that configtest.php describes where I end up with a blank login screen... so I've settled for POP3 on my own production setup which is working fine.* 

## Internal authentication setup

I have had reports that Novell Apparmor doesn't play nice with Maia Mailguard, so at this point it may be best to disable this service in the System Services (Runlevel) editor. Apparmor is like a firewall for applications. It only allows an application to do certain things regardless of the rights the application thinks it has, which helps to stop vulnerabilities that have not yet been found or patched from taking effect (Novell plug! It's an awsome and award winning product

<u>http://www.novell.com/linux/security/apparmor/</u>). You can modify the Apparmor profile for Apache2 (this is the apparmor profile that's causing the problems) after installation if you still want to use it.

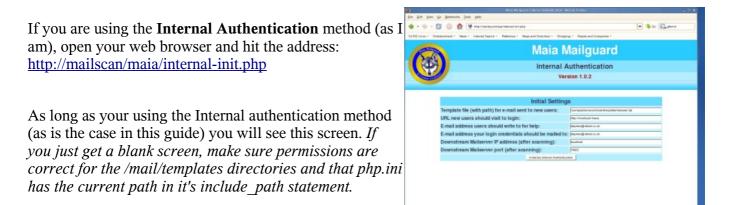

In the Template file field, type in the full path, of

/var/spool/amavis/maia/templates/newuser.tpl

In the URL new users field, type the full URL to your e-mail gateway login page, being something like

http://mailscan/maia

Fill in the 2 e-mail addresses as requested, and **leave both Downstream Mailserver settings alone**. Click **Initialize Internal Authentication** 

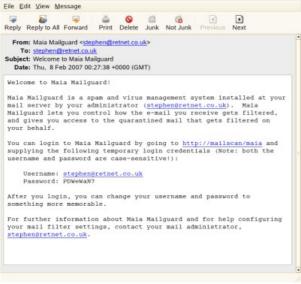

You should at this point see an e-mail in your regular inbox. If not, there are 3 common reasons:

- You typed in the wrong path to newuser.tpl in the internal-init.php file. This will be seen as "fopen" errors in a php error popup box in your web browser (or the apache2 error log file at /var/log/apache2/error\_log)
- 2) Permissions are not correctly set on the template directory so that the wwwrun user that Apache2 runs as cannot read the newuser.tpl file (will be seen as "fopen" errors in the Apache2 error log file)
- 3) Postfix is not set correctly to relay for your domain in /etc/postfix/main.cf. The most common

error I've seen is there should not be an @ symbol in the relay\_domains option.

Note down the user name and password from the e-mail.

# Super administrator registration

Now that you have created an account with Maia Mailguard you need to register yourself as the super administrator, so log in via the web page:

http://mailscan/mail/login.php?super=register

Once logged in, you'll be at your personal Welcome page.

# You can also unregister yourself at any time by using **login.php?super=unregister**

If someone else tries to use the **super=register** command after a super administrator has already been assigned they will simply be redirected to the normal login page.

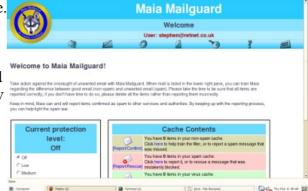

A new super administrator can only be set if there are no current super administrators defined (i.e. The last super admin ran the super=unregister command).

The settings you see on this screen are for your own personal account, as denoted by the **User** tag under the **Welcome** title at the top. When changing domain defaults, system defaults or another users settings, the **User:** tag will display the appropriate object name so you know who you are changing settings for.

The Current protection level setting is a predefined set of options for what checks take place and at what score e-mail is considered spam. These are configured in /srv/www/htdocs/mail/config.php under the //Default Protection Level section and the default settings are:

Off - No scanning at all occurs (default)

 $\boldsymbol{Low}-Virus \ protection \ only$ 

Medium – spam is marked at a score of 5 but not quarantined, all attachment types and e-mails with bad

V Sco Klain

## SMTP headers are allowed

**High** – E-mails are tagged with spam scoring information at a score of 1 and quarantined at a score of 5, all attachments types, bad headers and viruses are quarantined.

For testing purposes you will be creating custom protection settings, so for the moment the Current Protection Level area won't apply. After testing, set the protection levels how you see fit, then use the predefined protection level for all users for easier day-to-day use. For a full explanation of how to configure these settings, refer to the Maia Mailguard installation documentation at <a href="http://www.maiamailguard.com">http://www.maiamailguard.com</a>

The Cache Contents area is a quick view of how many e-mails are currently quarantined in your cache and at the bottom of the screen are some quick overall stats on how many spam and viruses have been caught for yourself and the entire system.

It generally makes sense to setup the overall site configuration settings first, so click the **key icon** to enter the administrator section of the site then the **System Configuration** link.

Of course you can change anything you like in here, but to start with it's best to leave most at their default until after you've read the associated help – click on the ? symbol next to each item for an explanation.

The first option, **Enable auto-creation of user accounts?** can be either a major headache or an administrative life saver.

Leaving it set to **No** means an administrator will need to create each user account on the system manually.

Changing to **Yes** will enable Maia Mailguard to automatically create a user account the first time an email is sent to a user of any configured domains. If your postfix installation does not verify the recipient names are

valid e-mail addresses, this can create potentially thousands of dummy accounts, usually caused by spam dictionary attacks. Information on configuring postfix to perform recipient verification is available in the Tweaks and Tightening section.

The **Mail size limit** is of particular note as mail size settings can be configured in postfix, SpamAssassin, Maia Mailguard and MySQL, all of which have different affects on the system.

The size description here in the System Configuration page relates to the mail size in raw (encoded) format which is 1 MB by default, so if the e-mail has binary attachments, then the 'human readable' limit is somewhere around 700 - 750kB in binary form, due to the way binary attachments are encoded for SMTP delivery.

The setting relates to the upper size limit of e-mails that Maia Mailguard will perform content-filter checking on. Note that the MySQL **max\_allowed\_packet** setting in /**etc/my.cnf** must be set to AT LEAST the same value as the Maia Mailguard **Mail size limit**. If the MySQL size setting is smaller than set here in Maia Mailguard, Maia will fail to quarantine e-mail between the MySQL size and the Mail size limit resulting in banned file types just going straight through, which you will never want.

|                   | 🖸 💿 😫 🖄 🚧 🗤 👓                      | lera simasa ladim ing silam pit | •                       |                        |                   |          | S Co Carter            |
|-------------------|------------------------------------|---------------------------------|-------------------------|------------------------|-------------------|----------|------------------------|
| SUSELING T D      | nterteixenent + Nexe + Internet So | arch - Nationarca - M           | age and Directions - 15 | bopping + People and D | unpanen +         |          |                        |
| R                 |                                    |                                 | Maia                    | Mailg                  | uard              |          |                        |
|                   |                                    | Adr                             | ninistratio             | n: System (            | Configurati       | ion      |                        |
|                   | 9                                  |                                 | User: s                 | tephen@retnel          | Loo.uk            |          |                        |
|                   |                                    | R                               | 0                       | 1                      | 10                | 7        | TTE                    |
|                   |                                    |                                 |                         |                        |                   |          |                        |
|                   |                                    | Sy                              | stem Conf               | iguration              |                   |          |                        |
| Enable auto-cre   | sation of user accounts?           | 13                              |                         |                        |                   | Times 1  | <ul> <li>No</li> </ul> |
| Auto-Issue par    | sewords to new accounts?           | [7]                             |                         |                        |                   | IF yes   | T No                   |
| Enable tracking   | of talse negatives? [7]            |                                 |                         |                        |                   | 17 Yes 1 | C No                   |
| Enable tracking   | [7] feoileitate to p               |                                 |                         |                        |                   | W Yes    | No 140                 |
| Allow users to    | enableidisable virus scan          | ning? [9]                       |                         |                        |                   | W Yes    | € No                   |
| Enable virus s    | canning? [9]                       |                                 |                         |                        | 1                 | OF YES   | No                     |
| Enable span t     | Hering? (?)                        |                                 |                         |                        |                   | W Yes    | No                     |
| Allow users to    | enableidisable span filter         | ng? [7]                         |                         |                        |                   | W ves    | T No.                  |
| Enable barined    | file attachment checks? [7         | 1                               |                         |                        |                   | W Yes    | C No                   |
| Allow users to    | enableidisable barrned Sle         | attachment checks               | 7 [7]                   |                        |                   | (F 100   | C No                   |
| Enable checks     | for invalid mail headers?          | 9]                              |                         |                        |                   | Of You   | No                     |
| Allow users to    | enableidisable checks for          | invalid mail header             | aft [7]                 |                        | 1                 | Of Yes   | Mo No                  |
| Enable spam-b     | rap accounts? (?)                  |                                 |                         |                        |                   | C Yes    | ¥ 140                  |
| Allow users to    | link e-mail addresses to th        | eir accounts? [1]               |                         |                        |                   | OF Yes   | T 160                  |
| Allow control for | nhuses their meanworks?            | 191                             |                         |                        |                   | 17       | C                      |
| Congerter         | into D                             | 1.00                            | eminari25               | 100                    | or - File Browned |          | Q 6                    |

If you want to automatically trust any e-mails that are larger than this, change the **Oversized items should be** option to **accept**.

To keep things simple, it's generally a good idea to set the **Oversized items should be** setting to reject, and keep the **Mail size limit** (*note the postfix default is 10Mb, while in Maia it's* 1Mb) the same in Maia Mailguard and MySQL as it is in postfix.

Leave it as is for the moment, as we will do an e-mail size test later where this will be changed.

A quick jump from the current setup of Maia Mailguard if you want to increase the mail size limit from the postfix default of 10Mb:

If you do this, you need to edit the postfix configuration file /etc/sysconfig/postfix and change the setting POSTFIX\_ADD\_MESSAGE\_SIZE\_LIMIT="10240000" to the number of bytes for your upper mail size limit. After this, you'll need to open a terminal console and run SuSEconfig to update the postfix configuration. Then in Maia Mailguard, change the Mail size limit setting to be the same. And lastly change the MySQL setting if you want the option of quarantining these.

Lastly on e-mail sizes is a note on SpamAssassin. It will by default only scan for spam in e-mails up to 250Kb in size. The thinking by the Apache group who develop SA is that no spammer in their right mind would send e-mails larger than this, else it would end up costing the spammer too much money to send the e-mails out. To date I've never seen a spam e-mail over 20Kb in size, including those with embedded graphics, so you're fairly safe with this default setting.

Moving on, scroll down and add the full path to the Encryption key file (optional): field to read

/var/spool/amavis/blowfish.key

In the following section **Cache Expiry & Quarantine Reminders** change the **E-mail reminder template file:** setting to be the full path of the file, like

/var/spool/amavis/maia/templates/reminder.tpl

You need to do this else Maia Mailguard won't find the template when it tries to e-mail end users to remind them to confirm their spam and non-spam (clean mail). You can also customise the reminder template, which is covered in the Maia Mailguard installation guide at <a href="http://www.maiamailguard.com/maia/wiki/Install">http://www.maiamailguard.com/maia/wiki/Install</a> under section **18. Customise the e-mail templates**.

For this guide you won't be setting up per-user settings, thus negating the need for sending reminders but at least this setting is now correct if you ever decide to use it.

The **Display** and **Virus Information** sections are pretty self explanatory, although it's worth noting there are license restrictions on how much you can change the display without having to pay the author which allows you to remove all traces of the Maia Mailguard logo from the site. Read the license note at <a href="http://www.maiamailguard.com/rebranding-license.php">http://www.maiamailguard.com/rebranding-license.php</a>

**Bandwidth Accounting** lets you see how much your e-mail is really costing you on average per day. Enter your currency symbol and the cost per gigabyte that your bandwidth costs. If you have a leased line and pay for truly unlimited bandwidth, see if you can get some accounting info on cost and bandwidth utilisation statistics from your ISP to help you calculate a value.

**Site Statistics Reporting** is a nice way of letting the people who develop Maia Mailguard know how well it's working in real life at other sites. No actual e-mail content is sent, protecting your privacy. If you're interested in joining in, you'll need a Maia ReporterID which you can read about by clicking the **?** against the **Your site's Maia Reporter ID:** field.

The **Charts** section will allow the display of graphs representing the statistics it accumulates.

Change this to Yes if you want users to have the ability to see these charts.

Users, including yourself will also need to set the miscellaneous personal setting 'Display Graphical Charts?' to Yes – This is explained in the next section.

To access site wide statistics (normally you only see your own), at the Statistics page click the **View Systemwide Statistics** link at the bottom of the page.

To finish scroll to the bottom and click Update Settings.

With the base configuration out of the way you need to understand the different levels of settings in Maia Mailguard, which are:

- Domain: System Default (@.)
- System Default User (@.)
- Domain defaults (e.g. retnet.co.uk), and
- User defaults (e.g. <u>stephen@retnet.co.uk</u>).

Any domain defaults will override the system default settings and any user defaults will override the system default user and both the domain and system defaults.

E-mail for domains that are relayed by the gateway but not specified in Maia Mailguard will be scanned based on the **Domain: System Default (@.)** settings.

This means as an administrator although you set up the defaults, a user with a Maia account can override settings for their own e-mail needs, for example by decreasing the score threshold for spam or disabling virus checking altogether (although these options can be disabled by the admin as well so end users cannot change them).

To make administration easier, when you create a new domain, it will automatically take it's settings from the **System Default** *@* settings, so makes it easier to setup additional domains ('that's not how I feel right now!' I hear you say...) you should configure the **Domain: System Default** *@* settings.

Click the **key icon** then select the **Domains** link then the **System Default** *(a)*. link to open the default domain properties page.

By default no virus or spam scanning takes place, so you should probably change these.

In the Virus Scanning field, change it to Enabled and in the Detected viruses should be field select

Quarantined. This will let you rescue an e-mail caught with a virus if you need to.

In the **spam Filtering** field, change it to **Enabled** and in the **Detected spam should be** field select **Quarantine**. By quarantining spam you can recover false positives and can also confirm the e-mails as spam which makes the Maia statistics page more accurate.

There's no real need to **prefix** the subject of spam if you're quarantining it, so leave this set to No.

At the **Add X-spam: Headers when Score is** >= field, change it to **-999** This will mean all incoming email will have headers added to them which will help you identify why certain e-mail was or was not identified as spam.

At the **Consider mail 'spam' when Score is** >= field, change it to **5** This is the SpamAssassin default value and is a reliable setting for me. After some time you may find that some spam e-mails are sneaking in just under the 5.0 score limit, at which point you may decide to reduce this value, but for the time being, I'd suggest **5** is a good start.

The **Quarantine spam when Score is** >= value is only used when spam is labeled and passed through instead of quarantined. The idea here is that if a spam e-mail registers a high enough score, then don't send it through to the end user and automatically consider it spam. If you choose to quarantine spam anyway, this setting is irrelevant and you can leave it.

## Change the Attachment Type Filtering to Enabled and set it's action to Quarantined.

Leave **Bad Header Filtering** disabled to start with. There are enough 'legitimate' e-mail servers and mailing list systems that don't format their message headers correctly which trigger against this option that users will complain and it will only be a pain for you to manage.

To properly train SpamAssassin and produce accurate statistics in Maia, you should change the **Should non-spam items be cached?** to **Yes**. This allows Maia Mailguard to train SpamAssassin on what is clean e-mail which will over time help your system become more accurate. If you don't, the SpamAssassin database will become biased towards spam and you will get more falsely caught spam than you would otherwise.

It also is a good way of identifying spam that passes through. By telling Maia Mailguard an e-mail it thinks is non-spam is actually spam, it helps it to report this to SpamAssassin which will learn to identify that and similar e-mails in future as spam.

Click the Update This Domain's Defaults button.

To create your own domain in Maia Mailguard, click the **key icon** then the **domains** link again.

In the Add Domain section, in the New domain: field enter in your own domain name such as:

@example.com

then click the **Add Domain** button.

Because you've already configured the **System Default (@).** domain, your new domain will automatically be created with those defaults. Note if you change the system defaults, this will not change your domain settings, as it will only take affect on newly created domains.

If you want to let e-mail pass through for all domains without scanning apart from those you configure in Maia Mailguard, change the **System Default(@)** domain to turn off all scanning.

Now that you've configured the domain settings you should set the default user settings.

To change the default user settings, you edit the configuration for the System Default User (@.) by clicking the **key** icon, selecting the **Users** link, clicking the **Find Users** button then selecting the @. user.

You will now see under the Welcome sign the user you are impersonating, being **System Default User** (*@*.). As an administrator, impersonating users is how you can change their settings and manage their e-mail cache (confirm spam, clean e-mail etc). You set set a setting in the System Configuration page to also deny administrators from reading user's e-mail thereby protecting peoples privacy.

Click the **Cog** menu button and change any miscellaneous settings as you wish. The settings you enter here will be used as defaults for all new users that are created within Maia.

The **Email Digest interval?** setting is a particularly nice option.

Instead of users having to log into the Maia Mailguard page to confirm their e-mail, they can be sent a digest of all unconfirmed items by e-mail, with single click links to help ease end-user management. The setting here is in minutes but for your users sanity I would suggest you set it to 1440 which equates to once per day. A scheduled cron job will run and check if a user is due a new digest and send one when the necessary time has elapsed. The e-mail that is sent can be configured to your liking. Refer to the Maia Mailguard installation notes for more information.

Click the **Update Miscellaneous Settings** button to save your changes.

Now although you've created the **System Default (@.)** and **@retnet.co.uk** settings, you should check and change your own personal user before testing.

This is because although you have setup all the necessary defaults, your own account was created before you changed anything so your current settings are based on the Maia Mailguard defaults so no scanning or graphs of any sort will be done. This is deliberate on the authors part, to make the initial setup transparent as possible to your e-mail system.

To change your own settings you need to revert back to your own user so just click on the **Key** icon again. This will change your current user back to yourself, which you can see from the user that's identified above the menu icons. Now click the **Cog** icon, then your **Primary Address** link, which takes you to your user specific scan settings.

To keep it all uniform I suggest you start with the same settings as in the domain defaults. Set them up then click the **Update This Addresses' Settings** button at the bottom of the page.

Now scroll down your Mail Filter Settings page and set the same Miscellaneous Settings that you did

previously and click the Update Miscellaneous Settings button.

# Scheduling the maintenance scripts

Scripts need to be run by both the vscan and root users so to schedule these, open a terminal console, and as root open the crontab editor by running:

crontab -u vscan -e

The **crontab** utility uses a basic text editor called **vi**, which although very powerful, is also quite difficult to get a handle on, so I'm only going to point out how to do the bare minimum.

When vi starts up, you will see a blank page. To start typing text into it you need to press the letter i which is the command for INSERT. When you press i, you will see --- INSERT --- displayed at the bottom of the screen.

If you make a mistake, the backspace key may not work. Move to the start of the mistake and use the **Delete** key instead.

The command syntax for cron is:

[minute] [hour] [day of month] [month] [day of week] [command]

You can use star \* which means 'any', so a \* in the minute column would mean that particular task will run every minute.

You can also divide time using /x where x is the divider, so for example if you wanted something to run every 15 minutes, you could type \*/15 in the minute column.

In the **day of week** column you can represent days using their first 3 letters.

Enough of that detour for now. If you are interested, you can find out a lot more about **cron** at <u>http://www.unixgeeks.org/security/newbie/unix/cron-1.html</u>

A quick overview as to the scripts you will configure for scheduling and why:

**expire-quarantine-cache.pl** is used to help you automatically manage your maia database. If left all on it's own the database would very quickly fill up your entire hard disk. This script deletes e-mail that has been around for too long (5 days for non-spam, 30 days for spam by default) which is configurable in the Maia Admin settings.

**process-quarantine.pl** is used on e-mail that you have confirmed in Maia Mailguard as non-spam or spam. This script can tell SpamAssassin to learn from the e-mail you've confirmed so it will become more accurate the longer you use it. If an identical e-mail has previously been learned as spam or non-spam it will not learn it again, so you may find that although there were 1000 spam e-mails processed, only 400 were learned... this is nothing to worry about. You can also configure if the scripts reports identified spam to external entities such as spamcop, DCC, razor etc. By default it won't.

**send-quarantine-digests.pl** sends a digest of all quarantined e-mails to your users. You can configure the sorting of the lists by changing the necessary values within this script. To actually send digests, the user needs to have their personal setting option **E-mail digest Interval**? set to at least 1. A value of 0 or less disables it. This script needs to run every minute as the configurable digest interval is also in minutes.

There could be confusion if for example a user is configured to receive digests twice a day but you only run the script once per day...

You could also just tell your users they will get it once/twice per day if they set it to 1, then you can control the frequency using cron.

**send-quarantine-reminders.pl** is used when you have delegated spam/non-spam management to the end users themselves. This can potentially save you as an administrator a lot of time. If users become careless and don't confirm their e-mail, this script will send them a gentle reminder.

**stats-snapshot.pl** updates the maia database with e-mail statistics which you can use by pulling the data from the maia database directly, as trend graphing functions are not currently available within Maia Mailguard (although current statistical graphs are).

Now moving on, back in your terminal console you should be in **insert mode**, so type in the following:

#[min] [hr] [dom] [mon] [dow] [command]

# Train SpamAssassin with confirmed spam/non-spam and report known spam 0 \* \* \* \* /var/spool/amavis/maia/scripts/process-quarantine.pl --learn --report
# Take a snapshot of the stats table at the start of every hour 0 \* \* \* \* /var/spool/amavis/maia/scripts/stats-snapshot.pl
# Purge quarantined mail that has not been confirmed 0 23 \* \* /var/spool/amavis/maia/scripts/expire-quarantine-cache.pl
# Send quarantine reminders to neglectful users 30 1 \* \* sun /var/spool/amavis/maia/scripts/send-quarantine-reminders.pl
# Send quarantine digests \* \* \* \* /var/spool/amavis/maia/scripts/send-quarantine-digests.pl

To save the file and exit, press the **[ESC]** key then type

:wq

then press [Enter]

Pressing the ESC key puts you in 'command' mode. You will see the ---INSERT--- tag disappear when you do this. The **:wq** command tells **vi** to write the file and quit. You don't need to specify a filename because the **crontab** program did that for you.

Be aware the cron scheduler will e-mail the user of any output that these scripts create, in this case being the **vscan** user. These can be handy for some troubleshooting and ensuring the maintenance scripts are running correctly.

If you would like to receive these e-mails, you need to add an e-mail **Alias** in postfix via YaST for the **root** user, on the **Incoming Mail** screen, which is explained in the **Configure Postfix** section.

## Configure SpamAssassin and SARE ruleset updates

The SARE rulesets are additional rules that I consider a must and not an optional add-on for SA to effectively fight spam.

Now edit the crontab for root by running

```
crontab -e
```

In root's crontab create the following job to update SpamAssassin rules daily.

#[min] [hr] [dom] [mon] [dow] [command]

```
# Check for updates to the core SA rulesets at 3am daily
# If new rules are found we also have to update MM and re-start amavisd
0 3 * * * sa-update && sa-update --gpgkey D1C035168C1EBC08464946DA258CDB3ABDE9DC10 --channel saupdates.openprotect.com && sa-compile && /var/spool/amavis/maia/scripts/load-sa-rules.pl && /etc/init.d/amavis restart
```

The above command under the comments is all on a single line.

Exit and save the file.

This job performs ffive different tasks:

- 1) Updates SpamAssassin's default rulesets
- 2) Update SA with additional SARE rulesets. Read <u>http://saupdates.openprotect.com/</u> for more information.
- 3) Compiles the rulesets into more efficient code for SpamAssassin to use
- 4) Updates the Maia Mailguard database with any changed rule scores or new rules. For Maia this is only used for reporting purposes and does not affect the actual SA scanning if the Maia database and the SA rulesets are out of sync, although running this command in-line with sa-update ensures they do stay in sync.
- 5) Restart amavis, which loads SpamAssassin. This causes SA to be reloaded, at which time it will read in any changed or new rules.

To be able to download updated rules from the Apache SpamAssassin website we now need to import their gpg key by creating the sa-update keys directory and set appropriate permissions from a console with:

mkdir /etc/mail/spamassassin/sa-update-keys chmod 0700 /etc/mail/spamassassin/sa-update-keys cd ~ wget http://spamassassin.apache.org/updates/GPG.KEY sa-update --import GPG.KEY

To be able to download and use the SARE rulesets, you must also perform the following instructions that have been taken from the <u>http://saupdates.openprotect.com/</u> website, but first:

| • | Now, export our key alone from root's public key ring by running the command <b>gpgarmor -o pub.gpgexport BDE9DC10</b>                                                        |
|---|----------------------------------------------------------------------------------------------------|
|   | gpg: requesting key BDE9DC10 from hkp server pgp.mit.edu<br>gpg: key BDE9DC10: public key "Opencomputing Technologies (Key to sign all files from openprotect.com)            |
| • | Run the command <b>gpg</b> keyserver <b>pgp.mit.edu</b> recv-keys <b>BDE9DC10</b> to import our public key from the mit keyserver. The output should look like:               |
| • | Have gnupg installed, if you wish to check the channel files against our signature.<br>**Comment: If you are using SLES 10 or OpenSuSE 10.1 you already have this installed** |
|   | Follow the steps below to have our channel working on your mail server or any computer with SA > 3.0 installed on it.                                                         |

|   | The public key has been saved to the file <b>pub.gpg</b> now.                                                    |
|---|----------------------------------------------------------------------------------------------------|
| • | Import the public key into sa-update's trusted public keys by running                                            |
|   | sa-updateimport pub.gpg                                                                                          |
| • | Another way to import our public key is get the gpg file and import it manually using sa-update and gpg. The     |
|   | commands are                                                                                                    |
|   | wget http://saupdates.openprotect.com/pub.gpg.                                                                   |
|   | Now, import by running the command                                                                               |
|   | sa-updateimport pub.gpg which should return without any error or output messages.                                |
|   | This isn't the preferred way, as the gpg file could be corrupted or tampered with, if our server is hacked.      |
|   | Now askedule doils downloade of miles from this shared using over using the common d                             |
| • | Now schedule daily downloads of rules from this channel using cron using the command                             |
|   | sa-updategpgkey D1C035168C1EBC08464946DA258CDB3ABDE9DC10channel                                                  |
|   | saupdates.openprotect.com,                                                                                       |
|   | where the 40 digit hex is our public key fingerprint and the channel is the URL from which to download the rules |
|   | The rules should be installed at /var/lib/spamassassin/ directory and SA will use all these rules by default.    |

To ensure it works, run the same command starting at the sa-update text in a terminal window.

Once that's done, remove the Maia Mailguard admin web directory for security reasons by running in your console

rm -rf /srv/www/htdocs/maia/admin

# Extending SpamAssassin with extra tests and MySQL support

These section is absolutely required, but it's highly recommended. These additions will make you solution more efficient, faster and more reliable.

## Setting up razor2 agents

"Vipul's Razor is a distributed, collaborative, spam detection and filtering network. Through user contribution, Razor establishes a distributed and constantly updating catalogue of spam in propagation that is consulted by email clients to filter out known spam. Detection is done with statistical and randomized signatures that efficiently spot mutating spam content. User input is validated through reputation assignments based on consensus on report and revoke assertions which in turn is used for computing confidence values associated with individual signatures."

> Quoted from Vipul's Razor web site at <u>http://razor.sourceforge.net</u>

The razor client sends requests to public Razor servers on the Internet asking if an e-mail is known spam, by sending a special checksum of the e-mail it creates which guarantees it is unique to that e-mail (no e-mails are actually sent so your data is safe).

It sends these requests on outbound TCP port 2703, so your Internet firewall will need to let this out, and associated replies from your mail gateway.

Download the latest version of **razor-agents-<version>** by opening a web browser and going to <u>http://razor.sourceforge.net</u>. Select a mirror site to download from, then click **Save to disk** when prompted.

In a terminal window, extract the archive Note: Different options to the last time you ran tar

cd ~/Desktop tar -xjvf razor-agents-2.82.tar.bz2 At the time of writing v2.82 is the latest, but if you see a different version just substitute 2.82 for whatever version you download.

Now compile and install the agents by running

cd razor-agents-2.82 perl Makefile.PL make make test make install

If installing on OpenSuSE 10.1, you may have to also install the cpan modules Time::HiRes and Digest::SHA1. Only do this if you receive errors while compiling or making the razor agents.

To configure razor2, you need to create some defaults and register it with the razor network using the **razor-admin** utility.

In the terminal console, switch to the vscan user and change into it's home directory by running

su vscan cd ~

Create a default configuration for the vscan user by running

razor-admin -create

There is a space between **admin** and **-create** 

You can see the directory and configuration files it created by listing files in the **.razor** directory. The period at the start of the directory makes it hidden so you won't see it by default.

Now register razor2 with the razor network.

You should first let razor discover publicly available servers, then register it. You can either let razor choose a user name and password for you, choose the user name but let razor generate a password or you can specify the lot.

As the vscan user, run

| razor-admin -discover |  |
|-----------------------|--|
| razor-admin -register |  |

If you receive a 202 error while trying to register, try it a few more times and it should work. It's just a sign of busy servers.

You can specify a username and password if you like. Just add

-user=foo -pass=foopass

after the **-register** switch.

razor-admin will tell you if it was successful and where the identity information is stored.

Exit the vscan shell by running

# exit

## Install and setting up DCC

"The DCC or Distributed Checksum Clearinghouse is an anti-spam content filter. As of mid-2004, it involves millions of users, tens of thousands of clients and more than 250 servers collecting and counting checksums related to more than 150 million mail messages on week days. The counts can be used by SMTP servers and mail user agents to detect and reject or filter spam or unsolicited bulk mail. DCC servers exchange or "flood" common checksums. The checksums include values that are constant across common variations in bulk messages, including "personalizations."

The idea of the DCC is that if mail recipients could compare the mail they receive, they could recognize unsolicited bulk mail. A DCC server totals reports of checksums of messages from clients and answers queries about the total counts for checksums of mail messages. A DCC client reports the checksums for a mail message to a server and is told the total number of recipients of mail with each checksum."

> Quoted from the Distributed Checksum Clearinghouse website <u>http://www.rhyolite.com/anti-spam/dcc/</u>

First a blurb... it's worth it.

The DCC software is actually a collection of both server and client based programs. You will be installing only one of the client programs as this installation isn't intended on reaching the sort of throughput that dictates you install your own DCC server (around 100,000 internet e-mails per day).

The DCC client works on a different method to razor in that it doesn't actually detect spam, but does a great job in detecting mass e-mails. The idea here is that spam needs to reach a massive audience to gain any tangible returns. The DCC client creates and sends a checksum of incoming e-mail to public DCC servers and checks how many identical e-mails have been seen by other DCC servers. Based on this information it can trigger DCC to mark it as a mass e-mail.

Unfortunately this also means some heavy mailing lists, such as SuSE and others may trigger DCC rules and add a score that will lean their total score towards spam. On the up side, the scores that are added are small enough that almost all of these will still pass through as long as they are properly addressed, have come from correctly configured e-mail servers and conform to correct Internet e-mail standards.

To overcome some clean e-mail that may be triggered, DCC also comes with a good out-of-the-box list of addresses that are known to send out legitimate mass e-mails and can be configured.

Before you start, you will need to allow outgoing packets on **UDP port 6277** and inbound replies from **UDP port 6277** on your firewall.

You will need to read your router/firewall manual for help if you don't know how to do this. The built in SuSE firewall will work with DCC without modification.

You will need to download the software from the Distributed Checksum Clearinghouse homepage at <a href="http://www.rhyolite.com/anti-spam/dcc/">http://www.rhyolite.com/anti-spam/dcc/</a>

click the hyperlink on the main page with the version (currently 1.3.55), select the **Save to Disk** option then click **OK**.

Now to extract the archive. In a terminal run

cd ~ gunzip dcc.tar.Z tar -xvf dcc.tar You can now see a directory called dcc-1.3.55 by running **ls** (at the time of writing this. The version may differ slightly).

Change to the dcc-1.3.55 directory then run the configure script, by running

cd dcc-1.3.55 ./configure --disable-sys-inst --disable-dccm

As long as you don't see any error messages, all went well.

Now install dcc by running

make install

Again as long as no errors appear, it worked just fine.

DCC is now installed in /var/dcc. It's configuration file dcc\_conf is in this directory, and all executables are in /var/dcc/libexec.

Now you need to tell DCC which components to run when it starts up.

Edit the DCC configuration file /var/dcc/dcc\_conf

Scroll down the file and change the option

DCCIFD ENABLE=off

to read

DCCIFD ENABLE=on

Save and close the file.

Lastly you need to setup DCC to start automatically during system startup. To do this you will create a link in /etc/init.d to the startup file for the dccifd service so that you can control it using the YaST Runlevel Editor, then Enable the service.

In your terminal window run, exit the vscan user shell (if you have su'd to another user the console prompt will display <u>user@host</u>, so you know who you are running as) and create the link by running

cd /etc/init.d ln -s /var/dcc/libexec/rcDCC

The **In** command will create a link of the same name to the startup file rcDCC, in the current directory being /etc/init.d/

Now set the service to start automatically by starting **YaST**, going to **System**, **System Services** (**Runlevel**), scroll down to **rcDCC** and click **Enable**, then the **OK** button.

You can see that although the status returned was **success**, in the **Enabled** column it still lists **rcDCC** as **No**. This is because the rcDCC startup script doesn't have information to tell YaST at what point during the system boot up it should start the service, which you will now do manually.

Click the **Expert Mode** radio button at the top of the screen, scroll down and highlight the **rcDCC** service, then select the **3** and **5** Runlevel check boxes.

Click **Finish** and **Yes** to save the changes. If you re-run the **RunLevel Editor** again you will now see a **Yes** in the **Enabled** column.

Lastly you should add a small scheduled job to clean up old dcc log files.

There is already a script to do this, so all that needs doing is to add a symbolic link to this file in cron's daily run directory.

In a console as root, run:

cd /etc/cron.daily ln -s /var/dcc/libexec/cron-dccd

# Additional configuration of SpamAssassin

As SpamAssassin (SA) controls all spam scanning, running hundreds of tests, special attention needs to be taken in configuring this component and it's plugins.

# File locations

All configuration files that will be relevant to the gateway are stored in /etc/mail/spamassassin

Although user specific options can also be set in each user's home directory (e.g. /var/spool/amavis/.spamassassin for the vscan user) you will be making all changes to the system-wide configuration files located in the /etc/mail/spamassassin directory.

SA uses a Bayesian database to 'learn' the difference between spam and clean e-mail for your company. By default this is a BerkeleyDB database file and is located in the user's ~/.spamassassin directory. You will move this into MySQL in this section, for improved performance and greater reliability.

# Change settings in the standard local.cf configuration file

The default configuration file provided by SA is a little thin, so the guys at Renaissoft.com have put up on their website a sample configuration file pack full of goodies so you don't have to go through the hard slog they did in setting it up.

Open /etc/mail/spamassassin/local.cf then fire up a web browser and go to <u>http://www.maiamailguard.com/maia/wiki/SAConfigFile</u>

Copy & paste the sample file over the contents of the existing local.cf file you just opened.

Now change settings for the following lines:

- Set bayes\_store\_module to Mail::SpamAssassin:BayesStore:MySQL
- Set **bayes\_sql\_dsn** the third part (maia) to whatever you have called your database name
- Set **bayes\_sql\_username** to your MySQL maia user name
- Set **bayes\_sql\_password** to your MySQL maia user's password
- Set **bayes\_sql\_override\_username** to your MySQL maia user name (yes, again)
- Delete the line **bayes\_use\_chi2\_combining** (Not necessary in SA v3.1.x)
- Set user\_awl\_dsn, sql\_username and sql\_password to same as equivalent bayes\_\* settings
- Comment out the trusted\_networks aaa.bbb.ccc.ddd/ee line by adding a hash # to the start of the line
- Delete the **use\_razor2** line (This is also started as a plugin so no need for this line)
- Delete the **use\_dcc** line. (This is also started as a plugin so no need for this line)
- Change the **dcc\_path** variable to /**usr/local/bin/dccproc**
- Comment out all **pyzor** associated lines (We won't be using it, but you may want to install it later)
- Delete the **ok\_languages** line and associated comments above it (This is a plugin now and started a different way)

Save the file (as /etc/mail/spamassassin/local.cf, overwriting the one already there)

## Open /etc/mail/spamassassin/v310.pre

Enable the DCC plugin by removing the hash # comment from the start of the line

loadplugin Mail::SpamAssassin::Plugin::DCC

Add a comment hash (#) to the start of the pyzor line so it looks like

#loadplugin Mail::SpamAssassin::Plugin::Pyzor

# Enable the Razor2 plugin by removing the hash # comment from the start of the line

loadplugin Mail::SpamAssassin::Plugin::Razor2

Under the experimental plugins section, add the line

loadplugin Mail::SpamAssassin::Plugin::DKIM

Save the file.

If you're curious, check out the other plugins that are disabled by default, but only uncomment them after at least running through this guide once as they may affect scoring and skew your results with ones performed here.

# Enabling an extra plugin - Country IP

SA comes out of the box with this plugin disabled by default as it cannot be sure that your system has the required dependencies installed. As you've already installed it during the initial perl module exercise you will now enable it to be used.

The blurb from the SA website regarding this plug-in reads

Bayesian filtering process, allowing the Bayesian filters to learn information based on countries. "

## Open /etc/mail/spamassassin/init.pre

Scroll down and remove the hash (#) symbol from the

loadplugin Mail::SpamAssassin::Plugin::RelayCountry

line.

Save and close all files.

So you've now told SpamAssassin to use a database for it's bayesian and automatic white list data, you need to configure the tables for it to use.

To download and install the database catalog schema files (templates used to create the databases, tables etc), in a terminal console as root, run

```
cd ~/Desktop
wget <u>http://spamassassin.apache.org/full/3.1.x/dist/sql/awl_mysql.sql</u>
wget <u>http://spamassassin.apache.org/full/3.1.x/dist/sql/bayes_mysql.sql</u>
mysql -u root -p maia < awl_mysql.sql
mysql -u root -p maia < bayes mysql.sql
```

Don't worry about errors regarding tables already existing. This is because the Maia Mailguard MySQL table setup already created them.

## Quick test to see if SA is working

To check if SA's local.cf configuration file is formatted correctly, in a terminal console as root, run

spamassassin --lint

As long as you see no errors it worked fine. A warning about no user pref file being found is fine, as is a warning about the trusted network of 127.0.0.1/32 already being included (on the later, I search my whole PC and couldn't find any other mention of 127.0.0.1/32... maybe it's included by default now? If someone knows please drop me a line).

To test SpamAssassin against a sample spam message (contains a special string called the GTUBE test. Read more about this test at <u>http://spamassassin.apache.org/gtube</u> ), in the same console run

spamassassin --test < /usr/share/doc/packages/amavisd-new/test-messages/sample-spam-GTUBE-junk.txt

The command above should be typed all on a single line.

The e-mail message is displayed last in the test. Scroll up the console window too see the rules that were triggered and the score it got (against the **Content analysis details:**). In the case above it scored 1001.4 points... well I think we can assume this test message as spam then!

# FuzzyOCR image spam plug-in

Installing this plug-in will feel like quite a lot of pain, but due to the amount of image spam today I don't think you really have a choice but to do it, so now I've got that out of the way...

Some people believe image spam now accounts for about 30-50% of all spam. Although the system you've setup so far will reliably catch a lot of spam, it cannot read the text in embedded graphics so unless you ban embedded graphics altogether, quite a few image spam will still get through.

This is where the FuzzyOcr SpamAssassin plug-in steps in.

It reads the text from embedded graphics in e-mails then performs a spam test on that text, thereby closing a big hole in the spammers arsenal.

By now you won't be surprised with what I say next. To install this plugin you need to install a few more dependencies, and unfortunately SuSE don't provide most of them as rpm's but enough about that for now. Let's install it.

# Giflib-progs

The only rpm that is available via YaST, this provides a collection of GIF manipulation programs that are used by the FuzzyOcr plug-in.

Start YaST, and in Software Management search for and install the giflib-progs package.

Once installed, click No to install any other packages.

# Gifsicle

Quote from their <u>website</u>: *Gifsicle is a UNIX command-line tool for creating, editing, and getting information about GIF images and animations.* 

Download and install by running:

cd ~/Desktop wget <u>http://www.lcdf.org/gifsicle/gifsicle-1.46-1.i386.rpm</u> rpm -i ./gifsicle-1.46-1.i386.rpm

# **GNU Ocrad**

Quote from their <u>website</u>: *GNU Ocrad is an OCR (Optical Character Recognition) program based on a feature extraction method. It reads images in pbm (bitmap), pgm (greyscale) or ppm (color) formats and produces text in byte (8-bit) or UTF-8 formats.* 

To get and install the latest version at time of writing, run in a terminal:

cd ~/Desktop wget <u>http://ftp.gnu.org/gnu/ocrad/ocrad-0.16.tar.bz2</u> tar -xjvf ./ocrad-0.16.tar.bz2 cd ocr-0.16.tar.bz2 ./configure make make install

# GOCR

Using multiple OCR engines increases scanning reliability, so for a good 2<sup>nd</sup> scanner read on.

From the <u>website</u>: *GOCR is an OCR (Optical Character Recognition) program, developed under the GNU Public License. It converts scanned images of text back to text files.* 

To download and install, run in a terminal:

cd ~/Desktop wget <u>http://prdownloads.sourceforge.net/jocr/gocr-0.43.tar.gz</u> tar -xzvf ./gocr-0.43.tar.gz cd gocr-0.43 ./configure make make install

# **Perl Modules**

A few perl module dependencies are now needed:

# String::Approx module

From the website: Perl extension for approximate matching (fuzzy matching)

To download and install, run in a terminal:

cpan String::Approx

## Perl Time::HiRes module

From the <u>website</u>: *High resolution alarm, sleep, gettimeofday, interval timers* To download and install, run in a terminal:

cpan Time::HiRes

## Perl MLDBM modules

From the <u>website</u>: *store multi-level hash structure in single level tied hash* 

To download and install, run in a terminal:

cpan MLDBM cpan MLDBM::Sync cpan Log::Agent

Now finally for the FuzzyOCR install....

Download and install by running in a terminal window:

cd ~/Desktop wget http://users.own-hero.net/~decoder/fuzzyocr/fuzzyocr-3.5.1-devel.tar.gz tar -zxvf ./fuzzyocr-3.5.1-devel.tar.gz cd FuzzyOcr-3.5.1 mv ./FuzzyOcr /etc/mail/spamassassin/ mv ./FuzzyOcr.cf /etc/mail/spamassassin/ mv ./FuzzyOcr.scansets /etc/mail/spamassassin/ mv ./FuzzyOcr.preps /etc/mail/spamassassin/ mv ./FuzzyOcr.prm /etc/mail/spamassassin/ mv ./FuzzyOcr.words /etc/mail/spamassassin/

To save it's findings for future use so that it doesn't have to scan the same image if it comes through again, I'm going to use their experimental MySQL support - it's been quite reliable for me. The biggest problem at the moment is there's no management tools available for their MySQL support yet, but I still prefer this method to reduce contention issues, similar to the problems using SpamAssassin with the db file method vs MySQL support. If you don't feel comfortable with using MySQL for FuzzyOcr that's fine. Just follow the installation instructions on their website on how to use their more mature db file method.

For the MySQL option, edit the configuration file **/etc/mail/spamassassin/FuzzyOcr.cf** and change the following:

Find **focr\_enable\_image\_hashing** and remove the hash at the front of the line so it looks like:

focr\_enable\_image\_hashing 3

Scroll down to the bunch of **focr\_mysql\_** lines and change them to look as follows:

focr\_mysql\_db FuzzyOcr focr\_mysql\_hash Hash focr\_mysql\_safe safe focr\_mysql\_user **maiauser** focr\_mysql\_pass **maiapass** focr\_mysql\_host localhost focr\_mysql\_port 3306 #focr\_mysql\_socket /tmp/mysql.sock

For username and password use whatever you have already set for your Maia MySQL user. Be sure to leave the last line with a hash.

Save and close the file.

Change a line in the mysql database creation script to give your MySQL maia user rights to the fuzzyocr database, by editing /root/Desktop/FuzzyOcr-3.5.1/FuzzyOcr-mysql then change the user name in the very last line of the file so that the line

ON FuzzyOcr.\* TO fuzzyocr@localhost INDETIFIED BY 'fuzzyocr';

looks like

ON FuzzyOcr.\* TO 'maiauser'@'localhost' INDETIFIED BY 'maiauser';

If you're MySQL database user exists on a different host to your Maia installation, substitute @'localhost' for whatever host (in IP or dns format) it exists on. And you must use the single quotes around both the username and the localhost host name like I have done else permissions will not be set correctly.

Now create the fuzzyocr database by running in a terminal:

| margal 11 moot                       | n < /no.ot/Doclator    | $n/E_{1}=2$                    | $= 1/\Gamma_{1}$      |
|--------------------------------------|------------------------|--------------------------------|-----------------------|
| $1111\sqrt{8}(11 - 11 + 10)(1 - 11)$ | $D \leq 100070$ esktor | )/ F1122V( )('I= )             | ) I/EUZZVU/CI UIVS(II |
| mybqi u loot                         |                        | p i dele $y$ $o$ $o$ $i$ $y$ . | 5.1/FuzzyOcr.mysql    |

Enter your MySQL root user password then press Enter.

If you see no errors then it's worked fine.

Now to quickly test it. This isn't meant as a thorough test, but because FuzzyOcr is a little finicky to setup you should run this just make sure everything is as it should be.

You will run these tests as the vscan user so that user will need access to the test files. An easy way of doing this is to copy the files to the vscan home directory and change permissions on the files so the vscan user can use them.

Run each of the tests separately so you can verify the results, so to save time you can copy and paste the first 3 commands in one go...

In a terminal run

```
cp /root/FuzzyOcr-3.5.1/samples/*.eml /var/spool/amavis/
chmod 777 /var/spool/amavis/*.eml
su -c "spamassassin --debug FuzzyOcr < /var/spool/amavis/ocr-gif.eml > /dev/null" vscan
su -c "spamassassin --debug FuzzyOcr < /var/spool/amavis/ocr-jpg.eml > /dev/null" vscan
su -c "spamassassin --debug FuzzyOcr < /var/spool/amavis/ocr-multi.eml > /dev/null" vscan
su -c "spamassassin --debug FuzzyOcr < /var/spool/amavis/ocr-obfuscated.eml > /dev/null" vscan
su -c "spamassassin --debug FuzzyOcr < /var/spool/amavis/ocr-obfuscated.eml > /dev/null" vscan
su -c "spamassassin --debug FuzzyOcr < /var/spool/amavis/ocr-png.eml > /dev/null" vscan
su -c "spamassassin --debug FuzzyOcr < /var/spool/amavis/ocr-png.eml > /dev/null" vscan
su -c "spamassassin --debug FuzzyOcr < /var/spool/amavis/ocr-wrongext.eml > /dev/null" vscan
```

You will probably notice an [info] line like:

[12869] info: FuzzyOcr: Importing for MLDBM databases not available (dependencies missing)

From my research I can't see that this is a problem so you can fairly safely ignore this (although I'm happy to be corrected).

In the output you are looking for primarily any database connection errors, or errors regarding paths etc.

On mine, I get 2 warnings for a couple of utilities that are only available in **netpbm v10.34** and higher (not available as a SuSE rpm at this time), which are

#### *warn: FuzzyOcr: Cannot find executable for pamthreshold warn: FuzzyOcr: Cannot find executable for tesseract*

I haven't had a problem with these warnings so I'm inclined to ignore them as I've seen people 'fix' the problem by patching FuzzyOcr to simply remove the functionality that uses those programs. If anyone knows why they shouldn't be ignored or how to easily fix it on SLES 10, please let me know and I'll amend these instructions.

If you want to check the information is being stored in your FuzzyOcr database, start the MySQL Query Browser program from **Computer – More Applications – MySQL Query Browser**. Use username of root, root's MySQL password and default schema of FuzzyOcr. In the query box type

#### select \* from Hash

then press the green execute button. You should see one row returned. With that success, close the query browser.

You can now delete the .eml files in /var/spool/amavis, or leave them there (better yet move them to a /amavis/FuzzyOcr/samples directory for more clarity.

Lastly to make sure Maia Mailguard is up to date with the FuzzyOcr rules, as root run

/var/spool/amavis/maia/scripts/load-sa-rule.pl

# First time Testing

# Check all processes start correctly

The first test, is to simply make sure that everything will start after a reboot.

Once it's restarted, login as root.

Don't worry about the mess of files on your desktop for the moment, you will move them all at the end, else you can move them now into your Documents folder (or any other for that matter) if you wish.

To check that all required e-mail related services have started, run the **GNOME System Monitor** from **Computer, More Applications – System – GNOME System Monitor**.

After it's started, change the view to see all running processes by clicking the **Processes** tab then select the **View** menu and select both the **All Processes** and **Dependencies** options.

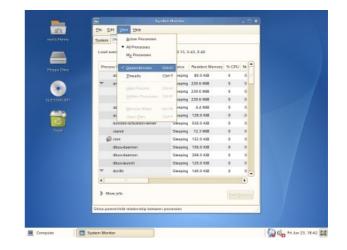

Confirm the following processes are listed. If any are not, run **System Service (Runlevel)** in YaST and make sure under the **Enabled** column the service is set to **Yes**. If they are, check the system log (/var/log/messages) and mail log (/var/log/mail) to find out why they failed to start.

| Master Process   | Child Process          | Comment                                           |
|------------------|------------------------|---------------------------------------------------|
| amavisd (master) |                        | (amavisd-maia e-mail content scanner)             |
|                  | amavisd (virgin child) |                                                   |
|                  | amavisd (virgin child) |                                                   |
| clamd            |                        | (ClamAV anti-virus service)                       |
| dccifd           |                        | (DCC client)                                      |
|                  | dccifd                 |                                                   |
| freshclam        |                        | (ClamAV database updater)                         |
| httpd2-prefork   |                        | (Apache2 and associated services)                 |
| master           |                        | (Postfix and associated services)                 |
|                  | pickup                 |                                                   |
|                  | qmgr                   | Don't worry if you see other dependency processes |

| Master Process | Child Process | Comment                         |
|----------------|---------------|---------------------------------|
| mysqld_safe    |               | (MySQL and associated services) |
|                | mysqld        |                                 |

Now that's confirmed, close the program.

You won't see processes for SpamAssassin or Razor2 because these don't run as services.

# Using the Mozilla Thunderbird e-mail client for testing

To make testing easier you'll now setup Thunderbird, which is an easy to use e-mail client. SLES 10 comes only with a couple of console based e-mail client including Mutt and mail, which aren't particularly friendly to use.

I will be describing the setup of Thunderbird on the server itself, but you can install it on your own computer if you wish. The advantage of using Mozilla Thunderbird is that it's available for most platforms, and on Linux you don't need to install it – once downloaded and extracted you just run it, making it ideal for temporary testing purposes.

Open your web browser to <u>http://www.mozilla.com/thunderbird/</u> and download the latest release.

If installing this on the server, once saved to disk, open a console and run:

cd ~/bin tar -xzvf ~/Desktop/thunderbird-1.5.0.9.tar.gz thunderbird/thunderbird

Follow these instructions on configuring Thunderbird for use:

When it starts up with the Import Wizard, click Next.

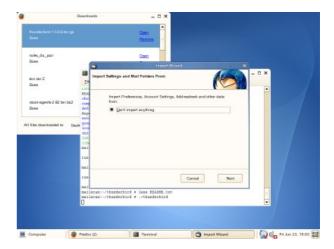

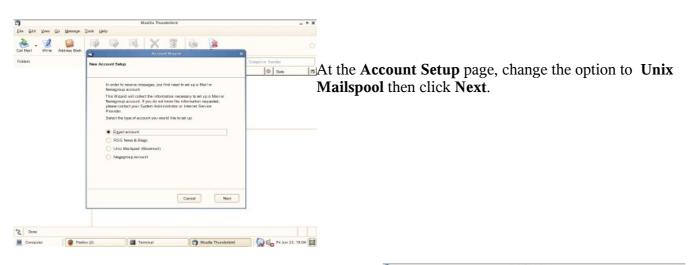

At the **Indentity** page type a dummy e-mail address (but not @example.com as e-mail will end up registered as spam because some of the network tests will hit for that particular domain causing it to go over your default spam threshold), such as <u>test@vahoo.com</u>

Don't use your real address, or for that matter any real address as that may skew e-mail scanning results.

| 3                       | Mazilla Thunderbird                                                                                                    | _ n x                     |
|-------------------------|----------------------------------------------------------------------------------------------------|---------------------------|
| Eda Edit Yoan Go Manage | Eacy Redo                                                                                                    |                           |
| Cet Mail - 📝 📁          | 🔯 🔯 🖂 🗙 🖉 🔯 🎉                                                                                                    | 0                         |
| Folders                 | Identity                                                                                                    | Subjector Sender          |
|                         | (carry)                                                                                                    | 0 Data (3                 |
|                         | Each account has a the factority, which is the information that identifies<br>parts to account on the processing of the information that identifies<br>parts the account of the part is the Start Float of part<br>adgring messages (the wareful. Sche Schell).<br>Just hierer not<br>from your new laddees. This is the address others will use to send<br>account just is an activity. The adjustment of the schell send<br>account just is a market, "warefulneration and".<br>Just Address: met@yashac.com/ |                           |
| Does                    |                                                                                                    |                           |
| Computer                | ax (2) Terrinal 🌀 Modila Thunderbird                                                                                                    | 🕼 🕼 🗸 Pri Jun 23, 19:08 🔛 |

Click Next.

| erver Information                         |                                                                                                    |
|-------------------------------------------|----------------------------------------------------------------------------------------------------|
|                                           | ore mail for this account in its own directory. That will make<br>as a top-level account. Otherwise, it will be part of the<br>al Inbox account. |
| 🗷 Use Global Inbo                         | (store mail in Local Folders)                                                                                                    |
| Enter the name of y<br>"smtp.example.net" | our outgoing server (SMTP) (for example,                                                                                                    |
| Oulgoing Server:                          | mailscanner.retnet.co.uk                                                                                                    |
|                                           |                                                                                                    |
|                                           |                                                                                                    |
|                                           |                                                                                                    |
|                                           |                                                                                                    |
|                                           |                                                                                                    |
|                                           |                                                                                                    |
|                                           |                                                                                                    |
|                                           |                                                                                                    |
|                                           |                                                                                                    |

In the **Server Information** screen for your outgoing server type the IP address **127.0.0.1** or name of your mail scanning box (if running on he server itself, else use the IP of your server) then click **Next**.

|              | which you would like to refer to this account (<br>ccount", "Home Account" or "News Account"). | for |
|--------------|------------------------------------------------------------------------------------------------|-----|
| Account Name | test@yahos.com                                                                                 |     |
|              |                                                                                                |     |
|              |                                                                                                |     |
|              |                                                                                                |     |
|              |                                                                                                |     |
|              |                                                                                                |     |
|              |                                                                                                |     |
|              |                                                                                                |     |
|              |                                                                                                |     |

At the Account Name screen type in whatever you like then click **Next**.

Page 71 of 96

| ongratulations!                    |                              |     |
|------------------------------------|------------------------------|-----|
| Please verify that the information | n below is correct.          |     |
| Account Name:                      | test@yahoo.com               |     |
| Email Address:                     | test@yahoo.com               |     |
| Incoming Server Type:              | MOVEMAIL                     |     |
| Outgoing User Name:                | test                         |     |
| Outgoing Server Name (SMTP):       | mailscannerretnet.co.uk      |     |
|                                    |                              |     |
|                                    |                              |     |
|                                    |                              |     |
|                                    |                              |     |
|                                    |                              |     |
|                                    |                              |     |
|                                    |                              |     |
| Click Finish to save these setting | gs and exit the Account Wiza | rd. |

Finally at the **Congratulations** page click **Finish**.

Don't worry about the alert you see next. Just click OK.

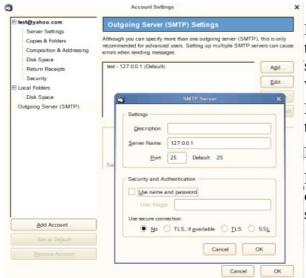

By default Thunderbird is configured to use authentication to send e-mail, which you won't need as you will be simulating a remote public e-mail server which typically won't authenticate to yours.

For this change select the **Edit** menu, **Account settings...** then in the left side window **Outgoing Server (SMTP)**.

Highlight your server entry and click the **Edit...** button.

Now remove the tick from the **Use name and password** option and click **OK** to all dialogs to get back to the main screen.

# First test e-mail

The first e-mail you will send is a simple test message that should pass through as clean.

To watch it go through the system you will use the tail utility to watch the postfix mail log located at /var/log/mail

This utility will display the last 10 lines of a file by default (use the switch -n x where x is the number of lines you want displayed to override this default). Where it really shines is in it's simple ability to monitor a text file and display it's changes in real-time, using the **-f** switch.

Open a new terminal console (as the other one is running Thunderbird) and run

tail -f /var/log/mail

You will notice you are not returned to a command prompt. When you want to quit tail, just press Crtl-c

In Thunderbird create a new e-mail addressed to your own e-mail address used when you logged into Maia Mailguard, with something simple like 'Test' in the subject and body of the message.

First time around it may take a few seconds to run everything. Most data is cached so subsequent tests

will be a lot quicker.

Some typical SMTP error codes for failed e-mails include:

421 Service not available, closing transmission channel (This may be a reply to any command if the

- service knows it must shut down)
- 450 Requested mail action not taken: mailbox unavailable (E.g., mailbox busy)
- 451 Requested action aborted: local error in processing
- 452 Requested action not taken: insufficient system storage
- 500 Syntax error, command unrecognized (This may include errors such as command line too long)
- **501** Syntax error in parameters or arguments
- **502** Command not implemented
- **503** Bad sequence of commands
- 504 Command parameter not implemented
- 550 Requested action not taken: mailbox unavailable (E.g., mailbox not found, no access)
- 551 User not local; please try
- 552 Requested mail action aborted: exceeded storage allocation
- 553 Requested action not taken: mailbox name not allowed (E.g., mailbox syntax incorrect)
- 554 Transaction failed

Check your regular e-mail account and you should have now received your test e-mail.

To make sure Maia Mailguard ran both virus and spam scanning, you need to view the header of the e-mail, which in almost all e-mail clients is hidden by default.

If you use Evolution, highlight the e-mail, select the **View** menu then **All Message Headers** 

If you use KMail, highlight the e-mail, select the **View** menu then **Headers – All headers** 

If you use Microsoft Outlook, with the e-mail open, select the **View** menu then **Options...** 

In GroupWise 6.5/7 (not the cross platform client

though... in this case open the e-mail in WebAccess and view the mime822 attachment), highlight the e-mail, select the **Action** menu then **View**.

Other clients will vary. In any case you should see some **X-** header lines regrading virus and spam scanning.

These lines tell you the e-mail was scanned for viruses as well as spam, and the corresponding spam tests that the e-mail 'matched' against, triggering a score. Scoring is an extremely complex subject, suffice to say it's always right, and if it's wrong that's because of your config.

If you want to read up on how scores are deduced, you should read the information available at the websites of Maia Mailguard, amavisd-new and SpamAssassin as they all play a part. Be sure to read them in that order though, as some settings in amavisd are controlled by Maia Mailguard, and some settings in SA are controlled by amavisd and Maia Mailguard, so it can get confusing if you read about different scoring systems the other way around, as they don't mention the next layered application that may have an effect.

An alternative to viewing the results in your e-mail client is to use Maia Mailguards built-in message viewer.

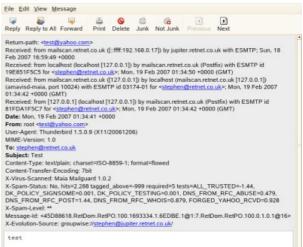

Note the superuser always has read rights to all e-mail, but other per-domain administrators can be denied this access, and if you configure individual users, they won't have access to anyone else's e-mail cache.

Log into your Maia Mailguard account and you will see in the Cache Contents box **You have 1 items in your nonspam cache**. Click the **Report/Confirm** link to take you into the non-spam cache.

| 0               |                            |                                | pard Care den Area Ma          | of a Fireba           |           |         | -        |
|-----------------|----------------------------|--------------------------------|--------------------------------|-----------------------|-----------|---------|----------|
| Die Des 3       | ier De Besteurin Inch 1949 |                                |                                |                       |           |         |          |
|                 | - 🖾 🔘 😫 🕪                  | Imailscanimaia/lot-cache.php?t | ache_topenham                  |                       |           |         | ic.      |
| SUSE Linux *    | Crestoinner(+ Next + Inter | net Swarch - Reference - Mi    | ops and Directors + Shop       | ping + People and Con | rganies + |         |          |
| R               | 2                          |                                | Maia I                         | Mailgu                | ard       |         |          |
|                 |                            |                                | Quara                          | antine Area           | a         |         |          |
| Charles and the | 1                          |                                | User: step                     | hen@retnet.c          | o.uk      |         |          |
| -               |                            |                                | 9                              | 1                     | 10        | 1       | en l     |
|                 |                            | Unc                            | onfirmed No                    | n-spam                |           |         |          |
|                 |                            |                                | Continent the Station of Users | - Berra               |           |         |          |
| Score           | Received                   | From                           | Subject                        | Spem?                 | No        | n-spem? | C Delete |
| 2.288           | 2007-02-19 01 34 48        | test@yshoo.com                 | Test                           | £                     |           | (8      | с        |
|                 |                            |                                | Continent the Status of these  | - Berrs               |           |         |          |
|                 |                            |                                | (Return to Welcome)            | Page]                 |           |         |          |

You should see the test e-mail, with it's associated score.

By default you would normally just click the **Confirm the Status of these Items** button, but this time around you will want to check the e-mail headers, so click on the Hyperlink for the subject of your e-mail.

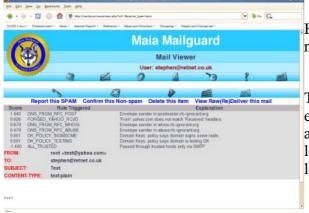

Here you can see what tests were triggered against this email and the scores assigned to them.

The list of tests should match the list in the header of the e-mail. If not this means that your rules have been updated and sa-load-rules.pl has not been run since. You can either leave it, as it will be run automatically via cron, or run saload-rules.pl manually from the console as root.

For this test it scored negative on ALL\_TRUSTED because I sent the e-mail from the gateway itself, which is trusted, but as you can see it's not completely trusted. Although there is a heavy weighting of trust, if enough of the e-mail looked suspect it would still be caught.

Click the **Confirm this Non-spam** link to confirm that e-mail as clean.

Now to perform some other basic virus and spam tests.

# Testing virus and spam filtering

There's a great simple test for spam catching called the GTUBE (Generic Test for Unsolicited Bulk Email) test, which we ran manually against **spamassassin** earlier.

This test is simply a special text string that you insert into the body of an e-mail, and if the spam software is designed to catch it, which SpamAssassin is, Maia Mailguard will correctly quarantine it.

There is also a similar test for the virus checker called the Eicar Test Virus, which again is a special text string inserted into the body of an e-mail.

For the spam test string open /usr/share/doc/packages/amavisd-new/test-messages/sample-spam-GTUBE-junk.txt and copy the text string from there.

(I originally included the test text here but some web scanners blocked the download of this document for containing the test itself!)

For the virus test string go to <u>http://www.eicar.org/anti\_virus\_test\_file.htm</u> and copy the text string from there.

So create 2 new e-mails, one with each test string and send them through.

For an image spam test, in Thunderbird select **File** then **Open Saved Message...** and navigate to /**root/Desktop/FuzzyOcr-3.5.1/samples** and open one of the .eml files. I chose the animated file for this test. Once open, forward that e-mail to yourself.

| Chi+W                                                                                                    | Peon        | Name               | Violited     | Eile Edit View Go Message Tools Help                                                                                                    |
|----------------------------------------------------------------------------------------------------|-------------|--------------------|--------------|----------------------------------------------------------------------------------------------------|
|                                                                                                    | Seach       | constrained and    | 01/27/07     | 😸 . 🕱 😭 🔯 🔯 🔯 🗙 🕷 📓                                                                                                    |
| esages for •                                                                                                    | E Desktop   | E conjog.emit      | 01/07/07     | Get Naul Write Address Book Reply Reply Al Forward Detroit Print Stop                                                                                                    |
|                                                                                                    | Pile System | ocrobhascated evel | 01/07/07     | From: Investor company sconceptibility of the sconceptibility of the |
| Tokders<br>ash                                                                                                    | () DVD4     | co-wongest end     | 01/07/07     | Te: teaves.70.0/web.de                                                                                                    |
| •                                                                                                    |             |                    |              | of the tournament to add to its illustrious squad, who would it choose?<br>McClaren was a key coaching figure, and to suggest Eriksson ignored all his advice is                                                                                                    |
| China China |             |                    |              | mediaten mas a ney cooking systematic buggest binason gnored at its acrite is                                                                                                    |
| CHI+Q                                                                                                    | + sm - p    |                    | Mail Piles 🗢 | His last act as a footballer was to shove his head into the chest of Marco Materazz, Ricardo did well to<br>keep out, with Lennon scutting his attempt to put in the rebound.                                                                                                    |

Now to check Maia Mailguard, go back to your Welcome page to view the results.

|                     | Cache Contents                                                                                                    |
|---------------------|----------------------------------------------------------------------------------------------------|
| Report Confirm      | You have 0 items in your non-spam cache.<br>Click here to help train the filter, or to report a spam<br>message that was missed. |
| ReportRescue        | You have 2 items in your span cache.<br>Click here to report 8, or to rescue a message that was<br>mistalwanty blocked.          |
| Delete Rescue       | You have 1 items in your virus cache.<br>Click here to delete it, or to rescue a message that was<br>mistalwanty blocked.        |
| (Dekte Rescue)      | You have 0 items in your banned file cache<br>Click here to delete it, or to rescue a message that was<br>mistalwanty blocked.   |
| ()<br>Delote Rescue | You have 0 items in your bad-header cache.<br>Click here to delete it, or to rescue a message that was<br>mistalivanty blocked.  |

You should now have 2 spam and 1 virus caught.

# Click the **Report/Rescue** link to the **spam cache** and you'll see the score they both got.

Click the gtube message subject link and you'll see why it scored over 1000.

To confirm this e-mail as spam, click the **phone** icon

Now check the other spam message and you'll see it's been caught on a FUZZY\_OCR rule. Of particular note here are the other rules that triggered. Note that if the FuzzyOcr rule did not work, this e-mail would have passed through as clean.

| Em for y     | ew go i    | Boywaugi Days Harb                                                                                                |                            |                                                          |                               |                 |      |
|--------------|------------|----------------------------------------------------------------------------------------------------|----------------------------|----------------------------------------------------------|-------------------------------|-----------------|------|
|              | . 8        | 🔘 🏚 👹 marr                                                                                                    | uncernanives physicstee    | hibe-side and the second second                          |                               |                 | ICL  |
| BURE Louis - | Enterimore | mand - Mann - Internet                                                                                            | Danit - Roberton - Mass.or | d Directors - Shopping - Peop                            | de amil Campan an             |                 |      |
|              |            |                                                                                                    |                            |                                                          | the state of the state of the |                 |      |
| R            | 2          |                                                                                                    |                            | Aaia Mail                                                | quard                         |                 |      |
| (Pa          | 41         |                                                                                                    |                            |                                                          |                               |                 |      |
| 16           | 2          | F                                                                                                    |                            | Mail View                                                | /er                           |                 |      |
| de l         | 2          | 1000                                                                                                    |                            | User: stephen@ret                                        | Inet.co.uk                    |                 |      |
|              |            |                                                                                                    | E                          | 0                                                        | 10                            | 8               | 103  |
|              |            | 2010                                                                                                    |                            |                                                          |                               |                 |      |
|              |            | -                                                                                                    | 0                          |                                                          | -                             |                 |      |
|              | Repor      | t this SPAM                                                                                                    | Confirm this Non-spi       | m Delete this item                                       | View Raw(Re                   | )Deliver this r | nail |
| Score        |            | Rule Trigg                                                                                                    | pered                      |                                                          | Explanation                   |                 |      |
| 1000.000     | GTUB       |                                                                                                    |                            | ic Test for Unsolicited Bulk                             |                               |                 |      |
| 1,440        |            | FROM_REC_POST                                                                                                    |                            | ipe sender in postnaster rk                              |                               |                 |      |
| 1.236        |            | K_UNES_70_80                                                                                                    |                            | ige body has 70-80% blank                                |                               |                 |      |
| 0.928        |            | ED_YAHOO_RCVD                                                                                                    |                            | yahoo.com does not match                                 |                               |                 |      |
| 0.879        |            | FROM REC WHOP                                                                                                    |                            | pe sender in whole.rlc-igno                              |                               |                 |      |
| 0.479        |            | FROM REC ABUSI                                                                                                    |                            | ope sender in abuse rto-ign                              |                               |                 |      |
| 0.001        |            | OLICY_SIGNSOME                                                                                                    |                            | n Keys: policy says domain                               |                               |                 |      |
| -1.440       |            | OLICY_TESTING<br>RUSTED                                                                                           |                            | n Keys: policy says domain<br>d through trusted hosts on |                               |                 |      |
| FROM         | · · · · ·  | root <test@ya< td=""><td></td><td>d Prough Planet heats on</td><td>ý via cou ir</td><td></td><td></td></test@ya<> |                            | d Prough Planet heats on                                 | ý via cou ir                  |                 |      |
| TO:          |            | stephen@retn                                                                                                    |                            |                                                          |                               |                 |      |
| SUBJECT:     |            | (Fwd: gtube sp                                                                                                    |                            |                                                          |                               |                 |      |
| CONTENT-     | TYPE:      | multipartimixe                                                                                                    |                            |                                                          |                               |                 |      |
|              |            |                                                                                                    | -                          |                                                          |                               |                 |      |
| CONTENT-     | TYPE:      | text/plain                                                                                                    |                            |                                                          |                               |                 |      |
|              |            |                                                                                                    |                            |                                                          |                               |                 |      |

Now return to the **Welcome** screen then follow through to the virus link.

| SUSE Linux Entertainment News InternetSearch Reference Maps and Directions Shopping                                                                                                    | Quarantine Area           User: stephen@retnet.co.uk           Operation         Operation                                                                                                    |                      | A                   |                   |                   |             | 109              |         |
|----------------------------------------------------------------------------------------------------|----------------------------------------------------------------------------------------------------|----------------------|---------------------|-------------------|-------------------|-------------|------------------|---------|
| Maia Mailguard         Quarantine Area         User: stephen@retnet.co.uk         Viruse: stephen@retnet.co.uk         Viruses/Malware         Viruses/Malware         Confem the Status of these Items         Viruse         Viruse (tems)         Virus (testByshoo.com Test Elcar Virus (testByshoo.com Test Elcar Virus (testByshoo.com Test Elc                                                                                                    | Maia Mailguard         Quarantine Area         User: stephen@retnet.co.uk         Viruses/Malware         Confirm the Status of these Items         Viruses/Malware         Confirm the Status of these Items         Virus       Received       From       Subject       Spam?       Non-spam?       * De confirm the Status of these Items         Virus       Received       From       Subject       Spam?       Non-spam?       * De confirm the Status of these Items                                                                                                    |                      |                     |                   |                   |             |                  |         |
| Quarantine Area           User: stephen@retnet.co.uk           Conferm the Status of these Items         Conferm the Status of these Items           Viruse         Subject         Spam?         Non-spam?         Deleter           Etam:Test Signature         2006-06-23 19.45.34         test@yahoo.com         Test Eicar Virus         C         C         C                                                                                                    | Virus         Received         From         Subject         Span?         Non-span?         P Dr.           Virus         Received         From         Subject         Span?         Non-span?         P Dr.           Etcan-Test-Signature         2006-05-23 19-45-34         Hessithcar futures         Confirm the Status of these ittems         Confirm the Status of these ittems         Confirm the Status of these | SUSE Linux 🗋 Er      | ntertainment 🗀 News | Internet Search   | Reference C       | Maps and Di | rections 🖸 Shopp | ing     |
| User: stephen@retnet.co.uk Uruses/Malware Confirm the Status of these Items Virus Received From Subject Spam? Poletet Confirm the Status of these Items Confirm the Status of these Items Confirm the Status of the Status of these Items Confirm the Status of the Status of these Items Confirm the Status of the Status of the Status of the Status Confirm the Status of the Status of the S | User: stephen@retnet.co.uk<br>Viruses/Malware<br>Confirm the Status of these Items<br>Virus<br>Received<br>From Subject Spam? Non-spam? PD<br>Confirm the Status of these Items                                                                                                    | 600                  |                     | Mai               | a Mailo           | guard       |                  |         |
| Viruses/Malware Confirm the Status of these Items Virus Received From Subject Spam? Non-spam? Delete Elcar-Test Signature 2006-05-23 19-45-34 test@yshoa.com Test Elcar Virus C C                                                                                                    | Virus Received From Subject Spam? One-spam? One-spam? One-spam? Confirm the Status of these Items                                                                                                    |                      |                     | G                 | uarantine         | Area        |                  |         |
| Viruses/Malware Confirm the Status of these Items Virus Received From Subject Spam? Non-spam? Delete Elcar-Test Signature 2006-05-23 19-45-34 test@yshoa.com Test Elcar Virus C C                                                                                                    | Viruses/Maiware<br>Confirm the Status of these Items<br>Virus Received From Subject Spam? Non-spam? Dr<br>Elcar-Test-Signature 2006-05-23 19:45:34 test/spancoom Test Elcar Mus C                                                                                                    |                      |                     | User              | : stephen@reti    | net.co.uk   |                  |         |
| Virus         Received         From         Subject         Spam?         Non-spam?         P Delete           Exan-Test-Signature         2006-05-23 19-45-34         test@yahoa.com         Test Elcar Virus         C         C         P                                                                                                    | Virus         Received         From         Subject         © Spam?         C Non-spam?         P Detection           Elcer-Test-Signature         2006-06-23 19-45 34         test@yahoo.com         Test Elcer Virus         C         C         0           Confirm the Status of these items         C         C         0         0         0                                                                                                    |                      | () R                |                   | 1                 | 50          | 2                | ar      |
| Virus         Received         From         Subject         Spam?         Non-spam?         Delete           Exan-Test-Signature         2006-05-23 19-45-34         test@yahoo.com         TestEicar Virus         C         C         C                                                                                                    | Virus         Received         From         Subject         © Spam?         C Non-spam?         P Detection           Elcer-Test-Signature         2006-06-23 19-45 34         test@yahoo.com         Test Elcer Virus         C         C         0           Confirm the Status of these items         C         C         0         0         0                                                                                                    |                      |                     |                   | -                 |             |                  |         |
| Virus         Received         From         Subject         * Span?         * Non-span?         * Delete           Ekar-Test-Signature         2006-06-23 19:45.34         test@yahoa.com         Test Ekar Virus         r         r         r                                                                                                    | Virus         Received         From         Subject         © Spam?         © Non-spam?         © D           Elcar-Test-Signature         2006-06-23 19-45-34         test@yahoo.com         Test Elcar-Virus         C         C                                                                                                    |                      |                     | Viruses/          | Malware           |             |                  |         |
| Elcar-Test-Signature 2006-06-23 19:45:34 test@yahoo.com Test Elcar Virus C C C                                                                                                    | Elcar-Test-Signature 2006-05-23 19:45:34 lest@yahoo.com TestElcar Virus c c c e                                                                                                    |                      |                     | Confirm the Statu | is of these items |             |                  |         |
|                                                                                                    | Confirm the Status of these Items                                                                                                    | Virus                | Received            | From              | Subject           | © Spam?     | © Non-spam?      | F Delet |
| Confirm the Status of these Items                                                                                                    |                                                                                                    | Elcar-Test-Signature | 2006-06-23 19:45:34 | test@yahoo.com    | Test Eicar Wrus   | c           | c                | (F      |
|                                                                                                    | (Return to Welcome Page)                                                                                                    |                      |                     |                   |                   |             |                  |         |
| [Return to Welcome Page]                                                                                                    |                                                                                                    |                      |                     | Return to We      | sicome Page]      |             |                  |         |
|                                                                                                    |                                                                                                    |                      |                     |                   |                   |             |                  |         |
|                                                                                                    |                                                                                                    |                      |                     |                   |                   |             |                  |         |
|                                                                                                    |                                                                                                    |                      |                     |                   |                   |             |                  |         |
|                                                                                                    |                                                                                                    |                      |                     |                   |                   |             |                  |         |
|                                                                                                    |                                                                                                    |                      |                     |                   |                   |             |                  |         |
|                                                                                                    |                                                                                                    |                      |                     |                   |                   |             |                  |         |

You can see what virus it was recognised as, and read the e-mail by clicking the subject link. Maia will not execute any code within an e-mail whatsoever, so it's quite safe to do this.

f the virus scanner got it wrong, and it was in fact a egitimate clean e-mail, you can re-classify the e-mail as **non-spam** by clicking that radio button then clicking the **Confirm the Status of these Items** button. In this case, t was right, so just click the **Confirm** button.

Currently the **Spam** radio button doesn't do anything, so you can't re-clasify a virus as spam. It's just a quirk that is n the pipeline to be fixed.

Virus scanning is partly controlled by Maia Mailguard (Enabled/Disabled and an action), amavisd-maia and ClamAV. These details will be covered further in the **Tweaks and Tightening** section.

# Testing attachment filtering

Attachment blocking is mostly on a site-wide basis. You can define rules with lists of users that different attachment blocking sets are designed for, but it's complicated so for the meantime we will assume you want to block at least some attachment types site-wide.

Head over to the amavisd-new website to see how to implement custom lists.

By default, when attachment filtering is enabled, the following file types will be blocked:

Any file with an extension of: **exe**, **vbs**, **pif**, **scr**, **bat**, **cmd**, **com or cpl** Any file with an extension anywhere in the name (such as with double extension type files like program.exe.txt): **exe**, **vbs**, **pif**, **scr**, **bat**, **cmd**, **com**, **cpl or dll** 

#### MIME type attachments of: **x-msdownload, x-msdos-programs or hta** File types of the type: **exe-ms** (even if someone renames a .exe, it will still be caught by this)

Send a test message through the gateway with with one of the banned extension types, such as an executable.

If you are testing this on the Maia Mailguard box, open a console and run **touch program.exe** to create a dummy executable file for you to attach.

Once sent, go to the Maia Mailguard interface, then click on the banned files quarantine and you will now see the test e-mail.

When you click the **Banned File Attachment** link, you will notice it tells you the file name that was banned, along with it's type in brackets.

In this case I simply created an empty file and called it a .exe, and the gateway is clever enough to tell you it's an empty type file (or ASCII if it contained some plain text), even though it's got a different extension.

|                     | 😚 🚔 🖉 http://n      | hailscan/maia/list-c | ache.php?cache_t | VPI Y GG     | KG.              |         |
|---------------------|---------------------|----------------------|------------------|--------------|------------------|---------|
| SUSE Linux 🗋 En     | tertainment 🖸 News  | Internet Search      | Reference        | Maps and Dir | ections 🗅 Shoppi | ng      |
|                     |                     | Mai                  | a Mailg          | juard        |                  |         |
|                     |                     | Q                    | uarantine A      | rea          |                  |         |
| -                   |                     | User                 | stephen@retn     | et.co.uk     |                  |         |
|                     |                     | 4 0                  |                  | 20           | 2                | en      |
| File Name           | Beceived            | Confirm the Statu    |                  | C Snam?      | C Non-snam?      | C Delet |
|                     | Bi                  | anned File           | Attachment       | S            |                  |         |
| File Name           | Received            | From                 | Subject          | C Spam?      | C Non-spam?      | @ Delet |
| program.exe (empty) | 2006-06-23 19:51:17 | test@yahoo.com       | Banned File Test | 0            | 0                | 6       |
|                     |                     | Confirm the Statu    | s of these Items |              |                  |         |
|                     |                     | [Return to We        | icome Page]      |              |                  |         |

# Testing bad header filtering

Header filtering checks that the SMTP header of an e-mail conforms to strict Internet standards for the formatting of e-mail. A lot of mailing list software in use don't conform properly so I'd personally suggest you leave bad header filtering disabled unless you have a problem and find that malformed message headers are the reason.

# Testing oversized e-mails

Before jumping right into this, you will need to understand a little about how this gateway and it's components independently deal with e-mail sizes.

Working backwards...

The Maia Mailguard **Mail size limit** option is located in the **System Configuration** section under the **Administration Menu** (Key icon) and it's default maximum size in bytes is set to 1Mb. This determines the largest e-mail that will be cached in your maia database and scanned. Very large e-mails are CPU and disk intensive in all regards, so you can choose to save some of that load and not cache or scan e-mails over this size.

The Maia Mailguard **Oversized items should be...** option in the same System Configuration page controls whether the oversized e-mail should simply be delivered anyway, or rejected. There is no quarantine for oversized items.

Note that as these settings are based in the **System Configuration** they are global, and there are no domain or user specific settings related to e-mail sizes.

Your MySQL server must also have the setting max\_allowed\_packet in /etc/my.cnf set to AT LEAST

the same value as the Maia Mailguard **Mail size limit**. This setting relates to the single largest record that MySQL can store. Maia Mailguard will not break up an e-mail and store it as multiple records (as the latest version of amavisd-new does, due to additional performance overheads in doing this) when it is cached so MySQL must be able to store the entire e-mail in a single record. If the max\_allowed\_packet is smaller than the Mail size limit, Maia will try and fail to quarantine e-mail over the max\_allowed\_packet size... a situation you will never want.

PHP, the programming language that Maia Mailguard is primarily built on also has a built in memory limit, which by default is set to 8Mb. If this setting is too small the e-mail will be cached but you won't be able to view or release it, if caught by one of the other filters such as bad headers or attachment filtering.

You will need to edit the PHP5 configuration file /etc/php5/apache2/php.ini and set the option memory\_limit to a lot more than the Mail size limit you've set in Maia Mailguard. From my testing I found I needed to set it to 120Mb to successfully view/release a 10Mb e-mail. If anyone knows why it must be so high please let me know. If you choose a larger e-mail size you will need to play with this memory setting to find the minimum needed to view your largest cached e-mail.

For this change to take effect you will also need to re-start the apache web server.

Amavisd-maia uses SpamAssassin to scan for spam, and by default both amavisd-maia and SpamAssassin have an internal limit of 250Kb. SpamAssassin will ignore it's own limit and use what amavis-maia gives it. Any e-mail larger than the amavisd-maia limit is simply skipped for spam scanning. This is done to save time and resources (running 900+ tests would take it's toll on \*every\* e-mail) and the smart guys that wrote the software in the first place believe it's extremely unlikely that a spam e-mail will be over this size due to the associated costs in terms of bandwidth and time for spammers to send out emails much larger than this. So the defaults are good to use but if you want to change it, on the gateway edit the file /etc/amavisd.conf and change the option \$sa\_mail\_body\_size\_limit to your needs.

If you change this setting you will need to re-start amavisd-maia.

Also note that amavisd-maia needs enough physical RAM to cache an entire e-mail, as it stores the e-mail there for quicker scanning. By default it runs with 2 child processes so you will need enough free RAM to potentially hold 2x your largest e-mails along with all the other things running on your gateway (hence the recommendation for plenty of RAM at the very start of this guide).

Lastly postfix has it's own default message size limit of 10,240,000 bytes which is roughly 10Mb (depending on how you calculate it.. Yes it's confusing... check out

<u>http://en.wikipedia.org/wiki/Megabyte</u> for information). This should generally be set to a smaller limit than Maia Mailguard, else Maia could choke trying to deal with messages that are too large. To change this setting, on the gateway edit the file /**etc/sysconfig/postfix** and change the option

**POSTFIX\_ADD\_MESSAGE\_SIZE\_LIMIT** to a number in bytes the same as or smaller than the same setting is Maia Mailguard. This effects inbound and outbound e-mail, so if you are going to send e-mails larger than you receive, your easiest option is to set your e-mail server to send directly out to the Internet or configure another gateway for outbound messages only. A nice trick is that you can configure postfix on this gateway to use a separate path for outbound e-mail to bypass this limitation – check the postfix website for details on setting up custom master processes in master.cf.

For this change to take effect you will need to open a terminal console on the gateway as root and run **SuSEconfig** to update the live postfix configuration.

So at the end of this, there's a simple question you have to ask yourself. Is it okay to automatically accept and pass e-mails that are too large for my gateway to scan and manage?

Lets move onto an example.

Lets say you want the gateway to handle e-mails up to 10Mb in size, and anything else should be rejected.

Your actual e-mail server will of course also need to accept e-mails of this size for it to work. All the gateway components you've installed base their sizes on the converted MIME format of an e-mail which can be up to around 30% larger, so you need to take that into account.

For a small bit of mail format info, all e-mail sent via SMTP is sent in plain text. This means any binary attachments must be converted to a format in plain text before they can be sent. MIME is a popular format that all SMTP gateways understand, and using it's algorithm on a binary file will produce an ASCII file of around 30% larger than it's original size.

Because different encoding formats are in use by different clients, as a simple rule of thumb allow for a 50% increase in size – at least this way you're sure it will accept all e-mail within your business directive limit which will save yourself and boss the grief of arguments with users over how large an e-mail really is... applying a small buffer by accepting slightly larger e-mail allows you to easily be sure that any e-mail that's rejected due to size was well beyond your company policy.

Taking a 10Mb e-mail as an example, you will need to account for the conversion of this e-mail, based on the fact it is most likely a binary file, into <u>MIME</u> format which will cause the size of the actual e-mail to increase to around 13.5MB in size, or 14,155,776 bytes (13.5 \* 1024 \* 1024). Using my rule of thumb (because I can) for this example we'll set the limits at 15,000,000 bytes for good measure.

On the gateway server, open the postfix configuration file /etc/sysconfig/postfix

Scroll down to the option (near the bottom of the file) **POSTFIX\_ADD\_MESSGE\_SIZE\_LIMIT** and change the value to read **15 000 000** 

(I've only put spaces in to make it more readable. Don't include the spaces in the setting itself)

Save and close the file.

# Open the PHP configuration file /etc/php5/apache2/php.ini

Scroll down to (or search for) the option **memory\_limit** and change it to read **120M** 

If this setting is too low the Maia Mailguard e-mail viewer and PHP will generate errors on the server with a 'allowed memory size of xxxx bytes exhausted'.

Save and close the file.

Open the mysql configuration file /etc/my.cnf

Scroll down to the option **max\_allowed\_packet** and change the setting to read **16M** being just a little larger than required, for breathing space... you **really** don't want this to go wrong.

Save the file.

Now to enable these changes, on the gateway open a terminal console and run the following commands:

# SuSEconfig

SuSEconfig will update the /etc/postfix/main.cf file with your changes and reload the new postfix configuration without restarting it

now run

#### /etc/init.d/apache2 restart

This tells the apache2 web server to re-start which will re-read the php settings.

and

#### /etc/init.d/mysql restart

This re-starts mysql which will cause it to pick up the change you made.

Lastly change the Maia Mailguard setting

Go to the **System Configuration** page via the **Administration menu** and change the **Mail size limit** to read **16 000 000** 

(I've only put spaces in to make it more readable. Don't include the spaces in the setting itself)

Click the Update Settings button.

Now to test it.

cd~

To do this accurately you need to create files of exact size, then attach these to your test e-mails.

Running Windows you can use a freeware utility called **File Generator** which you can download from <a href="http://www.soft32.com/download\_76964.html">http://www.soft32.com/download\_76964.html</a>

Running Linux (e.g. SLES!), you can use a utility that's already installed on your computer, called dd.

To use dd to make a 10MB test file, open a terminal console and run

dd if=/dev/zero of=./test10 bs=1024000 count=10

To explain the above, the option **if** is the input file, in this case a special device called zero which is actually an area of memory containing all zeros, **of** is the output file name, **bs** is the byte size which in this case is 1,024000 bytes (1 MB), and lastly **count** is the number of times to repeat **bs** which in this case is 10, which gives us our 10MB attachment.

Create a test e-mail and attach the 10MB file you made, then send it.

You can watch the processing of the e-mail on the gateway by running

#### tail -f /var/log/mail

If you are running this in a test VMware session it may take a very long time to process. Just keep an eye on the hard disk activity, memory and CPU (by running top) mail log file, and the postfix mail queue (by running mailq). As long as you don't see errors in the mail log file, it is still being processed so you'll just have to wait it out. If the e-mail gets stuck, check out the troubleshooting section towards the end of this guide – most problems are resolved by increasing the amount of RAM available.

This e-mail will not be scanned for spam, as it's too large, so the only header information you will see in the e-mail that's delivered is that it's been virus scanned.

To test the gateway for rejection is quite easy... just send a larger attachment through. From your e-mail client you will see it never gets there. You will receive an error about the size limit.

Normally it won't be an e-mail client talking to the gateway but instead another e-mail server. In those cases, the other e-mail server will throw out the e-mail and send the original sender a message saying the e-mail was too large.

Note that because it is postfix that blocks the oversized e-mails (in this setup), you will never see anything listed in the oversized statistics of Maia Mailguard for these, unless you set the postfix limit higher, but this would just waste bandwidth and gateway processing time.

The only way the Maia Mailguard settings for e-mail sizes will actually be triggered is if Maia's setting is smaller than that of postfix i.e. postfix accepts the message and passes it to Maia which then rejects/passes based on your **System Configuration** settings.

### Testing Whitelists/Blacklists

Lastly you'll test Whitelists & Blacklists.

These should be used sparingly, and only if e-mail from the same sender is constantly being caught (or not) as spam when in fact it isn't.

A nice feature in Maia Mailguard v1.0.2 is it now support wildcard matching so you can exclude or include entire domains easily.

|                                                                                                    | Die Die Der Go D                                                                                                    | Deservate Dole Bale |                                        |               |                                 |                      |   |                |
|----------------------------------------------------------------------------------------------------|----------------------------------------------------------------------------------------------------|---------------------|----------------------------------------|---------------|---------------------------------|----------------------|---|----------------|
|                                                                                                    | + + + 10                                                                                                    | 0 😫 🗏 ing ing       | inanimalahisi php <sup>3</sup>         |               |                                 |                      |   | G.             |
| In Maia if you click the $4^{\text{th}}$ icon from the left,                                                           | SUBE Linux + Enterlanment + Name - Leismei Dauch + Nationau - Mapa and Elimitians - Elimping + Paupla and Europeana +<br>Tradic production with the two spectra a paper anistes |                     |                                        |               |                                 |                      |   | Dagenere 🖬     |
| something like a <b>box</b> shape, you will be in your own personal <b>White/Blacklist Settings</b> from where you can |                                                                                                    | )                   |                                        | White/        | Blacklist Se                    | ttings               |   |                |
| add users to your list.                                                                                                |                                                                                                    |                     |                                        | 9             |                                 | 10                   | 1 | NUT.           |
|                                                                                                    |                                                                                                    |                     | E-mail address or d<br>List to add to: | Antin to add: | • Whitelist C Bla<br>#          | ickšst               |   |                |
| Whitelist users are those who you trust unconditionally to never send you spam.                                        |                                                                                                    |                     |                                        |               |                                 |                      |   |                |
| Blacklist users are those who seemed determined to fill<br>your inbox with spam, but in reality this usually ends up   | Date                                                                                                    |                     |                                        |               |                                 |                      |   |                |
| being a block list for commercial marketing (although                                                                  | E Conputer                                                                                                    | III (feminat        |                                        | 😸 Maria Ma    | ilguant. White/Blackial Setting | gi - Missila Firefux | Q | - H M 21, 1247 |
| your users should be marking these as junk themselves in                                                               | their e-                                                                                                    | -mail c             | lient).                                |               |                                 |                      |   |                |

You can also define these lists at the domain or system default levels, as well as per user.

Click the **key** icon then the **Users** link, click the **Find Users** button then click the **@retnet.co.uk** domain.

Now when you click the **Whitelist/Blacklist Settings** button you will notice just under the heading it says **Default User for Domain @ retnet.co.uk** which tells you that you're now changing the defaults for the entire domain and not just yourself.

So let's test it.

While still in the domain **White/Blacklist Settings** page, add your test user <u>test@yahoo.com</u> to your **Whitelist**.

Send an e-mail to your account, with the message body being the spam GTUBE code.

To see what's now happened in Maia, go back to the **Admin** menu by clicking the **key** icon, select the **Users** link, then click the **Find Users** button and select your own named account. Doing this will switch you back to your **Welcome** page.

Click the **stats** icon now will now show 1 **Whitelisted Item**. Note this e-mail, although it passed, is not cached in the non-spam cache like regular e-mails. The reason is you've already told Maia to ignore all checks and to assume it is clean.

Conversely, e-mail from blacklisted senders are never cached either and are always silently discarded, apart from the counter in the statistics page.

If you as an administrator, set up e-mail senders as White or Black listed and give end users the right to change their personal lists, be aware they can override your defaults by adding that sender to their own white or black list.

One last note on White/Black lists is something called the **Automatic White List** (AWL for short) that's a feature of SpamAssassin. This isn't a white/black list as in Maia Mailguard, but a single list with scores against sender e-mail addresses that's automatically managed by SA.

The purpose of this list is to bias e-mails as they come from known senders, so if for example someone has sent you 50 clean e-mails and they then send something that appears to SA as spam, due to their history of sending clean e-mail, SA will reduce the spam score of the e-mail based on their score in the AWL. SA will then add a few points to the users' score in the AWL towards 'spaminess'.

On the flip side it also means that repeat offenders of spam quickly get caught out regardless of how they've changed the e-mail message contents, due to their history of sending rubbish e-mails.

Because the score is different for every sender that Maia Mailguard has seen, it can't correctly display this score in it's statistics, so always shows a score of 1.000 regardless of the actual score. In this way if you add up the scores they may not match the total spam score.

To read a more details description of the AWL, point your web browser to this SpamAssassin info page: <a href="http://wiki.apache.org/SpamAssassin/AutoWhitelist">http://wiki.apache.org/SpamAssassin/AutoWhitelist</a>

# Testing maintenance scripts

Well that's just about done. You should also run the maintenance scripts manually as the same user in which the crontab entries were edited to ensure they work without a problem. Output from these scripts will mostly appear in the terminal so any problems should be easily noticed. Be sure to check the digests that are sent include the correct url link (try the link out to make sure!).

# System clean up

You should remove the login shell setting for the **vscan** user that you created near the start of this guide to remove the possibility of anyone gaining access as this user.

You will probably also need to make 1 more change from the following section, labeled **Permit e-mail from trusted networks** which specifies what internal hosts (or subnets), other than the gateway itself are allowed to send e-mails to foreign domains... I'm going to take a wild guess here and suggest you probably do send out external e-mail, so you'll at least want to read that bit to see if it applies to you.

There's also quite a few really handy tips in tightening up your gateway in the following section, many of which work right at the front gate – the postfix SMTP connector, which will reduce the amount of spam before it even enters your network. It's more intense with no screen shots (you're probably glad of that by now) and if you've followed me this far from the start, I know you'll be able to cope quite easily with it.

# Backing it up

The best way to avoid a hard drive failure is to have a RAID system in place, such as a RAID 1 (mirrored) or RAID 5 array. There is simply no substitute. I have a step-by-step guide on my website on how to create a bootable software RAID 1 array, which includes monitoring your RAID and using S.M.A.R.T. based monitoring to pick up disks that are on their way out.

I'm not going to spell out exactly how to back up the relevant configuration as there are simply too many ways to do this and most people have their own preference so instead I will point you to what needs to be backed up and how that can be achieved.

For most of the system configuration files, simply backup the /etc directory and all subdirectories.

For the website, backup the /srv/www directory and all subdirectories.

For the vscan user, backup the /var/spool/amavis directory and all subdirectories.

For MySQL, use the **mysqldump** tool to export all databases into a backup.sql file and backup that file.

Optional: Backup the root home directory at **/root** which includes all software you downloaded during the build.

To backup all of these files I personally use rsync, which is a package available through YaST – Software Management. You can read more about rsync at <u>http://rsync.samba.org/</u>

You could alternatively use <u>tar</u> to create a simple backup file of all the above then copy that single file using cron via ftp, <u>rsync</u>, <u>scp</u> YaST System Backup or any other method you can think of (all the the mentioned utilities are available via YaST).

Deciding the method that best suits your infrastructure then finding a solution to match is the best way of approaching this, and once you know what you want to do it will just take a little Internet searching to find all the answers you need.

# Upgrading to a newer version of Maia Mailguard

I've had many pains in upgrading due to the number of custom changes you have to make to get all possible functionality, as well as just plain server creep, where 'other' things creep onto the server over time.

If you're upgrading from v1.0.1 then you're in luck as it's a minor point upgrade and the database schema hasn't changed at all. It's quite easy and you should follow the instructions on the Maia Mailguard website. You can of course also this guide to compliment your upgrade with for example the FuzzyOcr plug-in instructions, or the MySQL GUI Tools suite installation.

I've personally found the most reliable method is to not upgrade at all. Treat this box as an appliance. When you do want to upgrade, you've already got the backup as described in the previous section (haven't you?) so set up a test box, install the new version from scratch, import the maia database and read the Maia Mailguard upgrade instructions for the database itself. Run a few tests, then do it again in live.

Now with SLES 10 you have no excuse, as you can create virtual machines using XEN, so you don't need any additional hardware to support this gateway. It also means you can run a test setup on the same physical hardware and cut it over without the pain of dealing with setting up a new physical box.

If you don't want to use that, consider using the free VMware Server software, which runs on any Linux and Windows host (although performance will not be as good as using XEN under SLES 10).

In this way I always have a relatively clean server that has stayed stable on every major update.

# **Tweaks and Tightening**

The system already described in this article will drastically reduce the amount of spam and viruses getting to your e-mail server, and this section show you how to tighten down the hatches even further.

# System Updates

If your system is running well and is used only internally, unless there are security updates for the specific components used you could do worse than leave it alone.

If you do want to keep it up to date, configure online updates from the Software Updater applet in the desktop panel next to the date & time.

Whatever you do don't update the amavisd-new package! You will break the Maia Mailguard modified version if you do.

There are several ways you can get around this annoyance. You could copy the amavisd-new rpm from installation source onto your SuSE computer and use rpm to change the signature in the package then install that. Packages without SuSE signatures are automatically set to protected, so they will never be updated automatically.

Another option is to not install amavisd-new, but you will need to copy the init.d script for it from another box or create your own custom script and place it in /etc/init.d. You will also need to manually hook amavis-maia into postfix by modifying the necessary smtpd line in /etc/mail/master.cf. I think you may also need to create the vscan system user and it's associated home directory.

To upgrade any additional software such as DCC, Razor2 or Maia Mailguard, you will need to carefully read the upgrade notes and test the update before going live, but from experience both DCC and razor2 are both separate enough from the rest of the system that upgrades to these haven't caused me any problems.

# Supporting multiple e-mail domains

This is quite an easy task but unfortunately it's a manual process.

Add the extra domain to /etc/sysconfig/postfix by adding it to the POSTFIX\_ADD\_RELAY\_DOMAINS line, separating each domain each by white space (space, tab or new line)

E.g.

POSTFIX\_ADD\_RELAY\_DOMAINS="retnet.co.uk domain.com"

Tell postfix where to relay e-mail destined for that domain by adding an extra line to the **/etc/postfix/transport** file.

E.g.

| retnet.co.uk | smtp:[192.168.0.3] |
|--------------|--------------------|
| domain.com   | smtp:[192.168.1.4] |

Run **SuSEconfig** to update both configuration files.

In Maia Mailguard, go to the **Admin** screen, click the **Domains** link and add your additional domain.

Your new domain will automatically inherit it's defaults from the @. domain you configured earlier.

All done! - Except you may also need to update the postfix trusted network settings, explained further down in the **Permit e-mail from trusted networks** section.

# Stopping spam and viruses before they even get in

These settings are additional checks performed by the postfix SMTP connector, that are performed at different stages throughout the e-mail conversation it has with the outside world.

The file you will edit for this set of restrictions is **/etc/sysconfig/postfix**, which is the YaST template that creates the postfix configuration file **/etc/postfix/main.cf** 

The set of restrictions listed here will follow a typical SMTP conversation, the first of which is the sender identifying itself.

# Reject if the sender doesn't identify itself

The sender should identify itself using an EHLO or HELO command and if it doesn't then there's a good chance it's a poorly written virus or script. All commercial and well known free e-mail servers and clients will tell you who they are before sending you e-mail.

To deny any sender that doesn't identify itself, add the following line to the very end of the **/etc/sysconfig/postfix** file:

# POSTFIX\_ADD\_SMTPD\_HELO\_REQUIRED="yes"

To test this change, save the file, in a terminal run **SuSEconfig** then **postfix reload** and try to start an SMTP conversation by running

telnet mailscan 25 mail from: <<u>test@vahoo.com</u>>

Right there you will see a **503** error, and the sender will get no further until the connection times out or it stops trying to send the e-mail.

All of the sender restrictions are also applied to internal senders, i.e. Your e-mail server, but don't worry, the next 'restriction' allows all internal e-mail out, even if it's not properly formatted.

# Permit e-mail from trusted networks

This is implied if no sender restrictions are in place, but as you are about to put some in, you will need to implicitly make this statement.

It references a self-calculated list called **mynetworks** that contains "trusted" SMTP clients that have more privileges than strangers. Restrictions are tested in order and the first to match will be applied. If none match, 'allow' is implied.

It is required in order to allow relaying from hosts other than the gateway itself onto external domains, which if you point your current e-mail server to this gateway, it will need doing.

To make this change, which you must do else you won't be able to relay e-mail out of your network via this gateway, add the following line to the very end of the **/etc/sysconfig/postfix** file:

# POSTFIX\_ADD\_SMTPD\_SENDER\_RESTRICTIONS="permit\_mynetworks"

By default postfix will use the subnet of your gateway as a trusted subnet, so any other host on the same subnet will be "trusted". If your e-mail server is actually on another subnet, you will need to specify this explicitly.

If you do need to do this, add the following line to the very end of the /etc/sysconfig/postfix file:

### POSTFIX\_ADD\_MYNETWORKS="192.168.0.0/24"

where 192.168.0.0 is the subnet you want to trust, and /24 is the number of bits in the subnet mask (in this case that will be 255.255.255.0). To trust only a single host such as your internal e-mail server, change it to something like 192.168.0.100/32. If you want to trust multiple hosts and/or subnets, separate them with commas.

To test this change, save the file, in a terminal run **SuSEconfig.** 

On a computer in an 'untrusted' network, start an SMTP conversation by running

telnet mailscan 25 mail from: <<u>test@yahoo.com</u>> rcpt to: <stephenintheuk@yahoo.co.uk>

Substitute **stephenintheuk@yahoo.co.uk** for your own external e-mail address.

Right there you will see a **554** error, with postfix not willing to relay that e-mail. Now repeat the test from a computer on a 'trusted' network and it will work (as long as your MYNETWORKS statement is correct).

#### Reject non fully qualified sender's address

Have you ever received an e-mail from joe@yourcompany.com when you know that Joe doesn't exist in your company? This is a simple trick some malicious programs play to try to gain your confidence in opening the e-mail or running an infected attachment. They send the e-mail as simply <joe> instead of <joe@company.com>. Your e-mail server will usually by default fill in the @company.com with your own company domain, thus appearing as a legitimate local e-mail.

To deny any sender that doesn't specify a full e-mail address in the MAIL FROM command, add the following line to the very end of the **/etc/sysconfig/postfix** file:

### POSTFIX\_ADD\_SMTPD\_SENDER\_RESTRICTIONS="reject\_non\_fqdn\_sender"

If you already have an option listed, separate them with whitepace meaning any space, tab or new line (enter) so it could look something like:

POSTFIX\_ADD\_SMTPD\_SENDER\_RESTRICTIONS=" permit\_mynetworks reject non fqdn sender"

To test this change, save the file, in a terminal run **SuSEconfig** then **postfix reload** and try to start an SMTP conversation by running

telnet mailscan 25 mail from: <<u>test</u>> rcpt to: <<u>stephen@retnet.co.uk</u>>

Substitute stephen@retnet.co.uk for your own e-mail address.

Right there you will see a 504 error, with postfix not accepting that user.

### **Reject from unknown sender domains**

The assumption here is all incoming Internet e-mail should have originated from a real, existing Internet domain, so if postfix can't verify that the domain of the sender as specified in the MAIL FROM address exists, then reject the e-mail.

For this restriction, add the following line to the very end of the /etc/sysconfig/postfix file:

POSTFIX\_ADD\_SMTPD\_SENDER\_RESTRICTIONS="reject\_unknown\_sender\_domain"

If you already have the **sender\_restrictions** line in your postfix file, just add additional parameters to it separated by commas and blank lines so that it looks like:

POSTFIX\_ADD\_SMTPD\_SENDER\_RESTRICTIONS=" permit\_mynetworks reject\_non\_fqdn\_sender reject\_unknown\_sender\_domain"

To test this change, save the file, in a terminal run **SuSEconfig** then **postfix reload** and try to start an SMTP conversation by running

| telnet mailscan 25                                     |
|--------------------------------------------------------|
| mail from: < <u>test@dummy.domain</u> >                |
| rcpt to: <stephen@retnet.co.uk></stephen@retnet.co.uk> |

Substitute <u>stephen@retnet.co.uk</u> for your own e-mail address.

Right there you will see a 450 error, with postfix not accepting the sender's domain.

The next set of restrictions relates to the recipients.

### Permit e-mail from trusted networks to any local recipient

For the same reasons as the sender restrictions, allow anything from trusted hosts or networks to go through.

#### POSTFIX ADD SMTPD RECIPIENT RESTRICTIONS="permit mynetworks"

#### Reject non fully qualified recipients addresses

All e-mail coming into your company should be destined to <u>user@yourcompany.com</u> and never to just user. Spammers can use this method to get around you trying to hide your domain name from the Internet. They simply connect to your e-mail server and start firing off e-mails to recipients without specifying your domain so they don't even have to know it!

To enforce that senders send e-mail to fully qualified e-mail addresses, add the following line to the very end of the **/etc/sysconfig/postfix** 

POSTFIX\_ADD\_SMTPD\_RECIPIENT\_RESTRICTIONS="reject\_non\_fqdn\_recipient"

Again if you already the first setting in place, separate the options with whitepace.

To test this change, save the file, in a terminal run **SuSEconfig** then **postfix reload** and try to start an SMTP conversation by running

telnet mailscan 25 mail from: <<u>test@yahoo.com</u>> rcpt to: <stephen>

Substitute stephen for your own e-mail name (don't include the domain though).

Right there you will see a 504 error, with postfix not accepting that recipient.

#### **Reject unauthorised destination domains**

This check confirms that the domain in the RCPT TO command matches one of your relay domain names.

For this restriction, add the following line to the very end of the /etc/sysconfig/postfix

POSTFIX ADD SMTPD RECIPIENT RESTRICTIONS="reject unauth destination"

To test this change, save the file, in a terminal run **SuSEconfig** then **postfix reload** and try to start an SMTP conversation by running

telnet mailscan 25 mail from: <<u>test@yahoo.com</u>> rcpt to: <stephen@dummy.domain> Substitute the **<u>stephen</u>** part for your own e-mail name (don't include the domain though). Right there you will see a **554** error, with postfix not accepting the recipient domain.

# **Reject unverified recipients**

This is a pearl of a setting, where postfix will probe your e-mail server to see if the recipient actually exists on your internal e-mail server, before accepting the e-mail from the sender.

This setting therefore prevents undeliverable junk mail from ever entering your e-mail system and wasting resources on processing the e-mail or generating bounce replies that end up sitting on the gateway for days.

Postfix does this by starting a normal SMTP conversation with your e-mail server, and assumes if it receives from your server a **250 OK** response to the RCPT TO address, that the user exists. Some e-mail server will respond with a **250 OK** even if the user doesn't exist, but most do. This probe is only performed once then the result is cached. If the recipient exists it will stay cached for 7 days before requiring a refresh. If the recipient does not exist that result will stay cached for 3 hours, so if someone was just trying to send a new starter some e-mail who didn't have an account yet, it wouldn't be long before the address was re-checked and any subsequent e-mails to that recipient would be allowed through.

For this restriction, add the following line to the very end of the /etc/sysconfig/postfix

POSTFIX\_ADD\_SMTPD\_RECIPIENT\_RESTRICTIONS="reject\_unverified\_recipient"

If you already have the **recipient\_restrictions** line in your postfix file, just add additional parameters to it separated by commas and blank lines so that it looks like:

POSTFIX\_ADD\_SMTPD\_RECIPIENT\_RESTRICTIONS=" permit\_mynetworks reject\_non\_fqdn\_recipient reject\_unauth\_destination reject\_unverified\_recipient"

Also note that Postfix say this is only a good option for low traffic sites... but I believe their idea of low traffic is something like under several hundred thousand of messages per day, which I believe should be fine for most of you out there. Another thing to take heart at is if you did not do this check the gateway would attempt to send the e-mail onto your e-mail server anyway.

To test this change, save the file, in a terminal run **SuSEconfig** then **postfix reload** and try to start an SMTP conversation by running

telnet mailscan 25 mail from: <<u>test@yahoo.com</u>> rcpt to: <dummyuser@retnet.co.uk>

Substitute *@retnet.co.uk* for your own domain name (leave the username as it is, unless you actually have a user called that.... in which case change it to a user that doesn't exist).

Right there you should see a 450 error, with postfix not accepting the recipient's name. If the e-mail is

accepted, try telneting into your company e-mail server directly and doing the same thing. If it replies with a 250 OK repsponse, the e-mail server vendor should be ashamed... There are other ways around it, including pulling down a list of users from an LDAP source but this is way outside the scope of this guide. If you want to use LDAP or any other type of database lookup for valid e-mail addresses, checkout the postfix website at <u>http://www.postfix.org</u>

# Tighter control over attachment filtering

File attachment filtering is performed by Amavisd, and this is one area that Maia Mailguard only supports being enabled or not and what to do when they are caught.

If you want to change the types of files caught from the default set, then you will need to modify /etc/amavisd.conf

Scroll down to the **\$banned\_filename** section then edit to your heart's desire.

Be sure to re-start Amavisd by running /etc/init.d/amavis restart in a terminal console.

# Blocking e-mail delivery to local users of the gateway

Because this is a gateway, no one should ever be trying to send e-mail to locally setup users on the box itself. By getting rid of local e-mail delivery to the gateway makes it harder to break.

In /etc/sysconfig/postfix add to the end of the file

POSTFIX\_ADD\_MYDESTINATION = "" POSTFIX\_ADD\_LOCAL\_RECIPIENT\_MAPS = "" POSTFIX\_ADD\_LOCAL\_TRANSPORT = error: local mail delivery is disabled

Save that file, now open /etc/postfix/master.cf and comment out the local delivery agent line, to look like

#local unix - n n - - local

Save and close the file and in a terminal console run

SuSEconfig

# Setting a lower spam threshold

SpamAssassin has very good default settings, but still errs on the side of caution. Some specially crafted spam messages are designed to come in just under the default score of 5.000.

Because Maia doesn't automatically reject spam, but instead quarantines it, you can be safe in tweaking the spam catch score setting in Maia.

To do this, in Maia Mailguard edit the options **Consider mail 'spam' when Score is** >= and **Quarantine spam when Score is** >= in your System Default domain (.@), local domain and your own personal e-mail account settings.

Note in the current release of Maia Mailguard that the quarantine level will always be matched to the spam level when quarantining is enabled. These settings can only be different if the labeling option is set.

# BCC copies of e-mail to another address

Useful for security or HR/IT investigations, these options will add another address to the e-mail as a BCC so the original sender and recipient has no idea it's being done.

\*\* Note that if any error is generated when trying to send the e-mail to the BCC recipient, the original sender will get a bounce message.

Edit /etc/sysconfig/postfix and add them like this:

# Send a copy of every e-mail generated to another address POSTFIX\_ADD\_ALWAYS\_BCC = <u>security@mydomain.com</u>

# Send a copy of every e-mail matching the sender POSTFIX\_ADD\_SENDER\_BCC\_MAPS = 'hash:/etc/postfix/sender\_bcc\_maps'

# Send a copy of every e-mail matching the recipient POSTFIX ADD RECIPIENT BCC MAPS = 'hash:/etc/postfix/recipient bcc maps'

The sender\_bcc\_maps and recipient bcc\_maps use a lookup file to match an address then send to it's corresponding bcc'd address. Note that neither address needs to be on your local domain, so you can match an external sender or recipient address.

You will need to create the files yourself as they do not exist by default, and don't include the .db extension.

An example would be if you wanted to receive a copy of all e-mail sent from john.doe@retnet.co.uk .

Create the file /etc/postfix/sender\_bcc\_maps and in it put something like:

# This lookup table is used to match sender addresses then send a bcc'd copy # to a matching address.

john.joe@retnet.co.uk stephen@retnet.co.uk

Once you've created the file, save it then run

postmap /etc/postfix/sender\_bcc\_maps

which will create a hashed index table version of the same file and give it a /db extension.

Now edit /etc/postfix/master.cf and add the sender\_bcc\_maps option as described above

To finish off, reload postfix with the new changes by running postfix reload

To read more about these or any other setting, visit <u>http://www.postfix.org</u> and search for those terms on the front page to find the relevant documentation.

# Reducing resource requirements on low end computers

If your server has less than 384 Mb RAM, you may want to also reduce the number of amavisd-maia processes that run concurrently to save on system resources. To do this, reduce the **\$max\_servers** setting from it's default of 2 down to 1 in the amavisd.conf file. If you do this it is assumed you're not processing anywhere near 30,000 e-mails per day, given you're setting this system up on such a low end box.

# Increasing scanning throughput

One way is to increase the number of scanning threads in amavisd-maia.

To do this, increase the **\$max\_servers** setting in /etc/amavisd.conf and restart amavisd.

Also you will need to change the postfix **maxproc** setting in /**etc/postfix/master.cf** on the smtpd line that uses amavisd.

In the above example, maxproc is set to 2. This setting tells postfix how many SMTP connections to use. If the **maxproc** setting is smaller than the **\$max\_servers** setting in amavisd.conf you're just wasting resources as postfix will never send more than 2 e-mails at a time to amavisd and amavisd will always have many unused threads.

On a busy system you can ramp this up to say 50 so at worst imcoming e-mail will simply queue up waiting to be dealt with by amavisd-maia. If you need to support 100 simultaneous incoming connections, then your system is large scale enough to warrant buying a book on postfix for enterprise installations and read it cover to cover to understand the consequences of what you're about to do.

After the change to **master.cf**, restart postfix with

#### postfix reload

Another but slightly more risky option is to setup a RAM drive and mount it as the temporary storage area used by amavisd-maia (/var/spool/amavis/tmp). Because there can be a lot of disk spooling going on, especially with 15 or more amavisd-maia processes running, doing this on higher loaded sites can show a huge performance increase, but requires plenty of extra memory.

I've never set one of these up, so if you're interested hop on over to the SuSE support forums at <u>http://support.novell.com/forums/</u> for some helpful advice.

# Administering Maia Mailguard with maiadbtool.pl

Designed as a multi-purpose tools for administrating Maia Mailguard without using the web interface, it can be used to script mass changes along with performing some database maintenance if you need to work with Bayes or AWL tables.

Check the Maia Mailguard website for more details.

# **Basic Troubleshooting**

It's all in the log files....

Every problem from e-mail delivery due to incorrect settings or network problems to troubleshooting a particular spam score can always be found in the logs.

The single most used part of all troubleshooting is the postfix mail log, located at /var/log/mail.

You can search the file easily using a basic command like:

cat /var/log/mail | grep user@example.com

to find all matching lines with <u>user@example.com</u> in them.

This log file also has information on scores applied by ClamAV, Freshclam (database updater) messages and amavisd.

# Debugging

You can also turn up debugging in the following:

Amavisd-maia:

- Increase the \$log\_level= setting in /etc/amavisd.conf to 5, re-start the amavis service by running /etc/init.d/amavis restart then check your /var/log/mail log file.
- Stop the amavisd-maia service by running /etc/init.d/amavis stop
- Run amavisd manually using **su vscan** -**c amavisd debug**

This puts amavisd into full debugging mode and you'll see lots of info on stdout (your terminal screen)

 To debug exactly what SpamAssassin is doing, and the associated scores it assigns to an e-mail, run amavis using su – vscan -c amavisd debug-sa

#### Postfix:

- First backup your /etc/postfix/main.cf file by running cp /etc/postfix/main.cf /etc/postfix/maincf.orig
- Now edit main.cf and add the line debug\_peer\_list = some.domain where some.domain is the domain you want to debug. This can also be an IP address or some other pattern.

# Mailq and qshape tools

Postfix has 2 great tools, one called **mailq** and another called **qshape**.

The **mailq** utility will display details of e-mails in the active or deferred queues, including which directory it's in, it's size and the sender's e-mail address. Just run **mailq** in a terminal and check the results that are displayed.

The **qshape** utility displays a table sorted by the destination domain with the largest number of e-mails and shows how long and how many e-mails are sitting in your mail queues (by default the active and deferred queues).

Finding this great utility in SuSE actually takes a little more digging as it's not in any of the 'standard' directories so I suggest you create a link to it in one of the more normal directories in Linux, by running: ln /usr/share/doc/packages/postfix/auxiliary/qshape/qshape.pl /usr/sbin/qshape chmod +x /usr/sbin/qshape

Just run **qshape** in a terminal and check out the results.

To read more about mailq and qshape, visit <u>http://www.postfix.org</u> and search for those terms on the front page to find the relevant documentation.

# SpamAssassin and the ALL\_TRUSTED score being incorrectly added

SpamAssassin will automatically try to work out if the Received headers in an e-mail were added by a mail server on your network or not. Sometimes it gets this wrong, so you may see some spam e-mails that have an ALL\_TRUSTED negative score against them, or worse, spam that has made it through because the negative score reduced the total e-mail score below your thresholds.

To overcome this issue, you can manually tell SpamAssassin what hosts and/or networks can be trusted.

To do this, edit your /etc/mail/spamassassin/local.cf file and edit the following option:

trusted\_networks 192.168.0.1 192.168.1.0/24

The above example will trust the host 192.168.0.1 and all hosts on the C-class network of 192.168.1.0.

Defining this setting ensures that no other hosts will be trusted and you will not get all all\_trusted score for any e-mail coming in from any other hosts or networks.

You can visit this URL for more reading regarding this setting:

http://wiki.apache.org/SpamAssassin/TrustPath

# Websites for more help

Also check out the websites for the software you're having a problem with, most of which have searchable archives of their mailing list as well as FAQ's and their own full documentation.

Links are back at the start of this document.

Well I hope even if you didn't follow it to the letter, that you have a slightly better understanding of this setup which is fairly common or at least you've been able to glean something of use from this.

Oh, and don't forget you can always e-mail me!